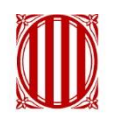

Generalitat de Catalunya Departament de la Vicepresidència<br>i d'Economia i Hisenda Direcció General d'Atenció Ciutadana

# **Perfil usuari administrador de s@rcat**

**22 de març de 2019**

# **Índex**

- 9:00 Novetats de la Llei 39/2015 en la tasca de les oficines de registre
- 10:00 Digitalització de la documentació
- Petició genèrica i Tramesa genèrica
- Tràmits telemàtics
- Nou Manual de registre de documents
- 10:30 Pausa esmorzar
- 11:15 Repàs de les funcionalitats de s@rcat pel perfil AR
- Connectors s@rcat
- Tramesa interadministrativa de documents

### **L'entrada en vigor de les Llei 39/2015**

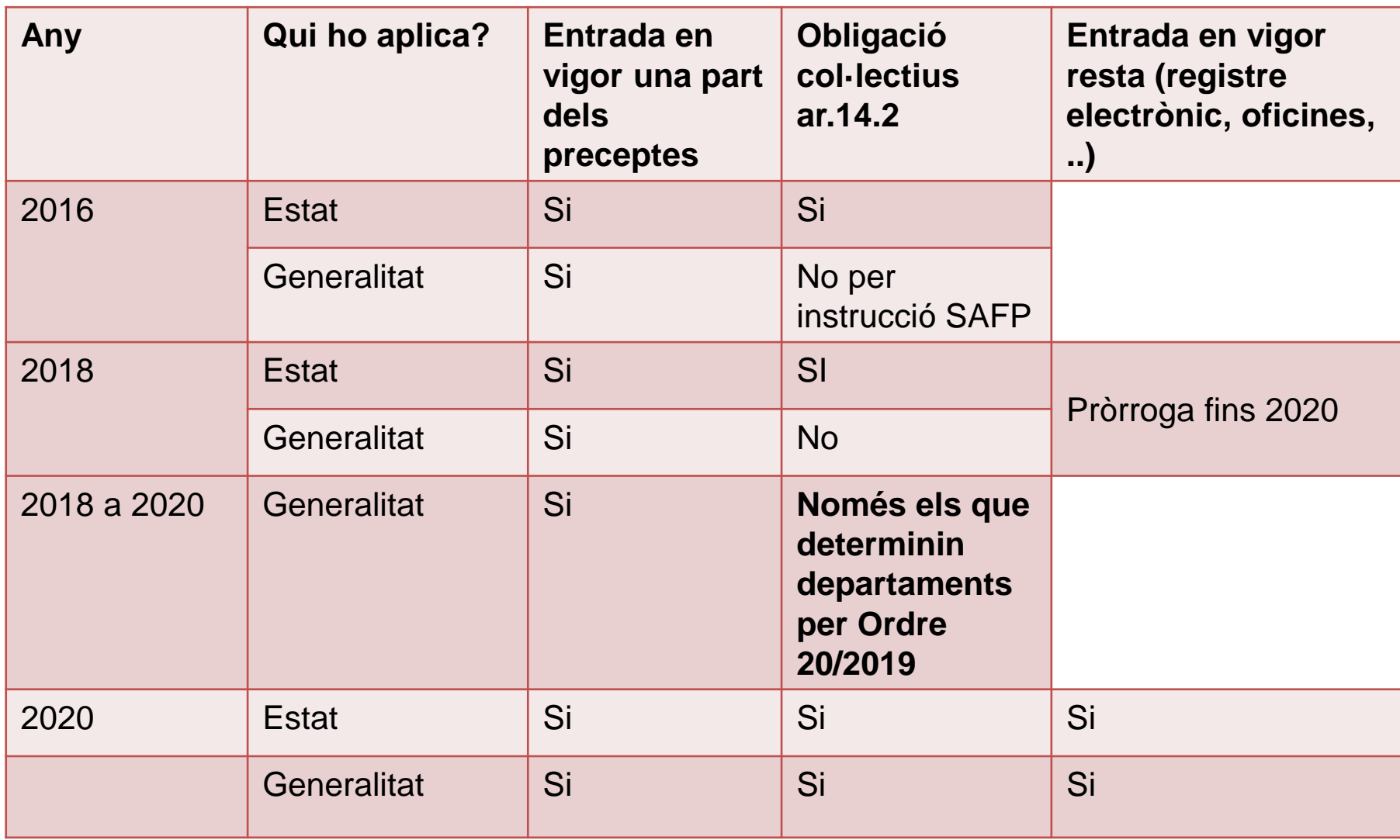

### **Novetats de la Llei 39/2015**

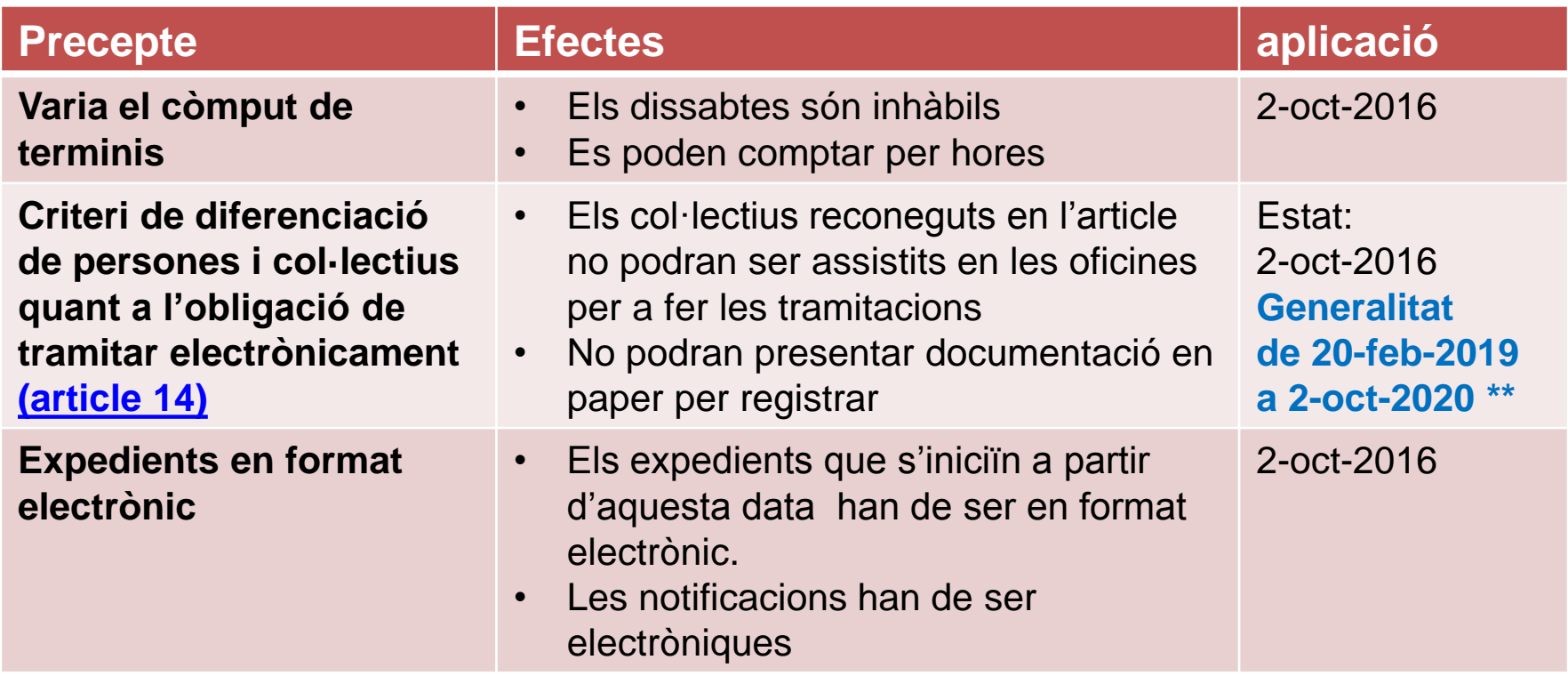

\*\* ORDRE PDA/20/2019, de 14 de febrero, sobre las condiciones para la puesta en funcionamiento de la tramitación electrónica.

Els Departaments poden determinar l'obligació de tramitar electrònicament a aquests col·lectius si el tràmit ja té habilitada la tramitació en línia.

#### **A partir del 2 d'octubre el dissabte és inhàbil a efectes del còmput de terminis.**

- Els terminis de convocatòries que acabin en dissabte es prorroguen fins el primer dia hàbil següent, que majoritàriament, serà el dilluns següent.
- Les oficines que obren en dissabte, **seguiran obrint i podran registrar d'entrada documents amb plena validesa**. El termini de la Generalitat per resoldre començarà a comptar a partir del dilluns següent.
- En els terminis expressats en dies, no s'haurà de comptar el dissabte en:
	- Expedients iniciats a partir del 2 d'octubre
	- Recursos presentats amb posterioritat al 2 d'octubre d'expedients iniciats abans

#### **Col·lectius obligats. Aplicació dels articles 14 i 68**

#### **Persones físiques**

- **Es pot seguir agafant la documentació en paper**
- Se'ls pot donar assistència iniciant l'expedient en nom seu o en un punt d'autoservei
- Només se'ls pot donar assistència en l'accés a *La meva carpeta* des d'un punt d'autoservei
- **□ Poden demanar ser notificats en paper addicionalment a** posar-los a disposició la notificació electrònica en la Seu

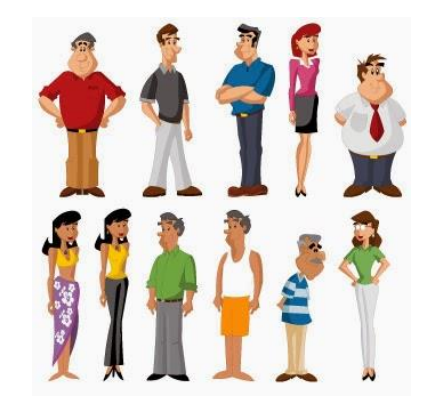

### **Col·lectius obligats. Aplicació dels articles 14 i 68**

#### **Qui està en aquest grup?**

- Empreses
- Associacions i entitats tot i que no tinguin personalitat jurídica
- Col·lectius de professionals
- **Es pot seguir agafant la documentació en paper?**
	- En l'àmbit de la Generalitat l'obligació de tramitar electrònicament entra en vigor a partir del 21 de febrer de 2019 condicionat a que el tràmit permeti la tramitació en línia i per decisió dels Departaments promotors. Aquesta obligatorietat es publicarà en la informació del tràmit de la Seu electrònica.
	- Pels tràmits on hagi aquesta obligació, si ho presenten en paper, l'òrgan gestor els ha de requerir a que facin el tràmit electrònic però no atura termini sinó que NOMES tindràn temps de solucionar-ho fins que acabi la convocatòria.

#### **Si demanen tramitar electrònicament?**

 Se'ls ha d'informar que han d'anar a la pestanya *Tràmits* de Gencat i buscar si pel tràmit que volen fer existeix habilitada la tramitació en línia.

**Sempre han de ser notificats electrònicament i mai per correu postal**

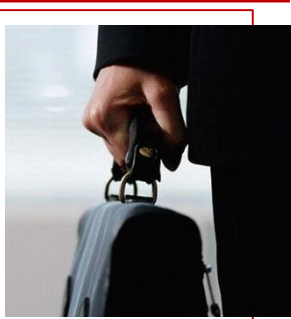

### **Procés d'identificació i admissió de la documentació**

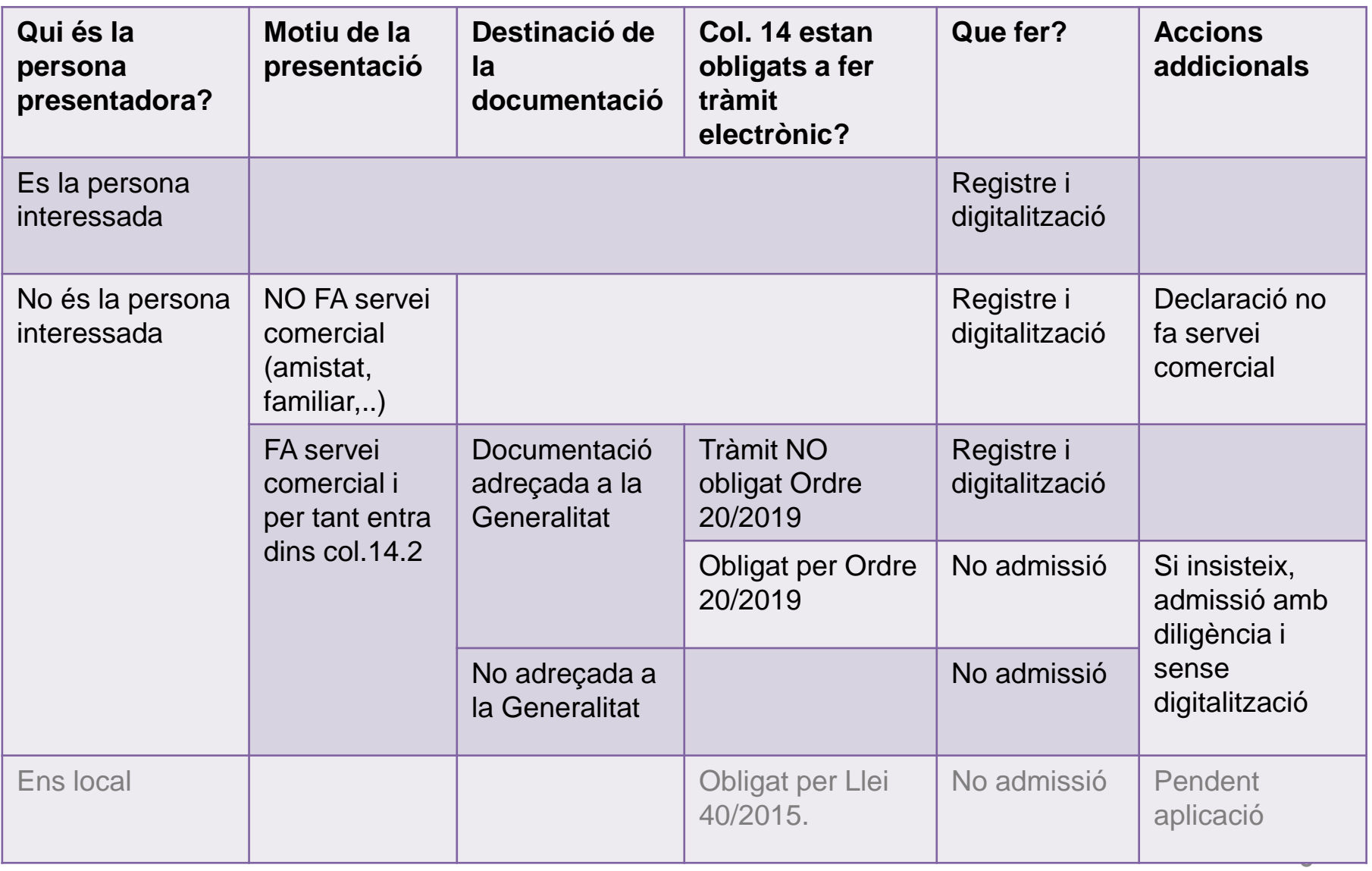

#### **Document informatiu sobre presentació col. 14 i diligència**

Generalitat de Catalunya

> Avís informatiu sobre presentació de documentació en paper per empreses i resta de subjectes obligats a tramitar electrònicament

> Els subjectes obligats a relacionar-se electrònicament amb les administracions públiques per l'article 14.2 i 14.3 de la Llei 39/2015 d'1 d'octubre del procediment comú de les administracions públiques, poden presentar la documentació adrecada o relacionada amb tràmits de l'Administració General de l'Estat, la resta de comunitats autònomes i els ens locals, tant els catalans com els de fora de Catalunya, en les seus electròniques dels òrgans competents o en el registre general electrònic de ľ Administració General de **l'Estat** (https://rec.redsara.es/registro/action/are/acceso.do).

> Pel que fa a l'àmbit de la Generalitat de Catalunya i els ens que en depenen, els subjectes esmentats i les persones físiques que exerceixin una activitat econòmica, professional, empresaris individuals i autònoms, en els supòsits que estiguin obligats a la tramitació electrònica, d'acord amb el que preveu l'Ordre PDA/20/2019, de 14 de febrer, estan obligats a presentar la documentació en la seu electrònica corresponent (https://seu.gencat.cat).

> Per a totes les persones obligades, a les que es fa referència en els paràgrafs anteriors, en el cas que persisteixin en la seva voluntat de presentar la documentació en paper en aquesta oficina de registre, serà condició imprescindible per a l'admissió de la documentació, la incorporació i signatura d'una diligència mitjancant la qual el personal de l'oficina farà constar que ha informat a la persona presentadora de la seva condició de subjecte obligat i dels efectes de l'article 68.4 de la Llei 39/2015

> La diligència anirà signada per la persona de l'oficina que fa el registre i per la persona presentadora (de qui es farà constar nom, DNI i, si escau, l'empresa a què representa o on treballa) conforme n'ha estat assabentada.

> Posteriorment la documentació presentada es trametrà en el mateix suport, juntament amb la diligència, cap a l'òrgan destinatari.

> Aquest procediment s'aplicarà també pels casos que una persona vinqui a fer una o diverses presentacions de documentació en què no és persona interessada en cap d'elles. Per acreditar aquesta situació es demanarà la identificació a la persona que vinqui a presentar-la.

#### Generalitat de Catalunya

#### **DILIGENCIA**

(Nom i cognoms de la persona de registre) adaciito/a a la oficina de registro del Departament de (departament)/organisme ha informado al/la señor/a (nom de qui presenta)..con DNI número (DNI de qui presenta);

- □ que es persona física que realiza una actividad económica, profesional, empresaria individual o sutónoma;
- $\Box$  que actua como representante o empleado/a de la empresa (nom empresa gestoria, etc):

y que presenta un (tipus document) dirigido/a a dedministració destinataria) que, de acuerdo con el artículo 14 de la Ley 39/2015, de 1 de octubre, del Procedimiento Administrativo Común de las Administraciones Públicas i la Orden de la Generalidad de Catalunya PDA/20/2019, está obligado a relacionarse con las administraciones públicas a través de medios electrónicos para el trámite correspondiente, sin que esté previsto el supuesto de presentación en papel en esta oficina.

Este hecho se comunica a la unidad (organ destinatari de la documentació) a los efectos que establece el artículo 68.4 de dicha Ley 39/2015 y se adjunta a la documentación presentada.

#### Localitat, data

He sido informado/a

(signatura presentador/a)

Por la oficina de registro

(signatura funcionari/a oficina)

#### **Novetats de la Llei 39/2015**

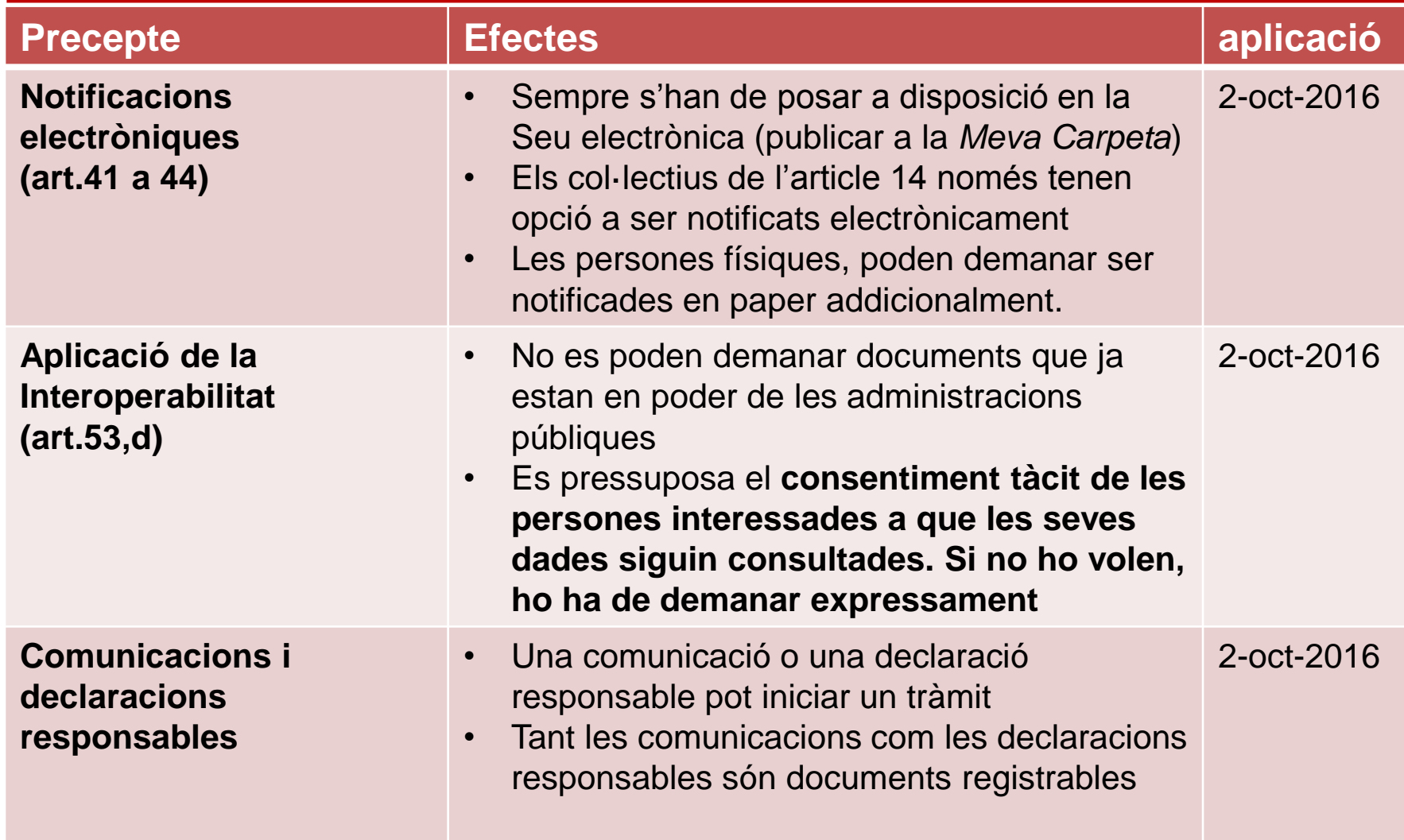

# **Notificacions electròniques**

- **□** Tots els expedients iniciats a partir del 2 d'octubre de 2016 han de ser notificats electrònicament.
- Les persones jurídiques han de ser notificades sempre electrònicament i no poden demanar notificació en paper
- Les persones físiques poden optar per ser notificades electrònicament o en paper.
	- Tenen dret a triar el mitjà de notificació per a cada tràmit que inicien amb les administracions públiques i modificar-lo en qualsevol moment de la tramitació.
	- Quan es notifiqui l'interessat per diferents vies**, s'ha de prendre com a data de notificació la d'aquella que s'hagi produït en primer lloc**
	- Tot i que la persona física hagi triat ser notificada en paper, sempre s'haurà de fer la notificació electrònica que es posarà a disposició en la Seu electrònica i el que s'enviarà en paper serà el justificant de la notificació electrònica i una còpia autèntica de la resolució.
- En tots els casos s'ha d'enviar un avís al dispositiu electrònic i/o a l'adreça de correu electrònic de l'interessat que aquest hagi comunicat, per informar-lo de la posada a disposició d'una notificació a la seu electrònica
- 11 o a l'adreça habilitada corresponent

El programa per fer les notificacions electròniques és *e-notum*.

- Sempre que s'hagi fer una notificació electrònica a través d'*e-notum*, s'haurà fet el registre de sortida de manera automàtica.
- **□ Les notificacions electròniques que s'hagin d'enviar en paper per correu** postal, cal que incorporin el justificant que lliura *e-notum* amb les dades de la notificació aixi com una còpia autèntica de la resolució. **No cal registrar de sortida i si ha de constar el número d'assentament de sortida, agafarem el mateix que el de la notificació electrònica.**

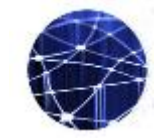

# **La interoperabilitat**

- És la **capacitat que tenen les organitzacions de compartir i reutilitzar la informació de què disposen en els seus sistemes** i en els procediments als quals donen suport.
- Permet fer efectiu el **dret de la ciutadania a no presentar dades o documents que ja obren en poder de l'Administració**

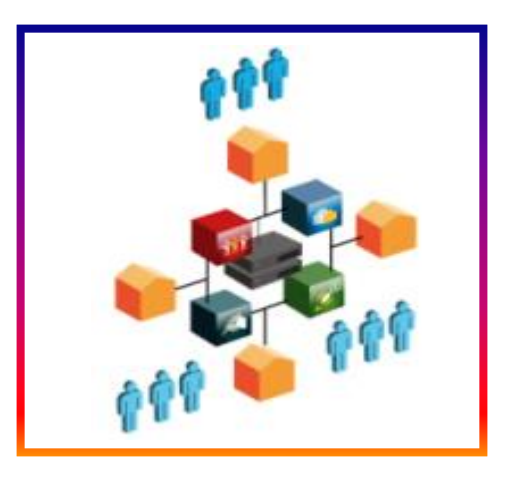

#### **Nova dimensió de la interoperabilitat**

- Les persones interessades NO esta obligades a aportar documents o dades elaborades per les administracions públiques.
- **Consulta i interoperabilitat de dades i documents sense consentiment**: pressumpció d'autorització. Cal preveure la possiblitat que s'hi oposi.
- No es podrà exigir documents originals. Excepció per normativa.
- La veracitat de la documentació aportada és responsabilitat de l'interessat.

# **La interoperabilitat. Plataformes que la fan possible**

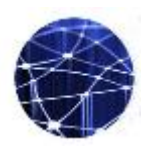

#### **LA PICA (Plataforma d'Integració i Col·laboració Administrativa)**

A través de la qual els departaments i altres organismes de la Generalitat accedeixen a aquestes dades i documents i en posen a disposició.

#### **La PCI ( Plataforma de Col·laboració Interadministrativa )**

Gestionada pel Consorci AOC, a través de la qual es connecten la resta d'administracions, a través del Servei Via Oberta que, al seu torn, posa a disposició de la PICA les dades procedents d'altres administracions i institucions de Catalunya i de l'Estat.

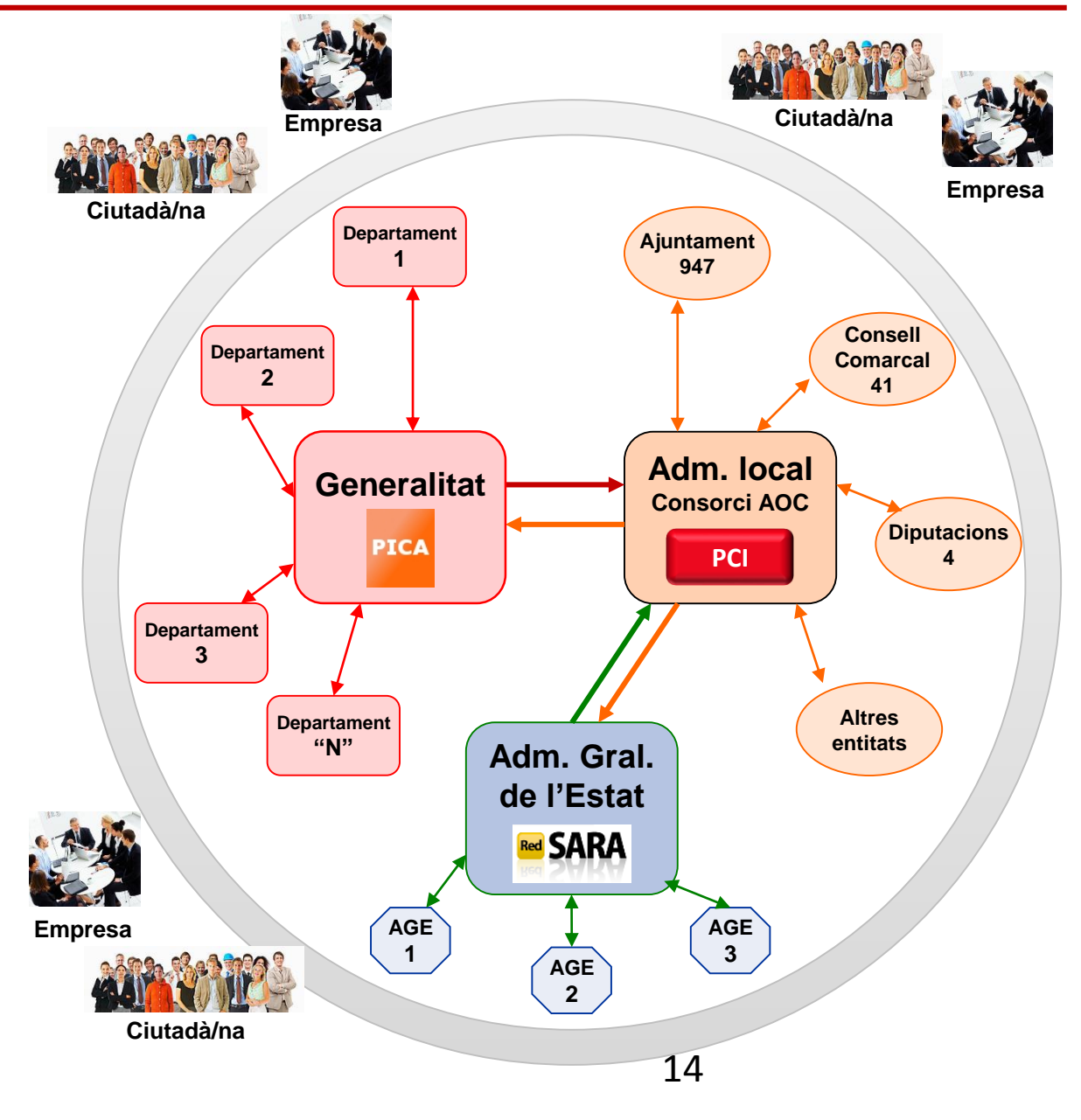

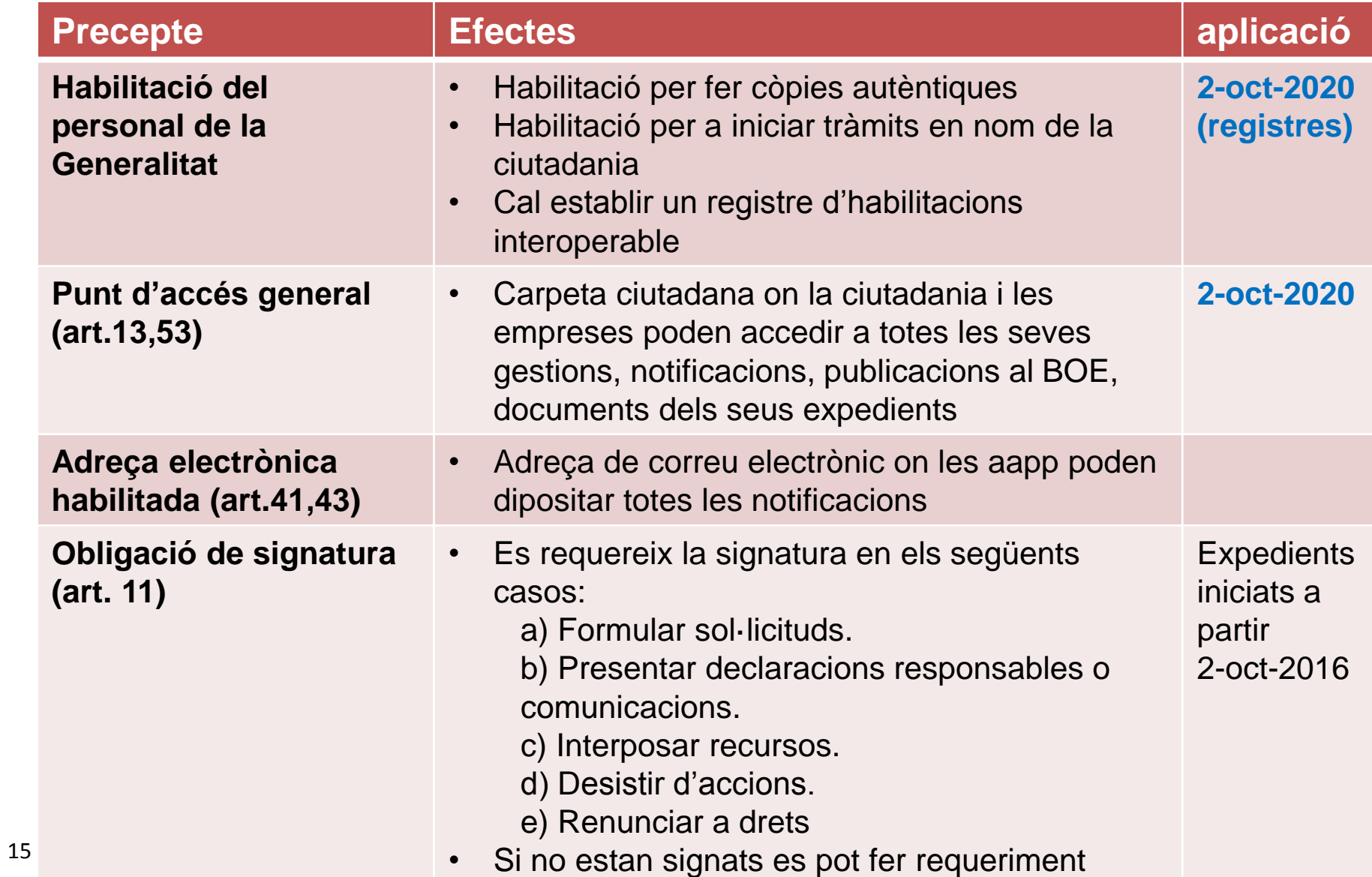

# **9. Punt d'accés general (PAG)**

16

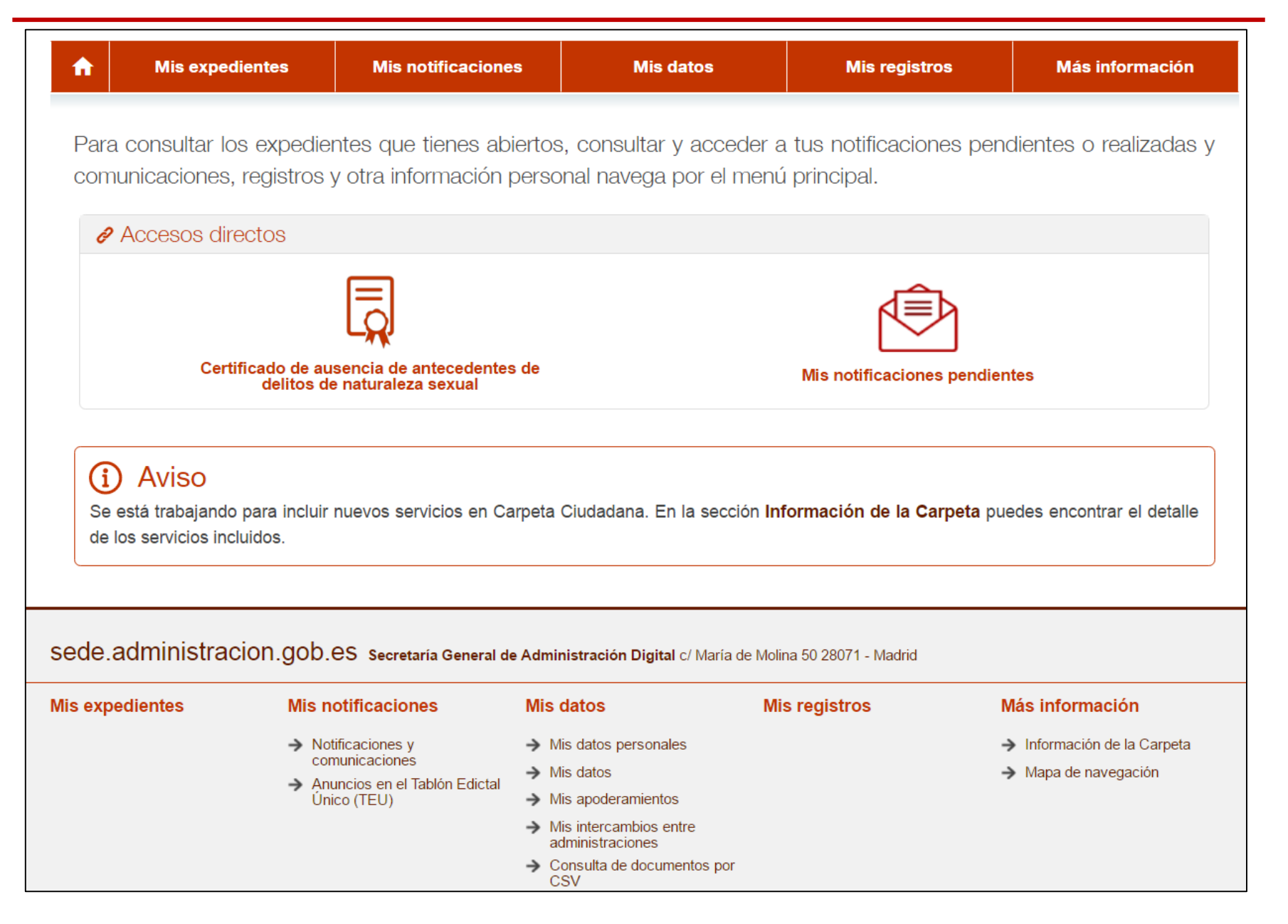

#### **Novetats de la Llei 39/2015**

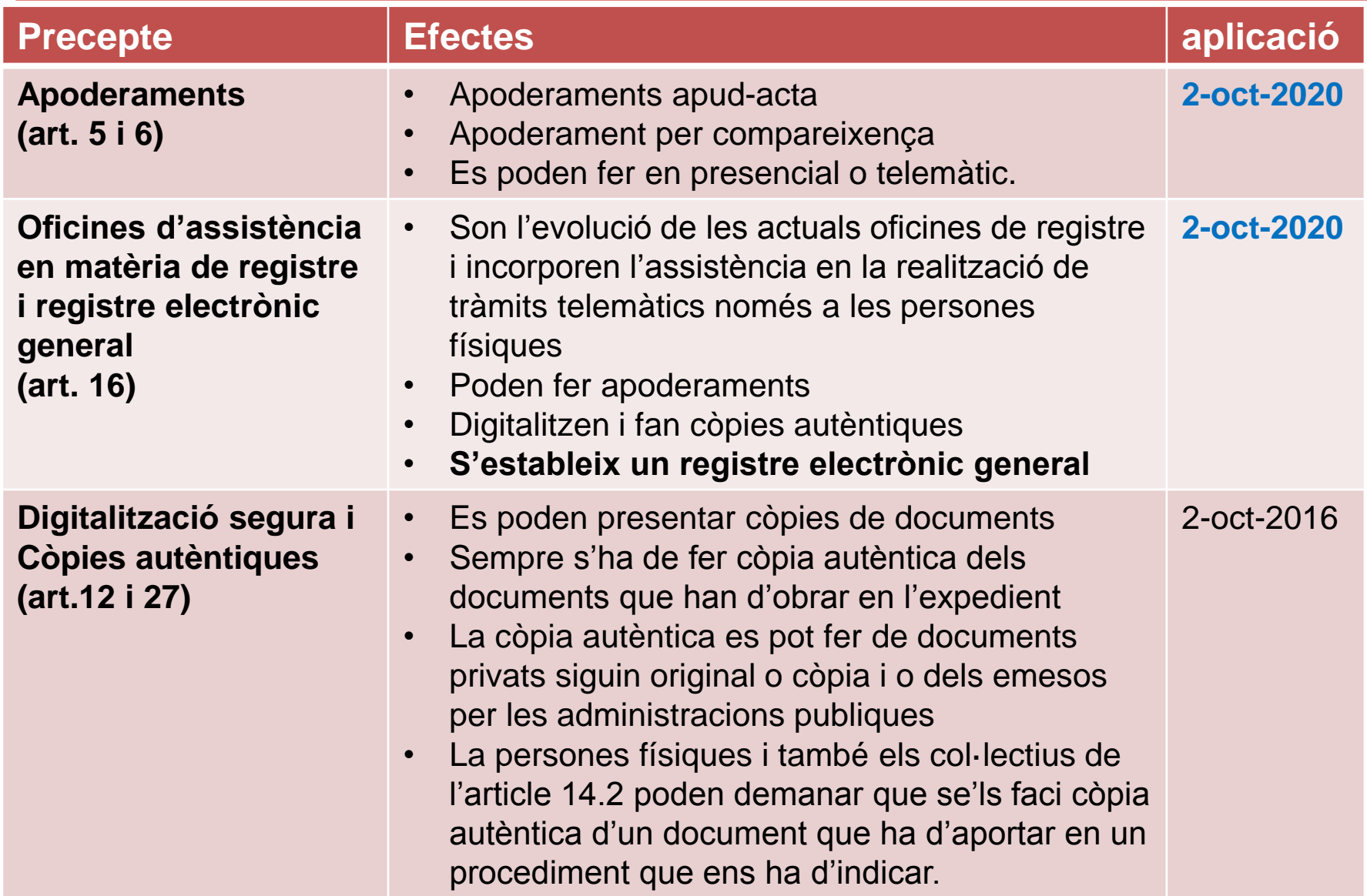

#### **Apoderaments**

- $\Box$  A partir del 2 d'octubre de 2016, la Llei preveu que el personal de les administracions públiques pugui fer apoderaments si estan habilitats.
- $\Box$  Pot haver dos tipus d'apoderaments:
	- compareixença espontània de l'interessat o el seu representant a les oficines d'assistència en matèria de registre i sol·liciti la comunicació o notificació personal en aquest moment. En aquest cas s'ha d'adreçar a l'òrgan competent previ registre d'entrada.
	- compareixença presencial per a fer un apoderament *apud acta*. Es podria fer en les oficines de registre quan es disposi del model de compareixença i l'habilitació del personal. Només caldrà emplenar i signar l'acta de compareixença (es publicarà model a *Rere el Taulell*).
- Cada Departament ha de decidir si habilita el personal de les oficines de registre per fer apoderaments o be a personal de les oficines d'informació o només al personal dels òrgans gestors.
- En tot cas des de l'oficina de registre es pot registrar d'entrada el formulari de representació i fer una còpia autèntica del document d'atorgament de poders si escau i adreçar-lo a l'òrgan gestor del tràmit pel qual ho presenten.

#### **Apoderaments**

- La regulació del procés d'apoderament el trobem en l'ORDRE GRI/79/2015, de 10 d'abril, per la qual es regula el Registre electrònic general de la representació.
- A *Rere el Taulell* es penjaran els models aprovats dels formularis que estableix l'esmentada Ordre.

Exemple:

- 1. (Nom i cognoms) ....., amb NIF ....., amb domicili a (municipi) ....., (via pública) ....., núm. ....., i amb adreça electrònica ......
- 2. L'entitat (raó social) ....., amb NIF/CIF ....., amb domicili fiscal a (municipi) ....., (via pública) ....., núm. ....., i en el seu nom el senyor/la senyora ..... com a representant legal segons document justificatiu que s'adjunta, amb NIF ....., i domicili a (municipi) ....., (via pública) ....., núm. ....., i amb adreça electrònica .....,
- 3. Atorga/atorguen la seva representació a (nom i cognoms) ....., amb NIF ....., amb domicili a l'efecte de notificacions a (municipi) ....., (via pública) ....., núm. ....., i amb adreça electrònica ....., perquè actuï davant els òrgans de ..... de la Generalitat de Catalunya en el/s procediment/s de ..... sol·licitat/s pel/s representat/s.

# **Tipologia d'oficines**

#### **Oficines d'assistència en matèria de registre (OAMR)**

- Registre i digitalització de la documentació que es presenti
- Emissió de còpies autèntiques
- Tramitació atesa per a tots els tràmits en línia (assistència en autoservei o fer el tràmit en nom de la persona física interessada)
- Gestionar pagaments
- Gestionar apoderaments
- Gestió identitat digital

#### **Punts de registre i digitalització**

- Registre i digitalització de la documentació que es presenti
- Emissió de còpies autèntiques

#### **Registre electrònic**

# **Quin abast tindrà el registre electrònic general?**

 $\triangleright$  Inclou:

- $\triangleright$  registre tramits gencat per tramits electrònics
- s@rcat per a presentar documents en presencial i fer la digitalització
- $\triangleright$  eacat per a la tramesa de documentació adreçada a d'altres aapp i recepció de la que ens envien.
- A través del sistema corporatiu de registre, en una única base de dades, ens permet la interoperabilitat dins de les oficines de la Generalitat
- El fet de mantenir la codificació individual per oficina ens permet garantir la traçabilitat
- El nou rebut de registre ha de ser una còpia autèntica ≻ Ha de contenir referència als CSV de tots els documents presentats inclosa la sol·licitud amb una descripció de cada document.

#### **Digitalització segura**

S'entén per **digitalització segura** el *procés tecnològic que permet convertir un document en suport paper* o en un altre suport no electrònic *en un fitxer electrònic* que conté la imatge codificada, fidel i íntegra del document (art. 27.3.b de la Llei 39/2015). Serveix per donar validesa a la transformació en electrònic d'un document en suport paper.

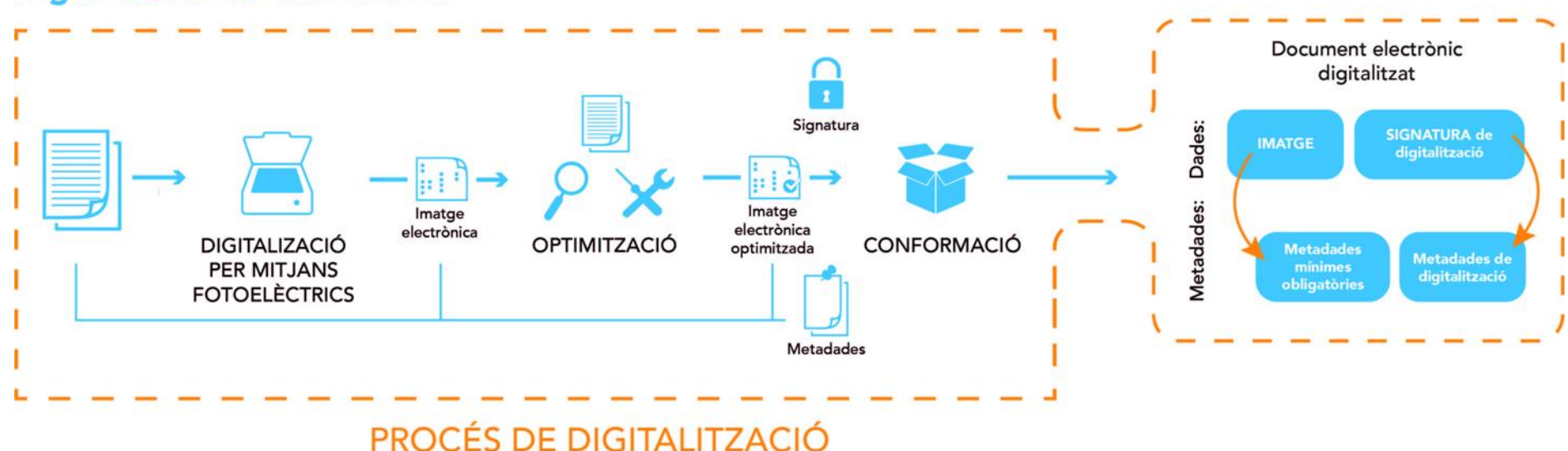

#### Digitalizació de documents

#### **Digitalització segura**

- La digitalització segura s'ha de descarregar en la xarxa local i és la que s'ha de fer servir per confegir l'expedient electrònic.
- Si no es descarrega, nomes es podrà consultar en línia durant un mes.
- La signatura té una data de caducitat però tot i així podem seguir accedint al document.
- Té un codi segur de verificació (CSV) però no és consultable des de la Seu electrònica
- ≻ No té validesa la seva impressió en paper

#### **Còpia autèntica**

Una còpia autèntica és un nou document expedit per l'òrgan competent amb **valor provatori ple** sobre els fets o actes que documenta, **equivalent al document original**. Permet acreditar la seva identitat amb l'original, i té **efectes certificants en tant que garantitza l'autenticitat de les dades contingudes.**

- $\Box$  A partir de la documentació digitalitzada de forma segura
- Potser d'un document privat o d'un document públic emès per les aapp
- Es la que té validesa a efectes jurídics
- El document queda integrat en un marc on s'especifica que és copia autèntica, es dona CSV i adreça web on consultar
- El document original s'emmagatzema en un repositori corporatiu de còpies autèntiques (per defecte té una validesa 3 anys que es pot allargar)
- □ Només la còpia autèntica es pot imprimir en format paper

#### **Còpia autèntica**

#### **Procés de generació de la còpia autèntica**

Digitalització segura

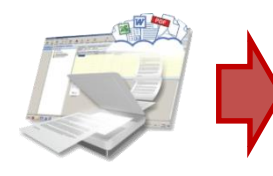

- *Comprova que el document original està signat*
- *Desa una còpia en el repositori corporatiu*
- *Retorna un Codi segur de verificació (CSV*
- *Transforma en un document pdf amb les metadades: òrgan que l'ha generat i adreça url on es pot validar l'autenticitat*

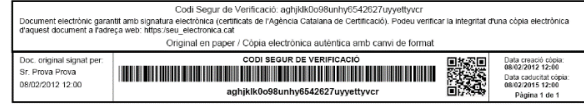

 *Signatura electrònica amb segell d'òrgan (opcional però sempre que la vigència sigui inferior a 3 anys)*

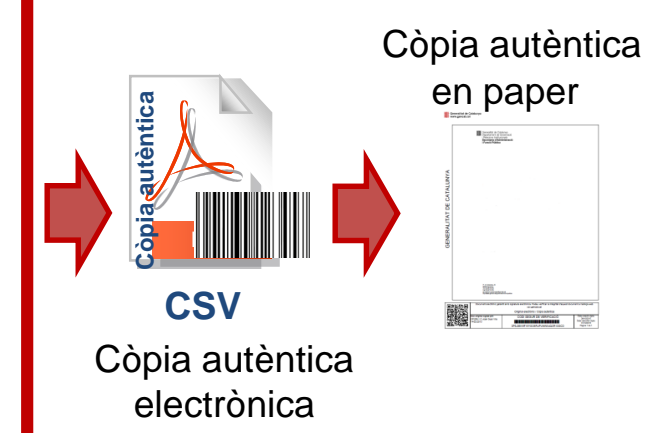

#### **Còpia autèntica**

Generalitat de Catalunya<br>www.gencat.cat

Generalitat de Catalunya<br>Departament de Governació i Relacions Institucionals<br>Secretaria d'Administració<br>i Funció Pública

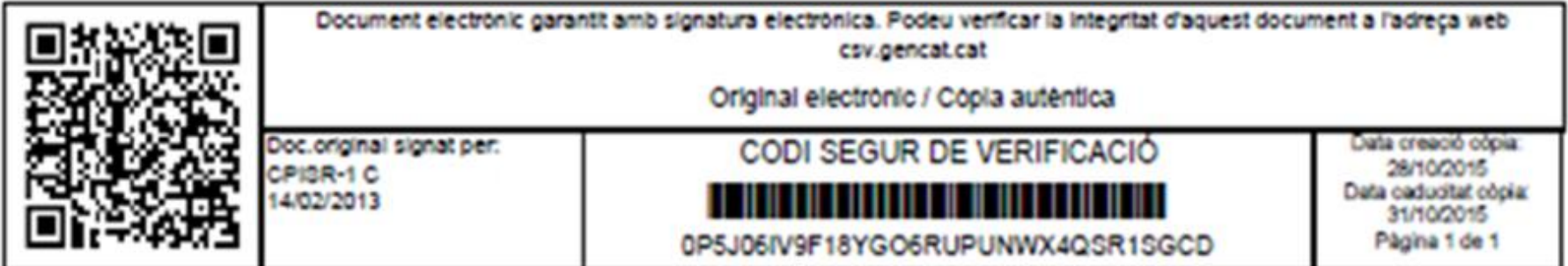

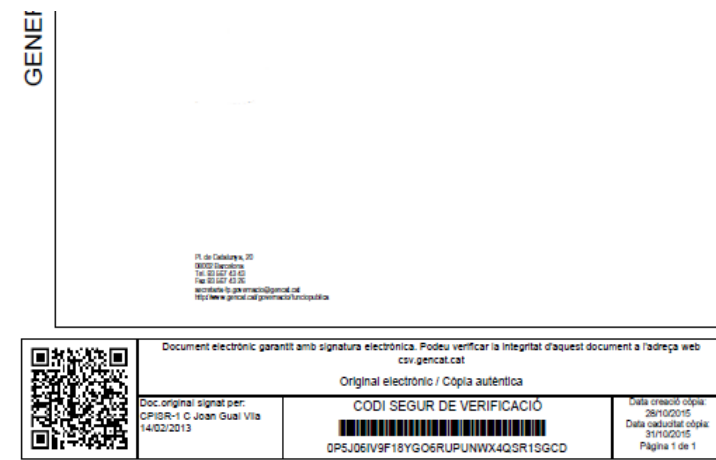

# **Com es comprova el CSV de la còpia autèntica?**

#### **Seu.gencat.cat**

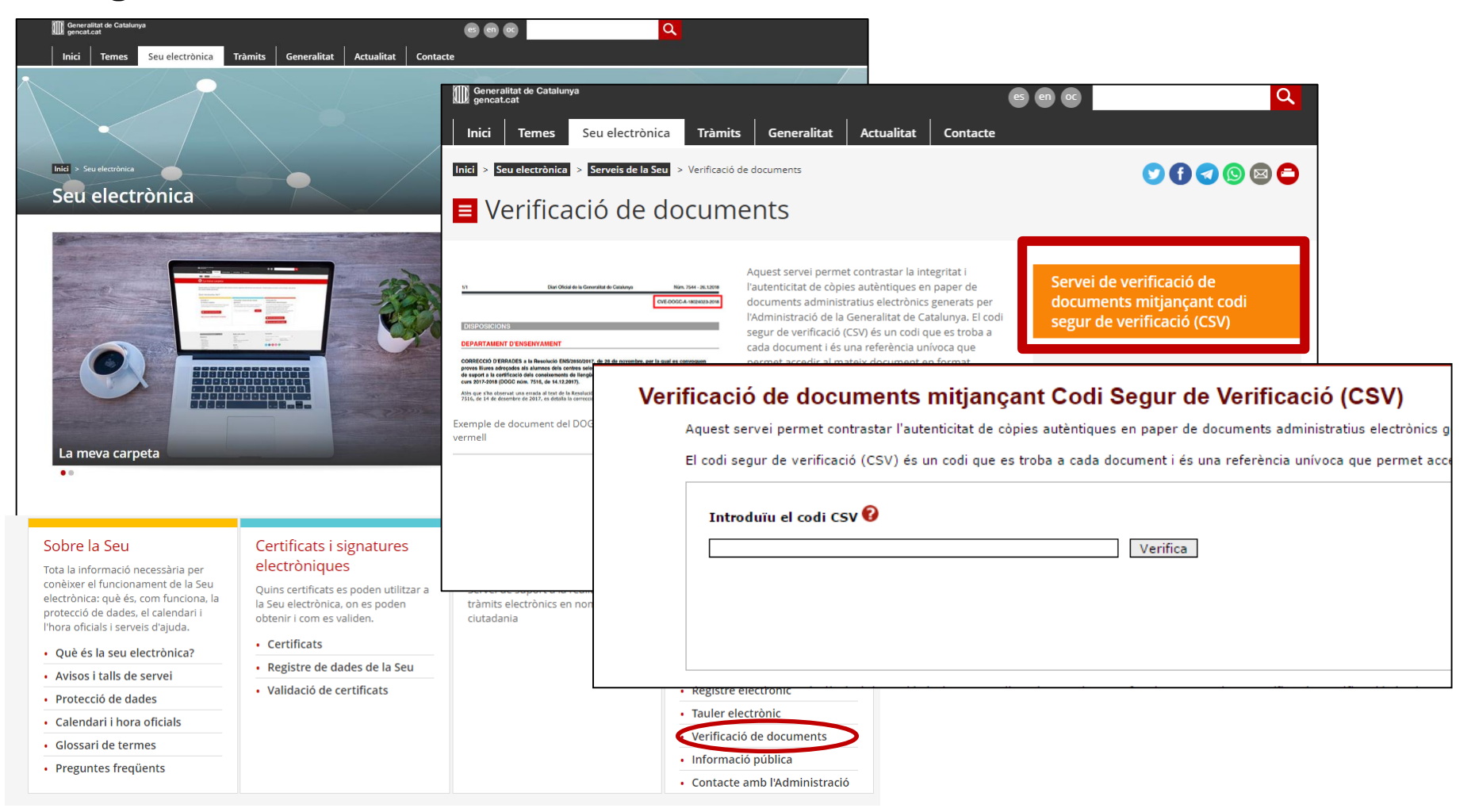

# **Petició genèrica i Tramesa genèrica**

- En ambdós casos, és un tràmit en línia per fer peticions o comunicacions que no estan vinculades a la sol·licitud d'un tràmit concret o que no tenen formulari en línia.
- **□** Si el tràmit té formulari específic, s'ha de requerir perquè la sol·licitud es presenti mitjançant el formulari adequat. Tot i així, es pot tenir en compte la data d'entrada de la petició/tramesa genèrica.
- **□ Les diferències entre Petició i Tramesa genèriques són:** 
	- **El formulari**
	- La persona interessada en Petició genèrica són ciutadania i empreses
	- La persona interessada en Tramesa genèrica són ens locals
	- Les peticions genèriques es registren contra l'oficina 9015 i les trameses genèriques contra l'oficina 9033.

#### **Només en el cas de Petició genèrica i Tramesa genèrica:**

- la documentació annexa s'incorpora a s@rcat i es pot descarregar des d'aquí.
- Aquesta documentació només roman un mes a s@rcat, després no es podrà recuperar sinó és accedint al frontal agents de GSIT si és disposa de codi d'usuari.

# **Petició genèrica**

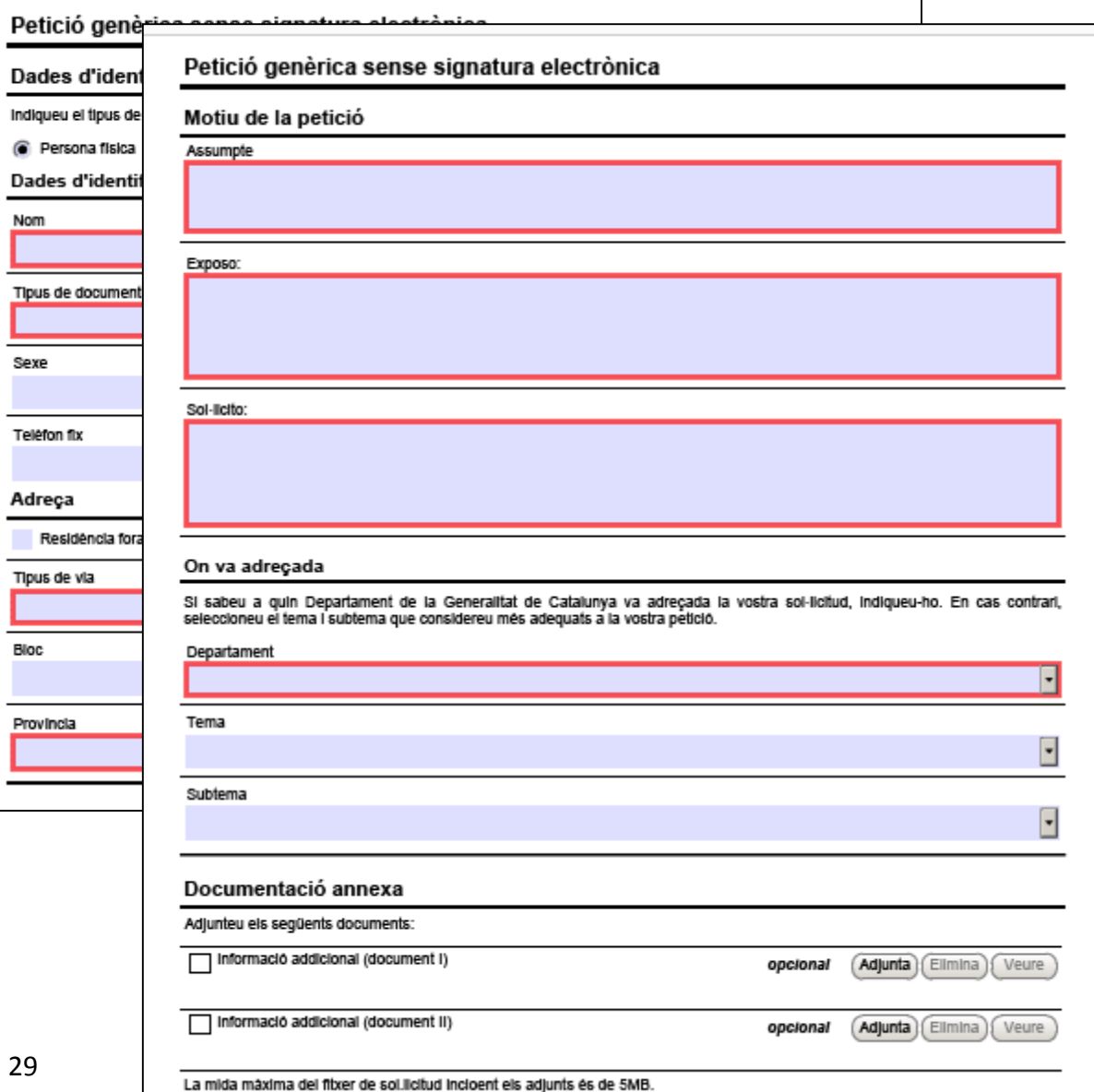

- $\triangleright$  No va adreçada a una unitat concreta com la resta de formularis
- $\triangleright$  Va a la safata de petició genèrica de s@rcat perquè des de l'oficina de registre se li doni destinació
- $\triangleright$  Per defecte va sempre a l'oficina de registre dels sscc dels departaments
- $\triangleright$  Si aquests la readrecen, arriba a la safata de petició genèrica de l'oficina de la unitat destinatària
- $\triangleright$  Properament s'augmentarà la llista de destinacions a entitats del sector públic

## **Tramesa genèrica**

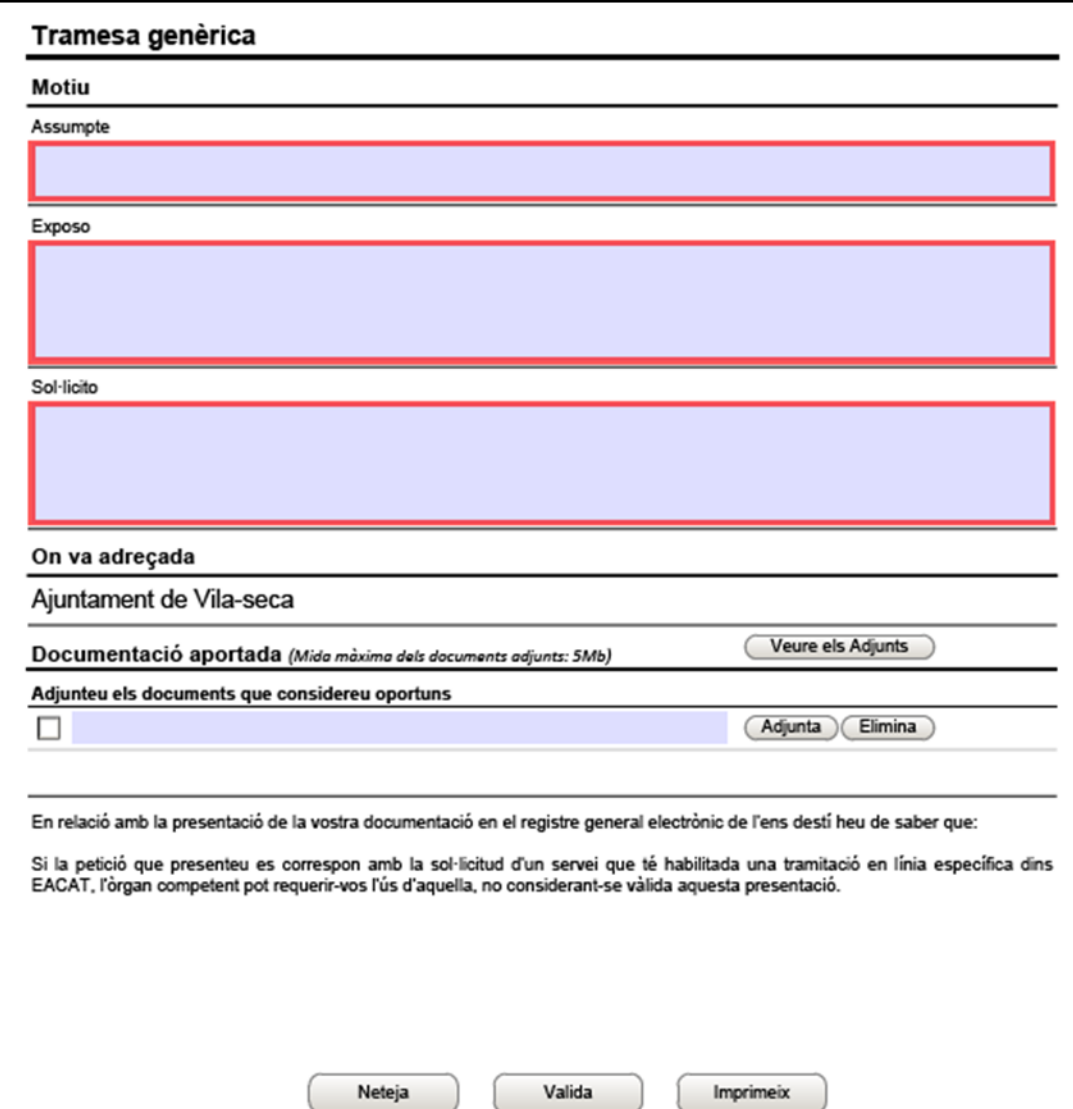

- $\triangleright$  No va adreçada a una unitat concreta com la resta de formularis
- $\triangleright$  Va a la safata de petició genèrica de s@rcat perquè des de l'oficina de registre se li doni destinació
- $\triangleright$  Per defecte va sempre a l'oficina de registre dels sscc dels departaments
- $\triangleright$  Si aquests la readrecen, arriba a la safata de petició genèrica de l'oficina de la unitat destinatària
- $\triangleright$  Properament s'augmentarà la llista de destinacions a entitats del sector públic

#### **Tràmits telemàtics i notificacions electròniques**

- $\Box$  Tràmits telemàtics són aquells que ofereixen la tramitació en línia i es registren de manera automàtica sense que l'oficina de registre hagi de fer res.
- $\Box$  Tipus de tràmits telemàtics:
	- Els publicats a *Tramits de gencat*  $\rightarrow$  oficina de registre 9015
	- Els publicats al portal *eacat* pels ens locals  $\rightarrow$  oficines de registre 9000 o 9056
	- Els publicats en altres portals de la Generalitat

 $\Box$  Les notificacions electròniques també es registren de manera automàtica(de moment contra l'oficina presencial que es configura) i el registre no ha de fer res. Si s'ha de trametre una còpia en paper tindrà el mateix número de registre de sortida que ha generat la notificació electrònica.

# **Manual de registre i Guia ràpida**

**Pròximament..**

# **Manual de registre**

Procediment complet de gestió de tots els aspectes relacionats amb la tasca del registre **Guia ràpida** 

Resum de sobretaula amb les passes necessàries per a la gestió diària del registre

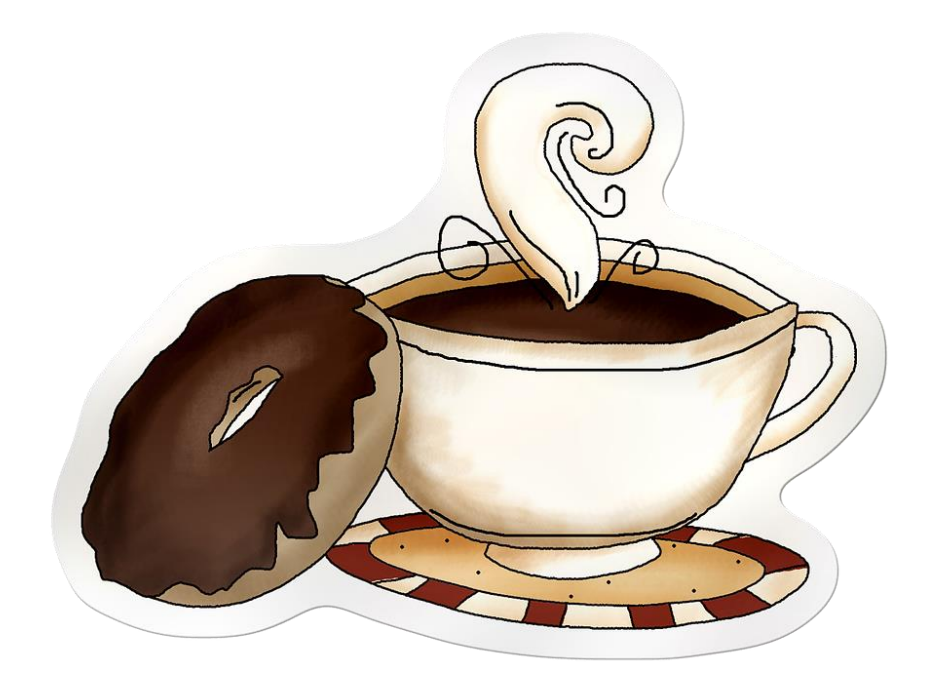

# **Repàs de les funcionalitats de s@rcat pel perfil AR**

#### **Pantalla principal**

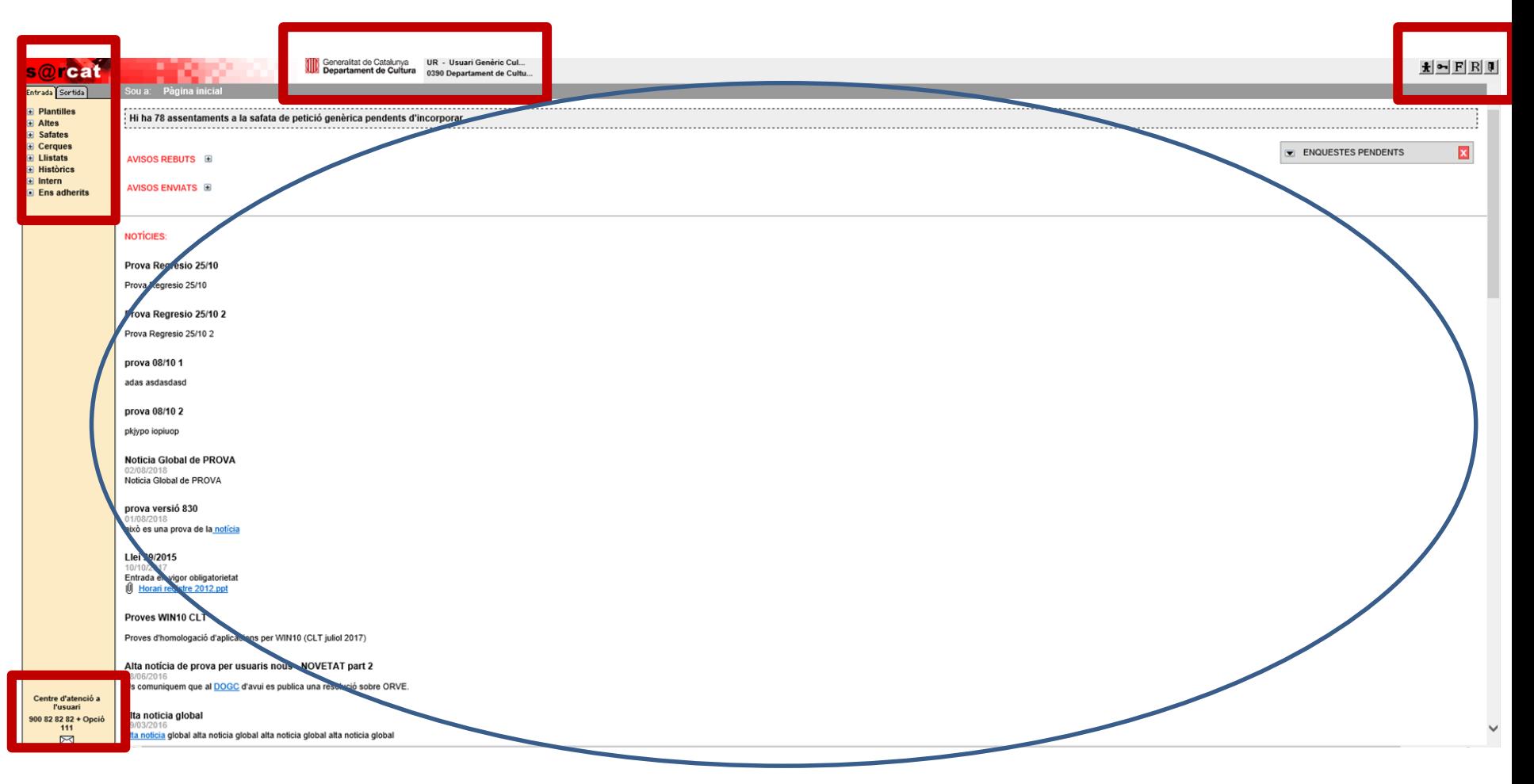

# **Repàs de les funcionalitats de s@rcat pel perfil AR**

**Pantalla principal**

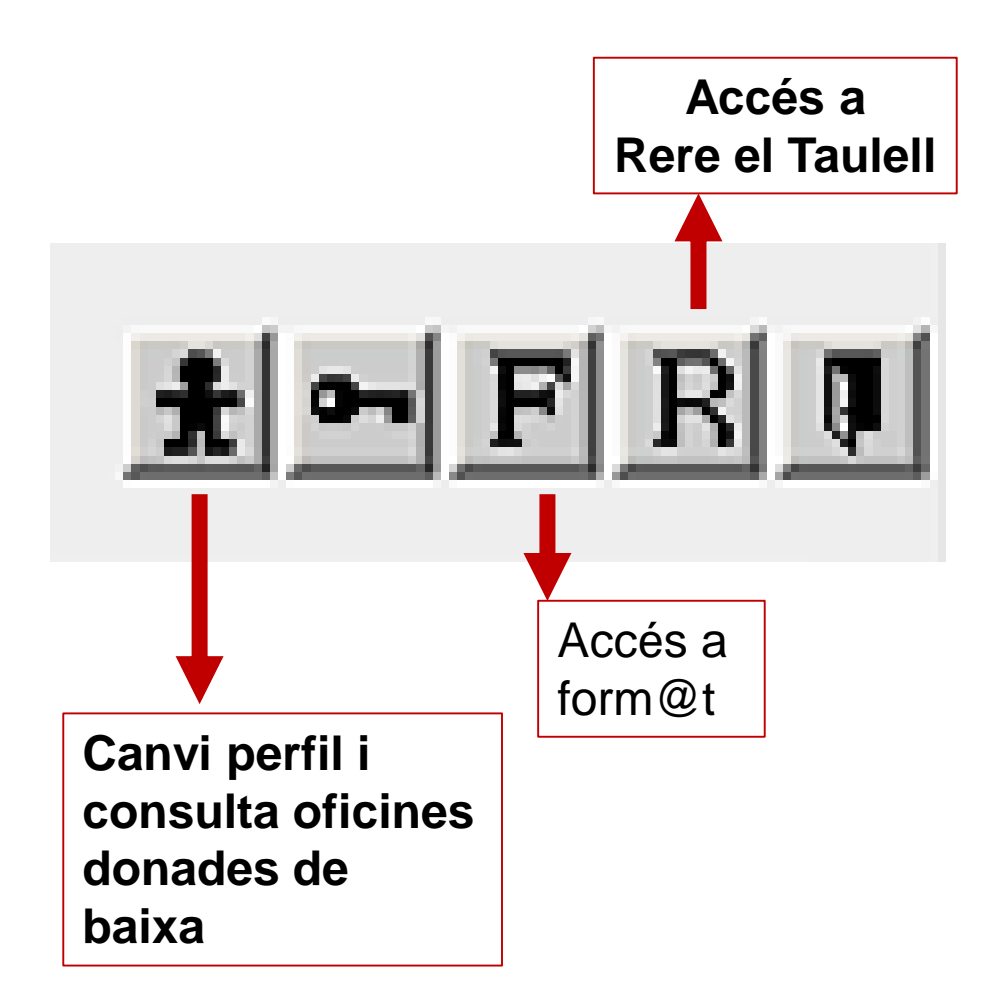

#### **Repàs de les funcionalitats de s@rcat pel perfil UR**

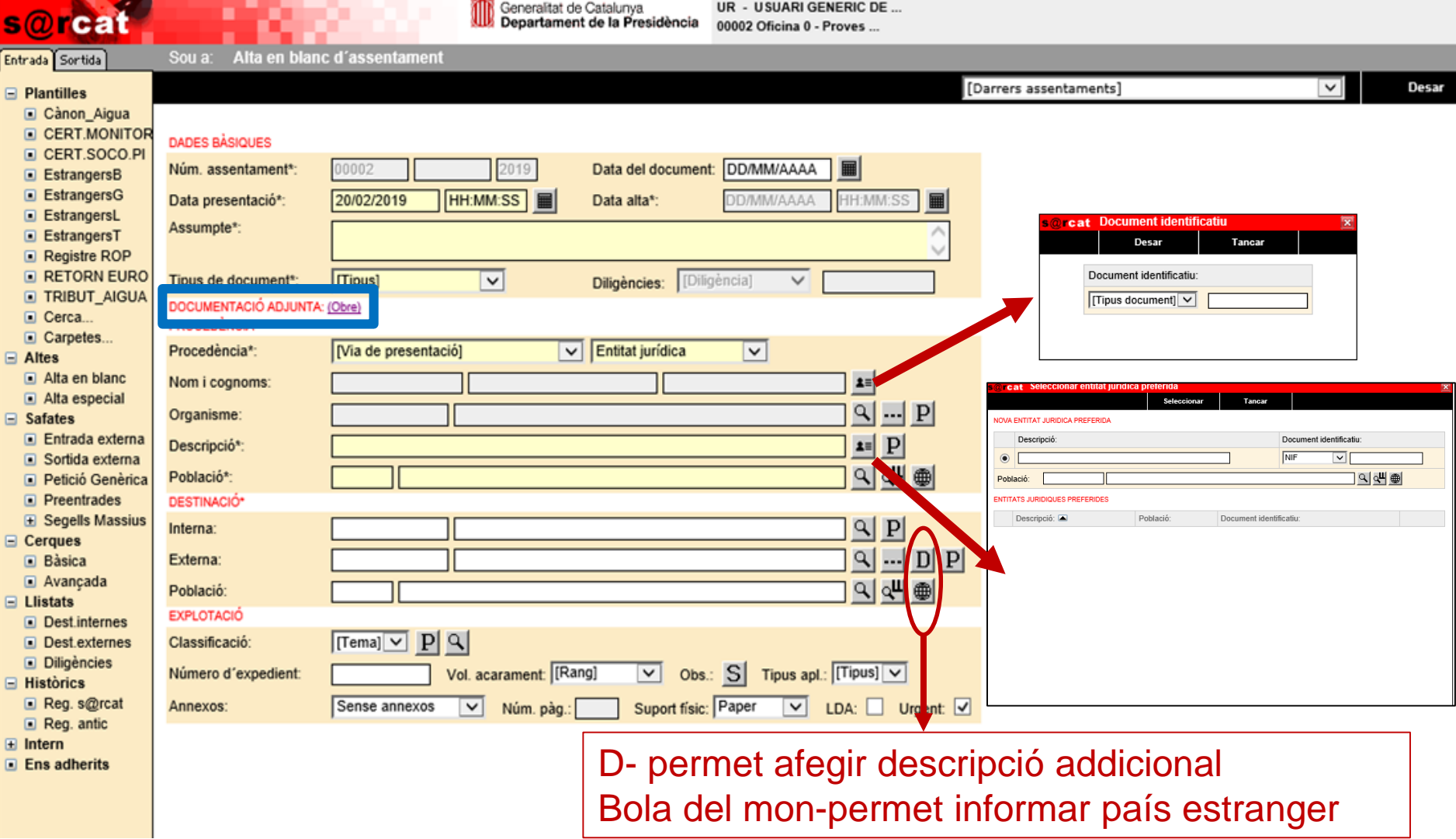
#### **Safates d'entrada i sortida externa. Descartar**

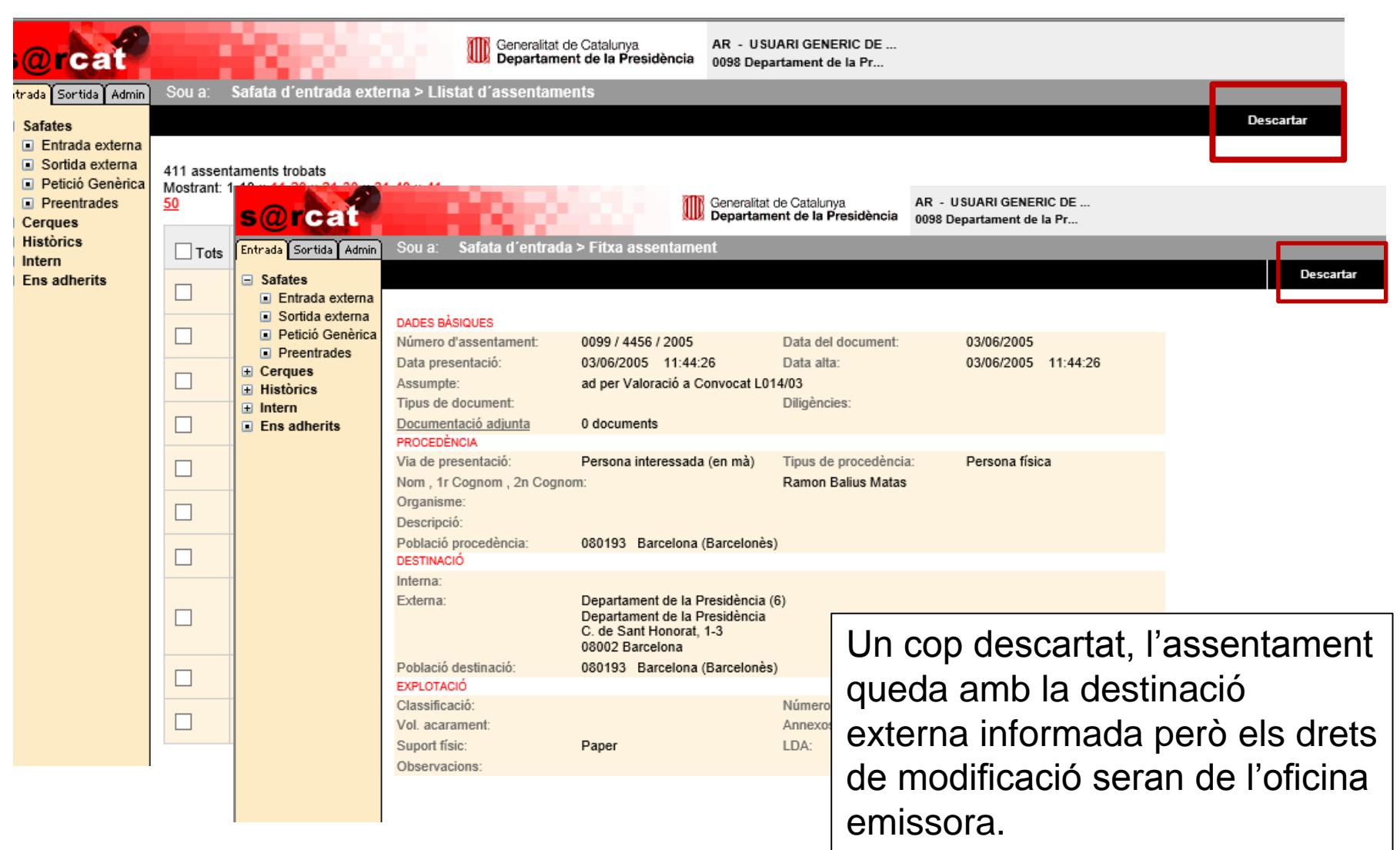

### **Anul·lació d'assentaments**

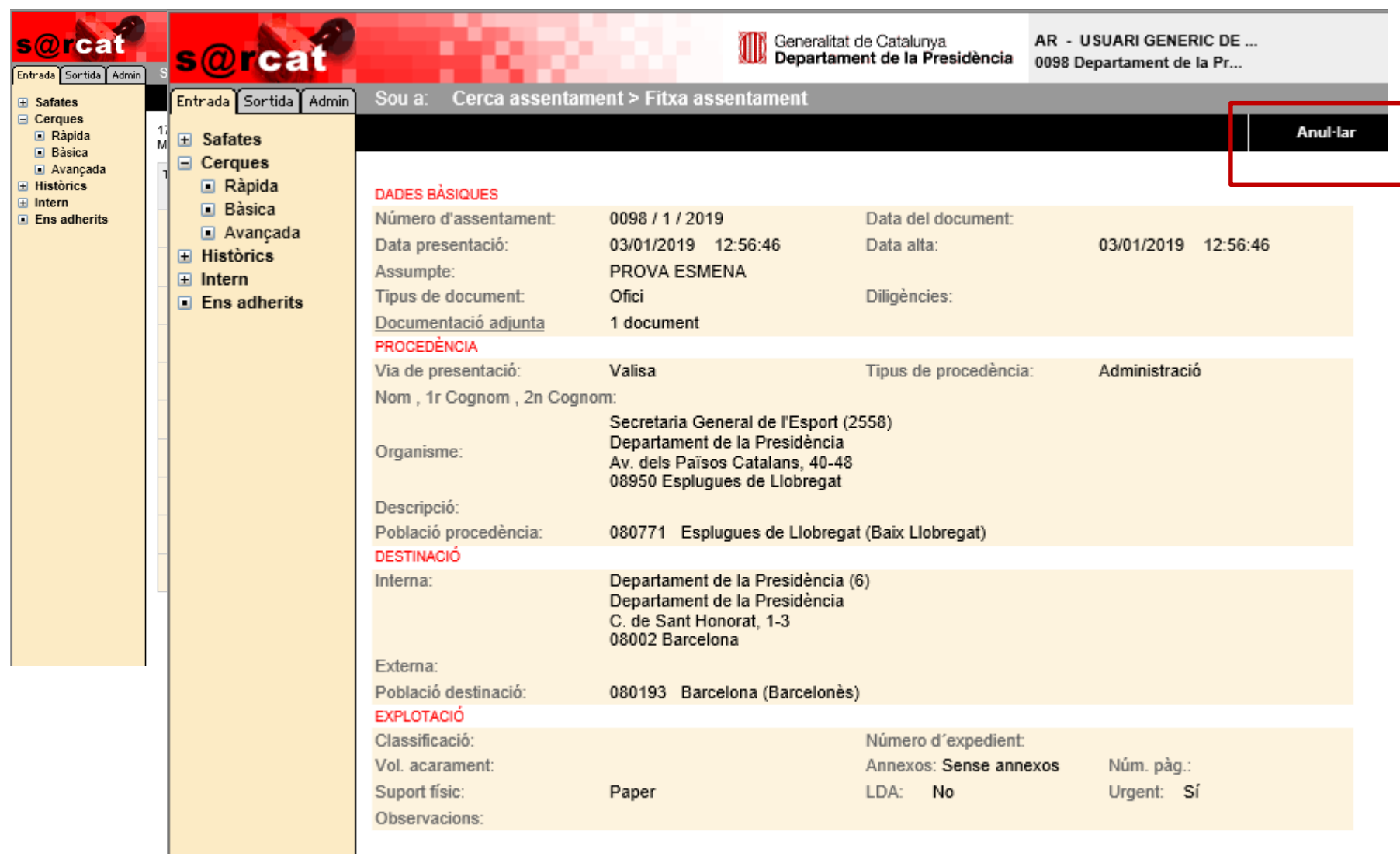

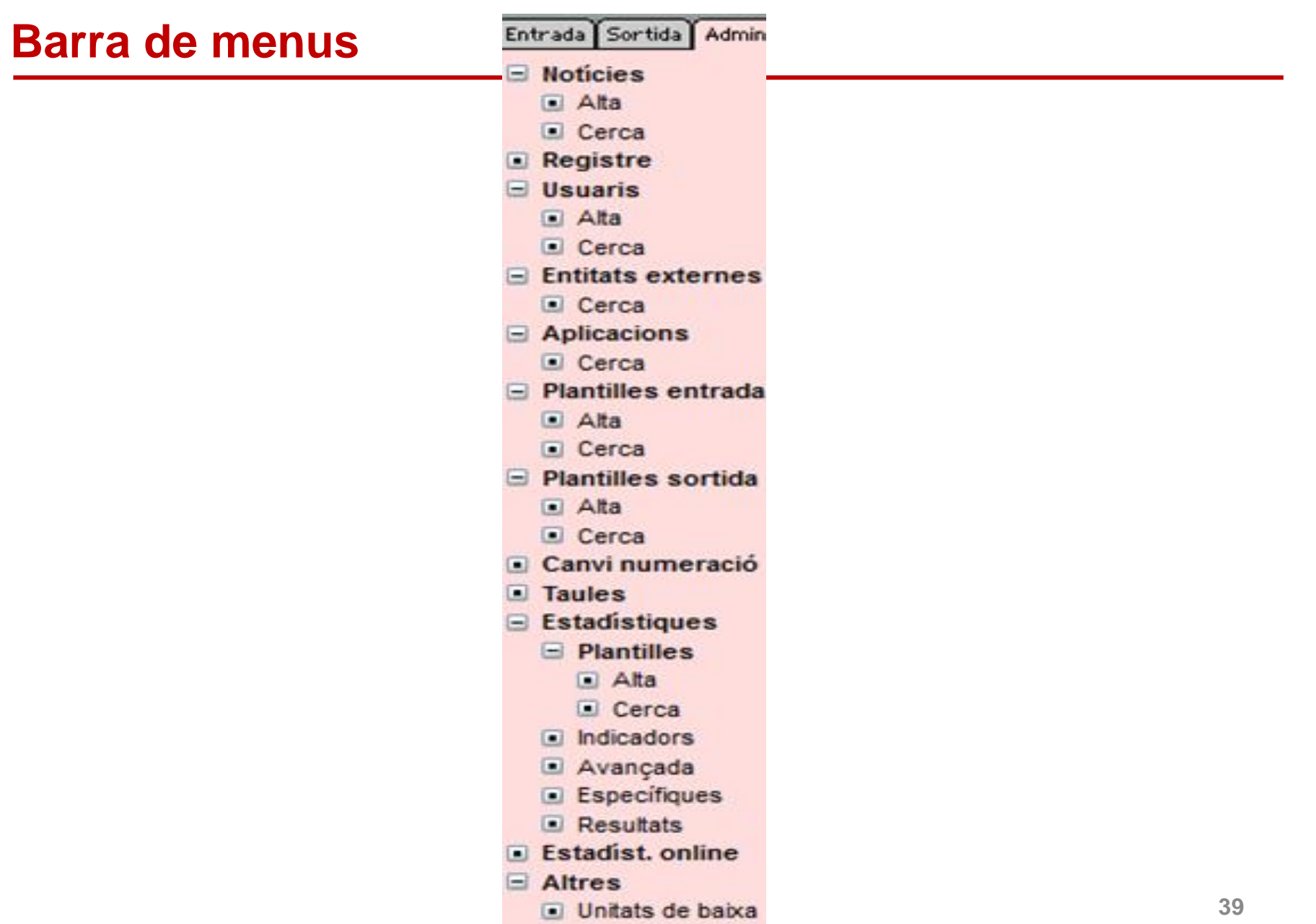

### **Notícies. Alta**

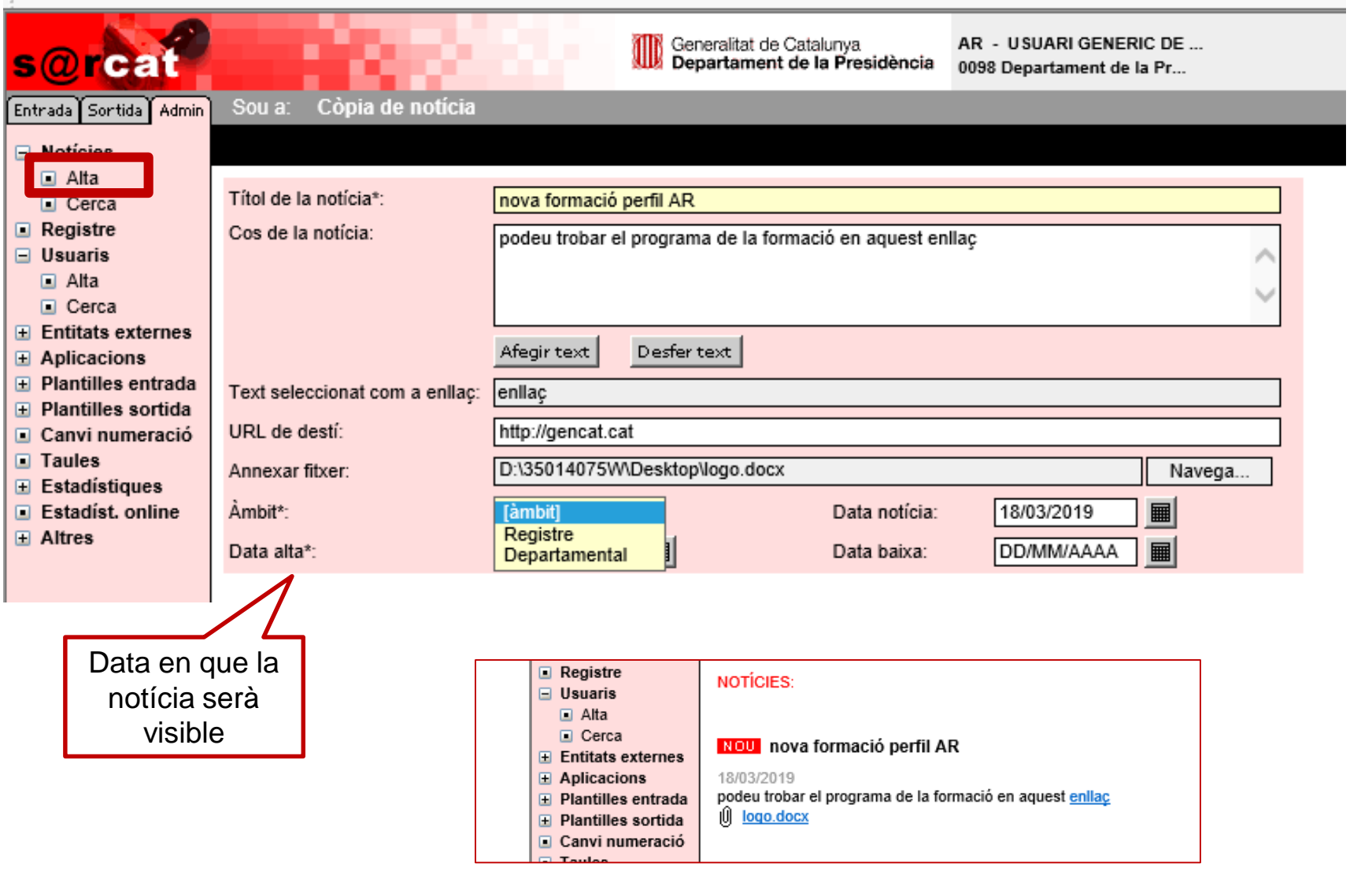

### **Notícies. Cerca**

 $\blacksquare$  Altres

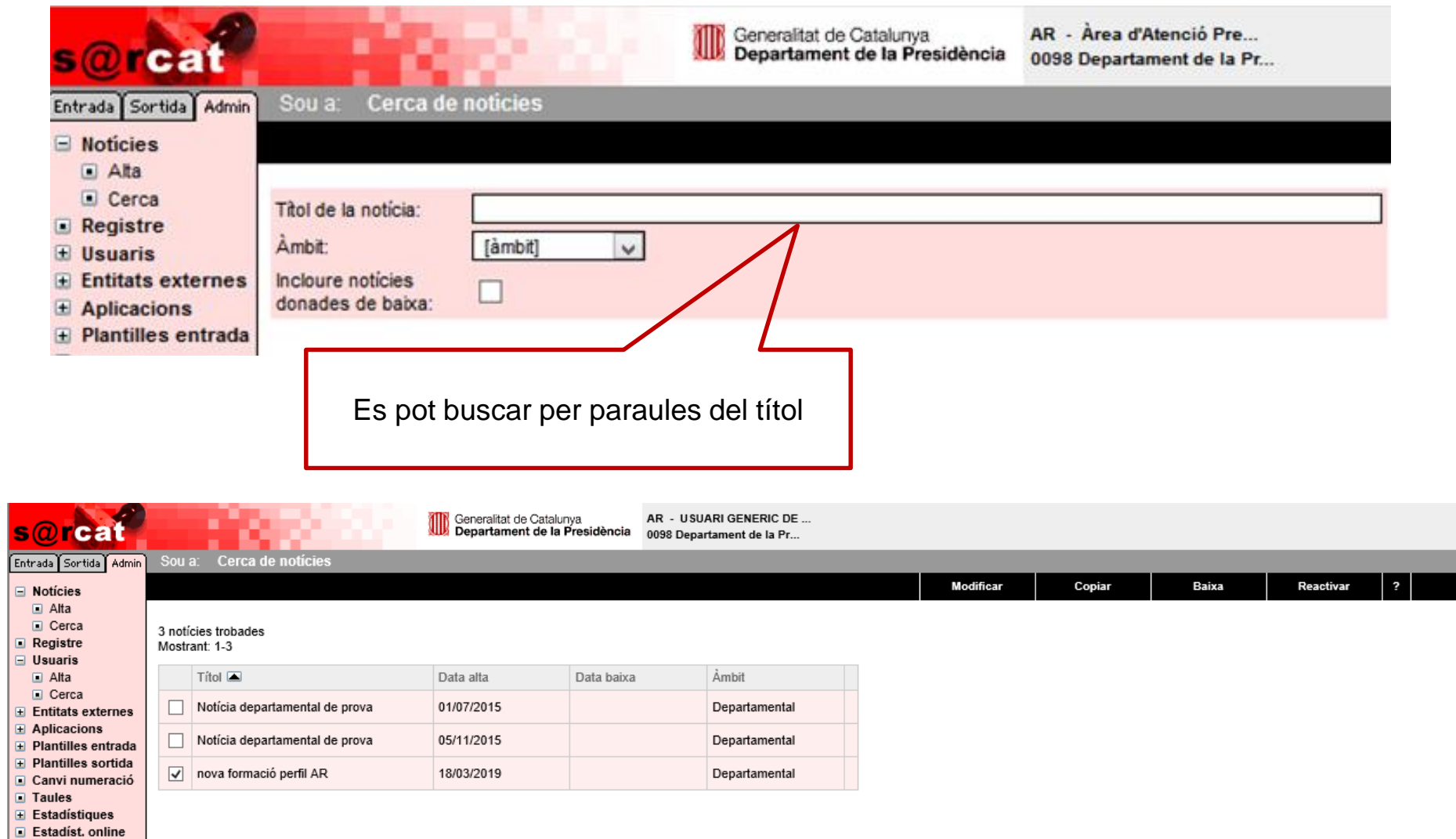

**41**

### **Registres. Les dades de la nostra oficina**

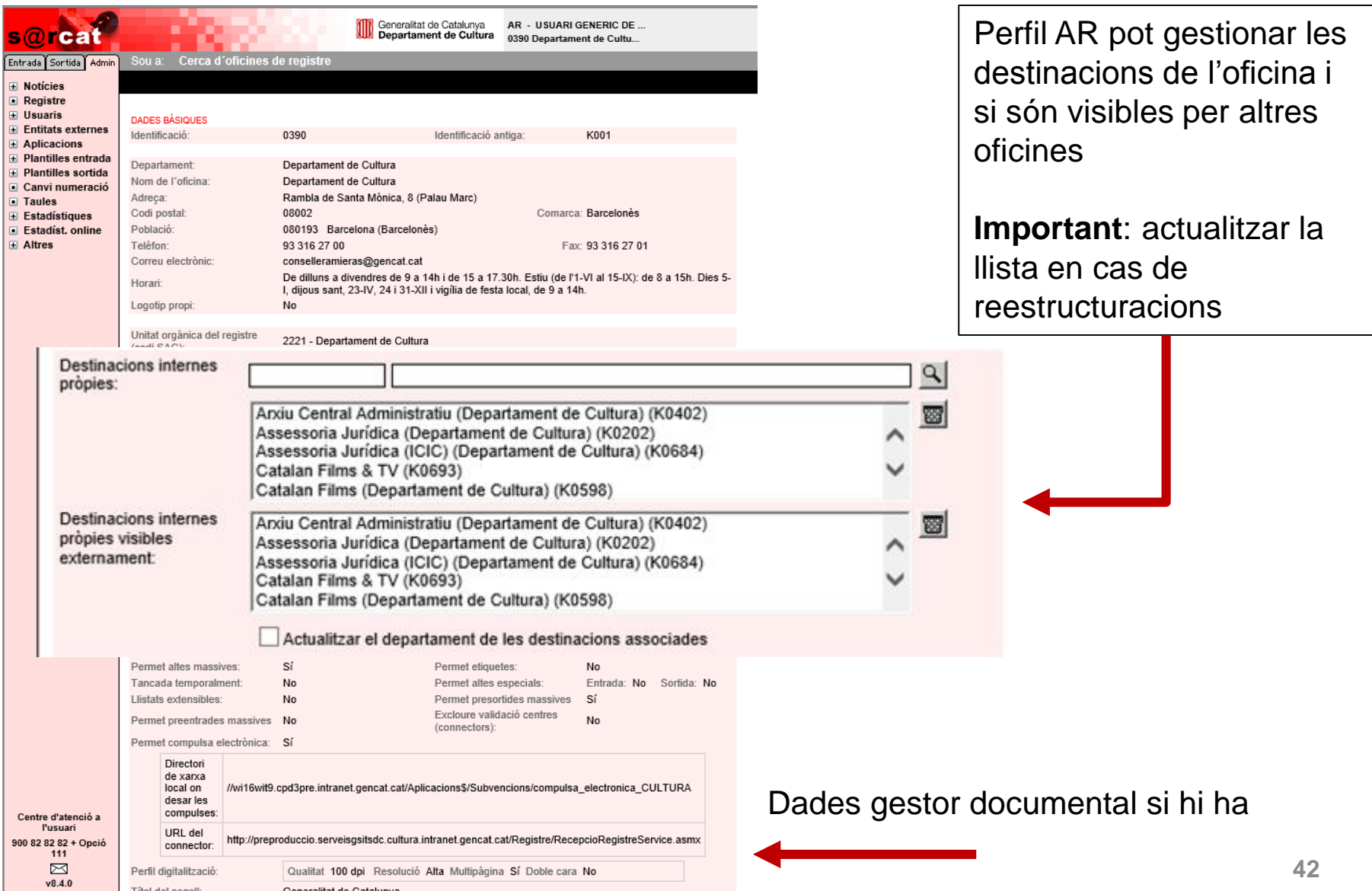

# **Gestió usuaris. Alta(1/2)**

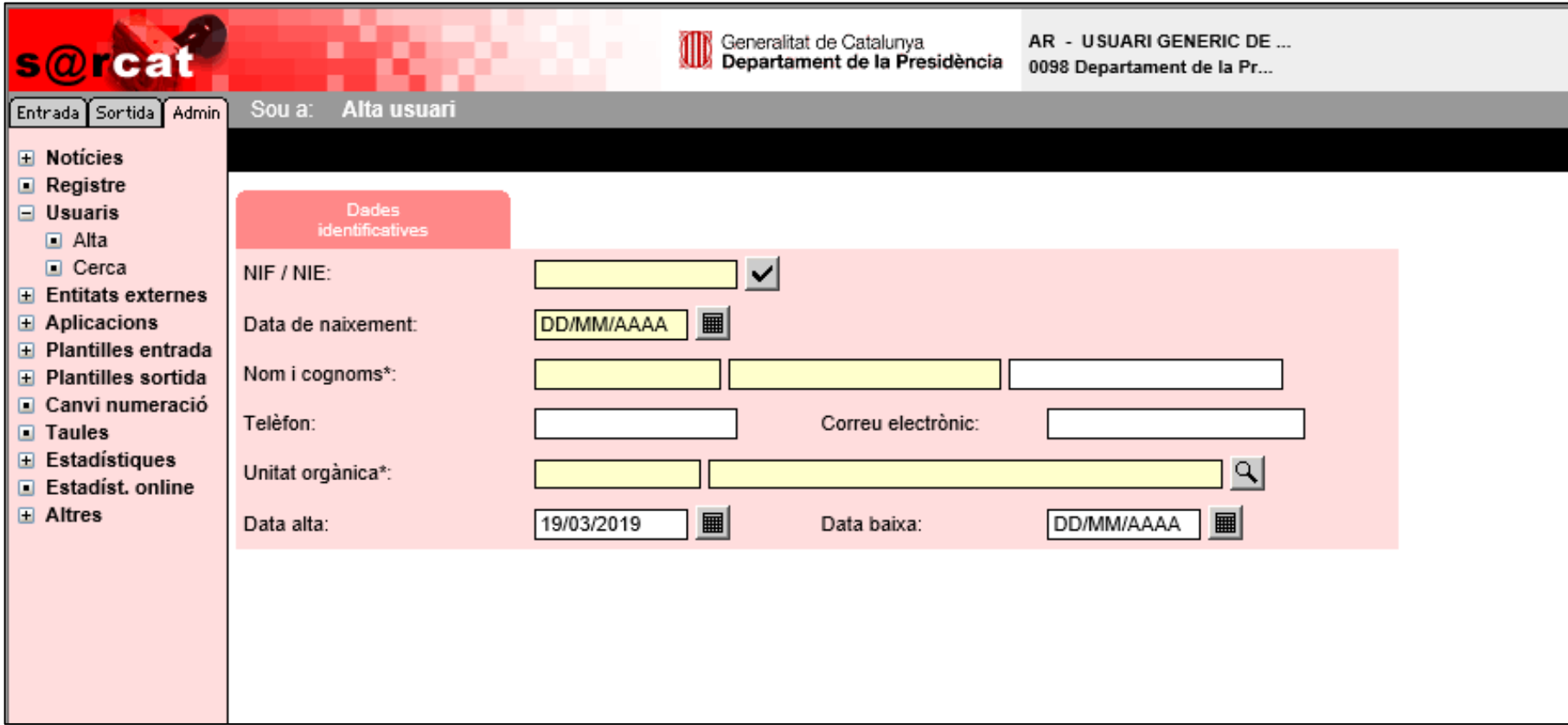

# **Gestió usuaris. Alta (2/2)**

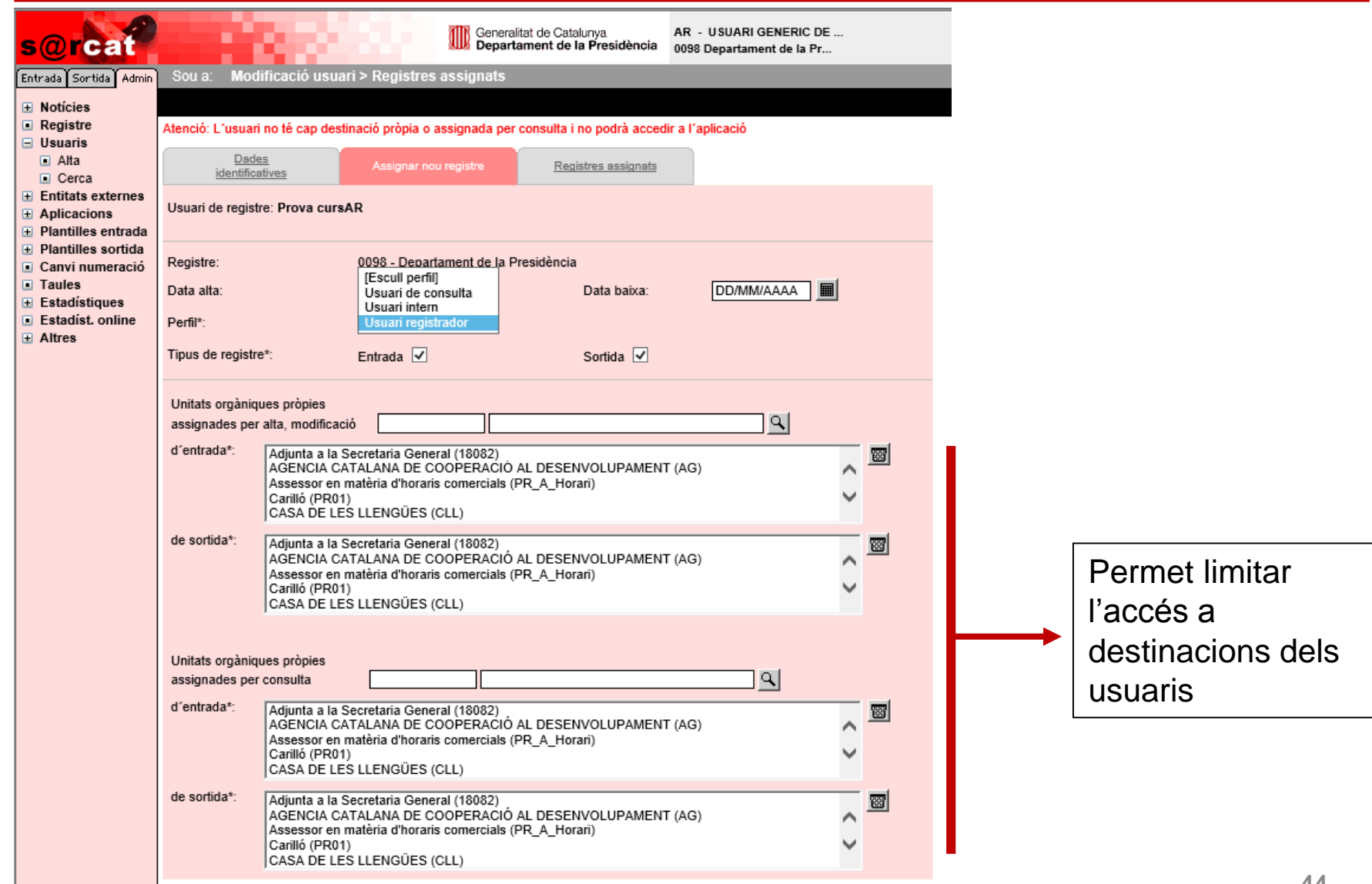

### **Gestió usuaris. Cerca i resultats**

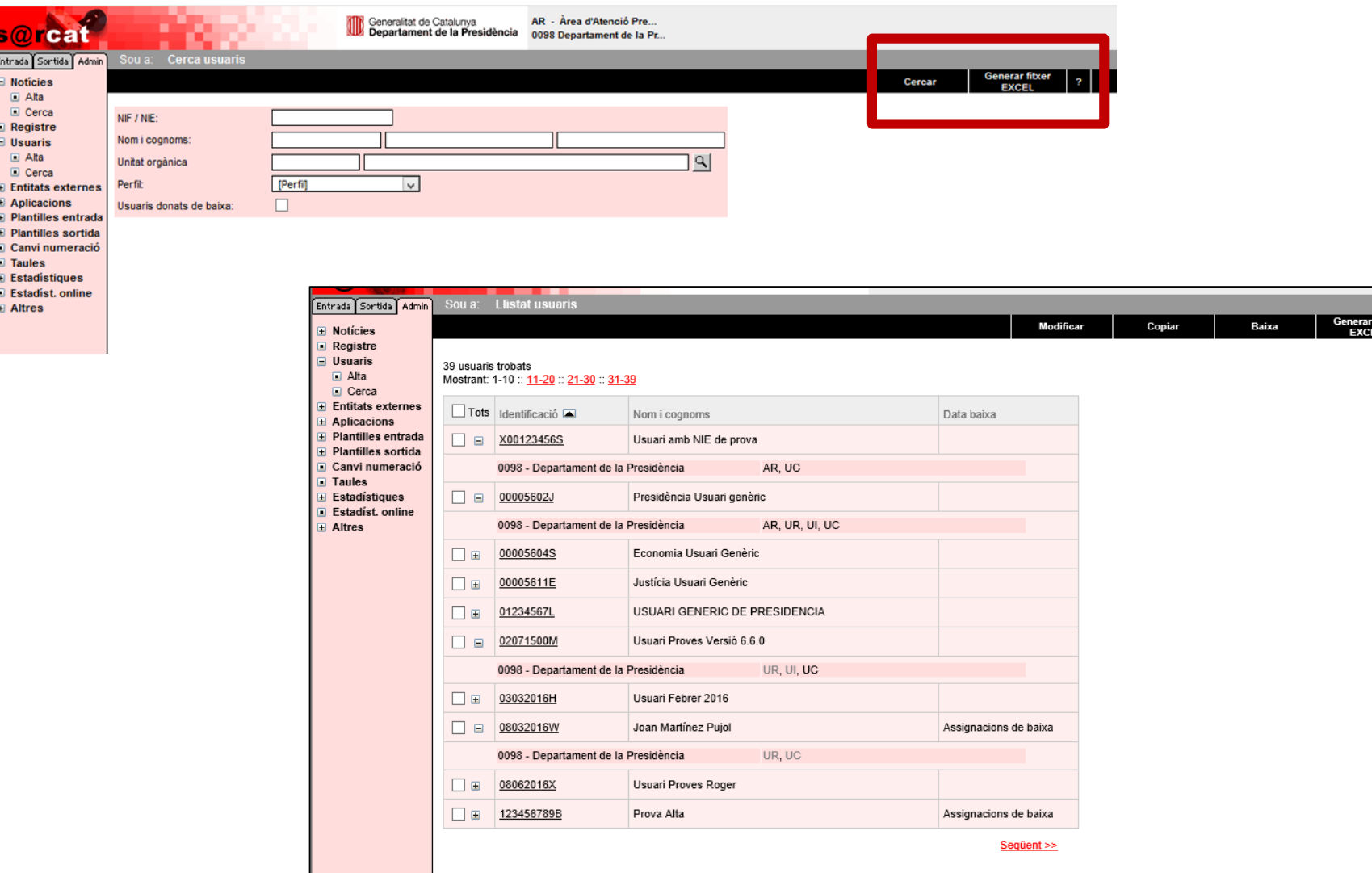

# **Gestió usuaris. Modificació**

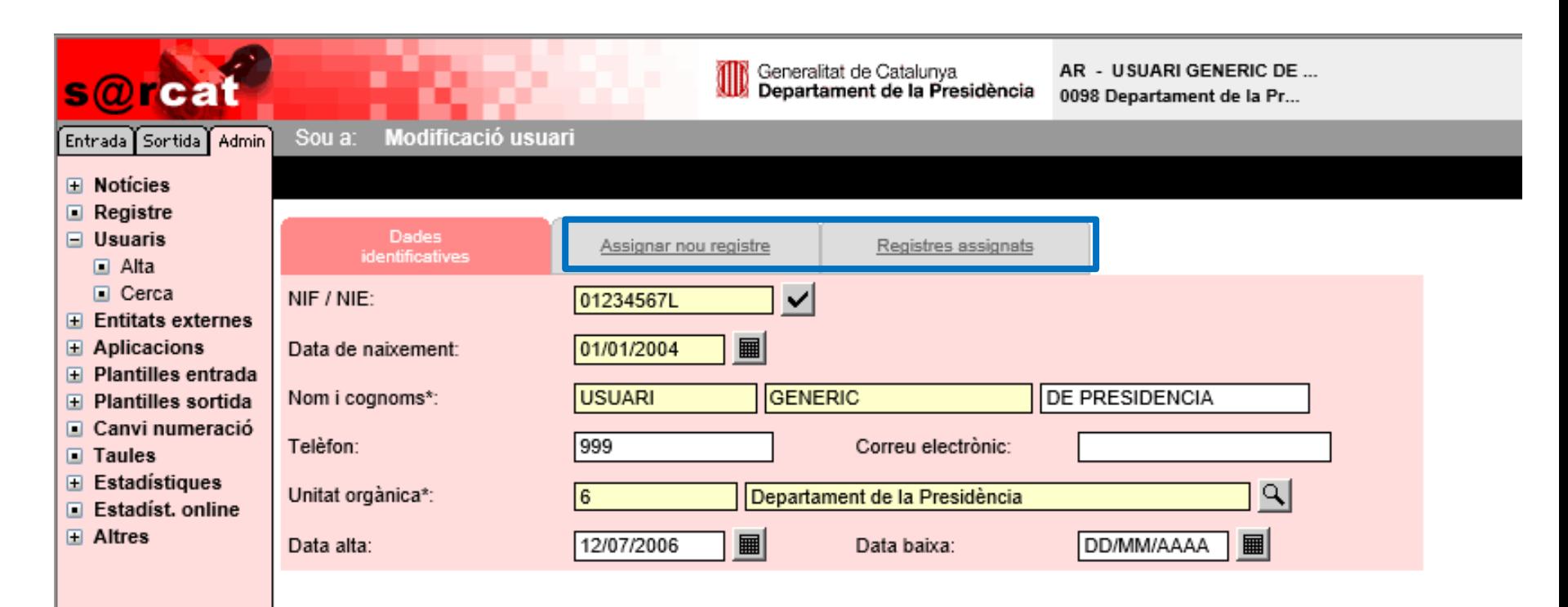

# **Usuaris aplicació. Cerca**

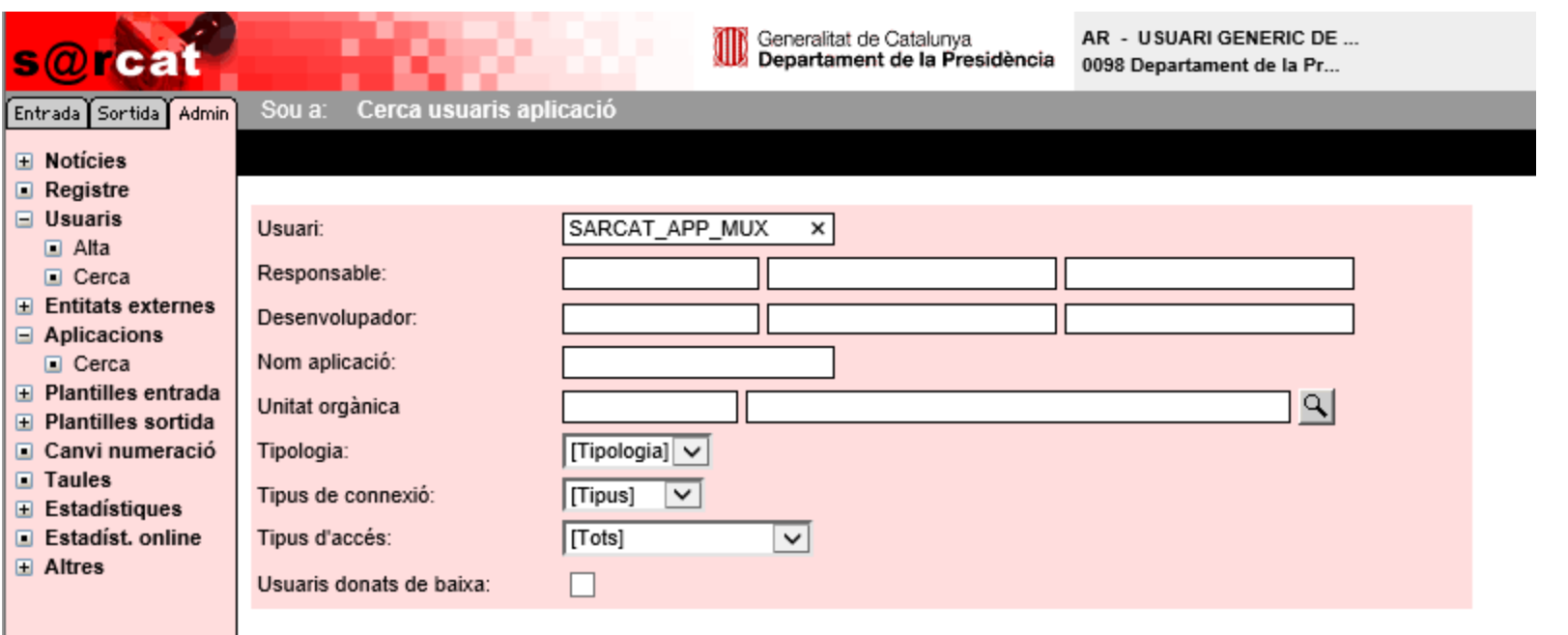

- Usuari aplicació és l'usuari que utilitzen els programes o aplicacions d'altres departaments per interaccionar amb s@rcat. Poden fer alta d'assentaments o funcions de cerca.
- $\triangleright$  Aquest usuari equival a un perfil UR.
- Per a que funcioni la interconnexió del programa amb s@rcat, cal que aquest usuari aplicació estigui autoritzat per l'oficina contra la que haurà de registrar.
- **47** El perfil AR només pot consultar. Si cal fer modificacions, cal demanar-ho a DGAC.

#### **Usuaris aplicació. Consulta de dades**

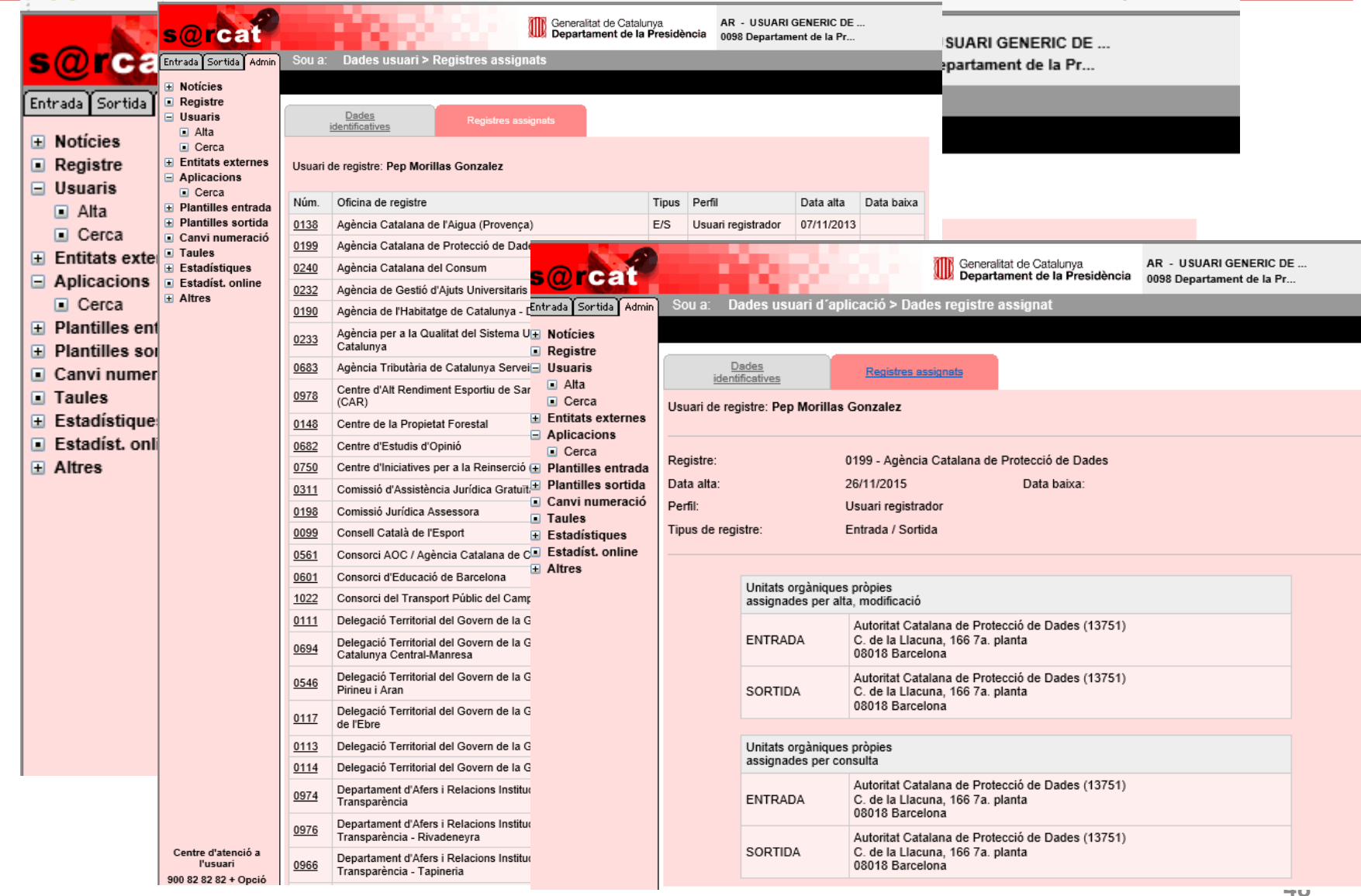

#### **Plantilles entrada. Alta**

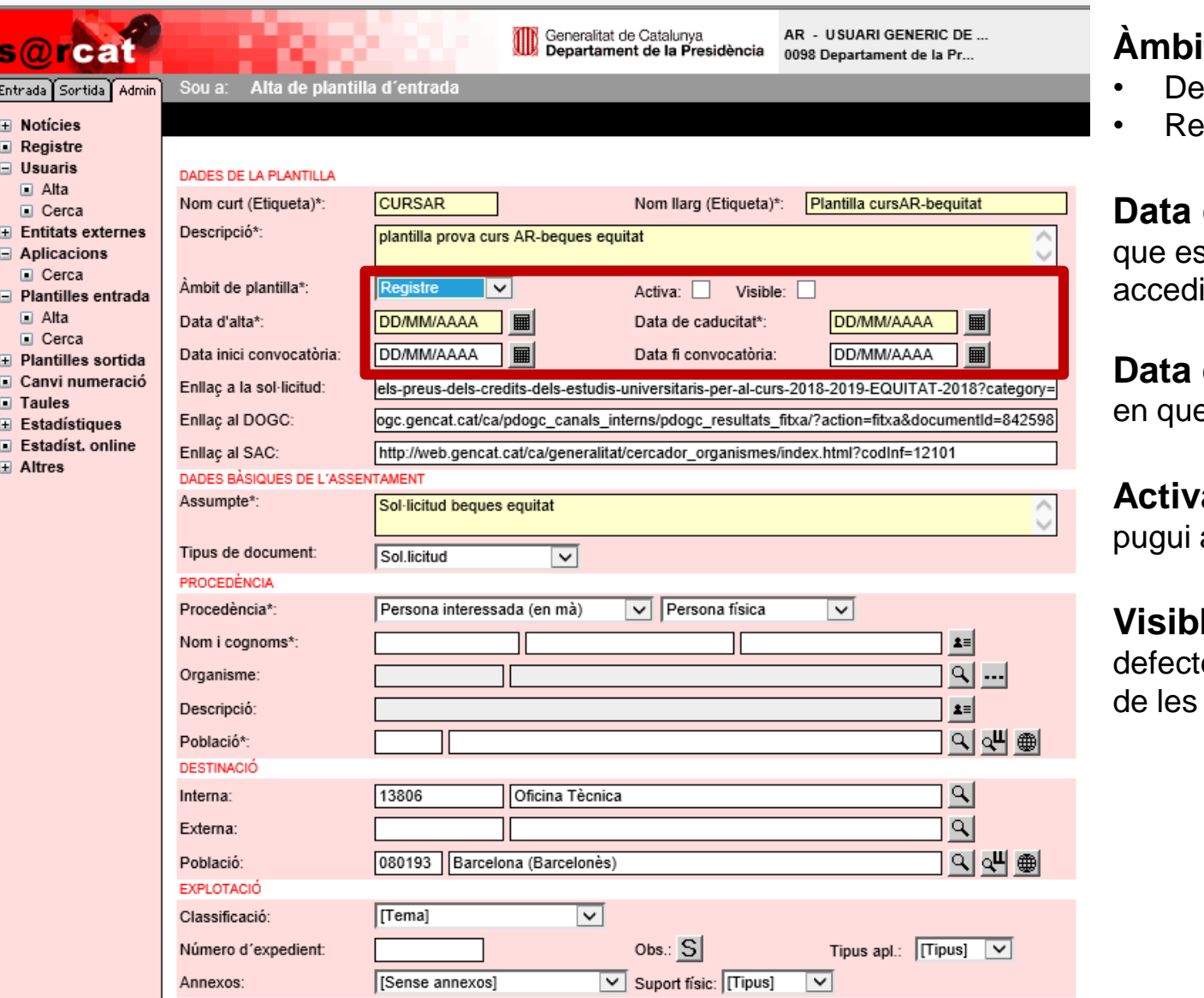

#### **it de la plantilla:**

- Departamental
- egistre

d'alta: primer dia starà activa i es podrà ir.

**de caducitat**: dia e passarà a no activa.

**a:** condiciona que es accedir.

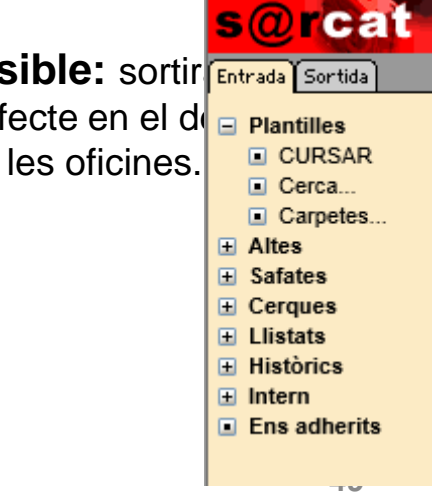

### **Plantilles entrada. Cerca i modificació**

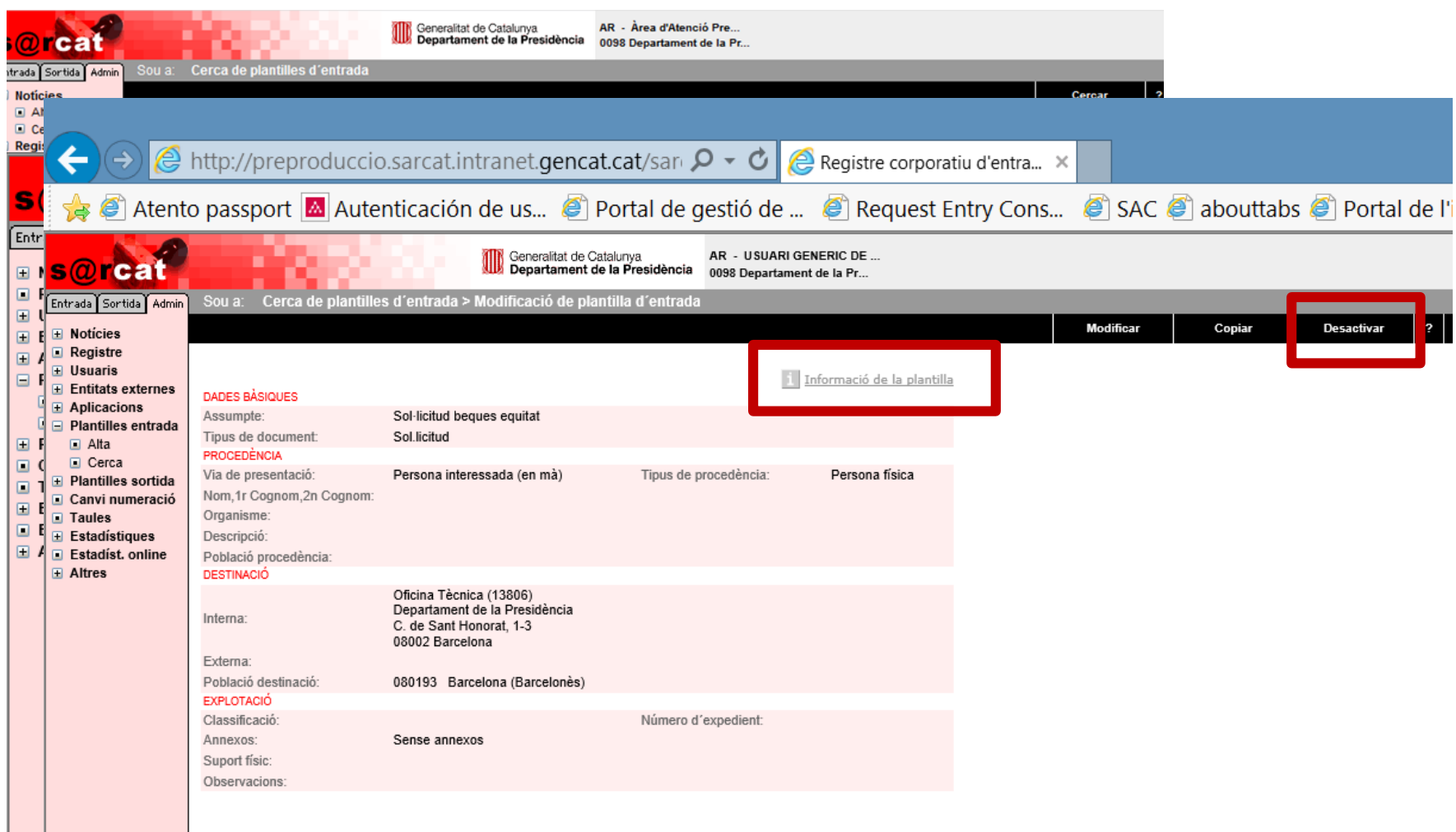

### **Plantilles sortida. Alta**

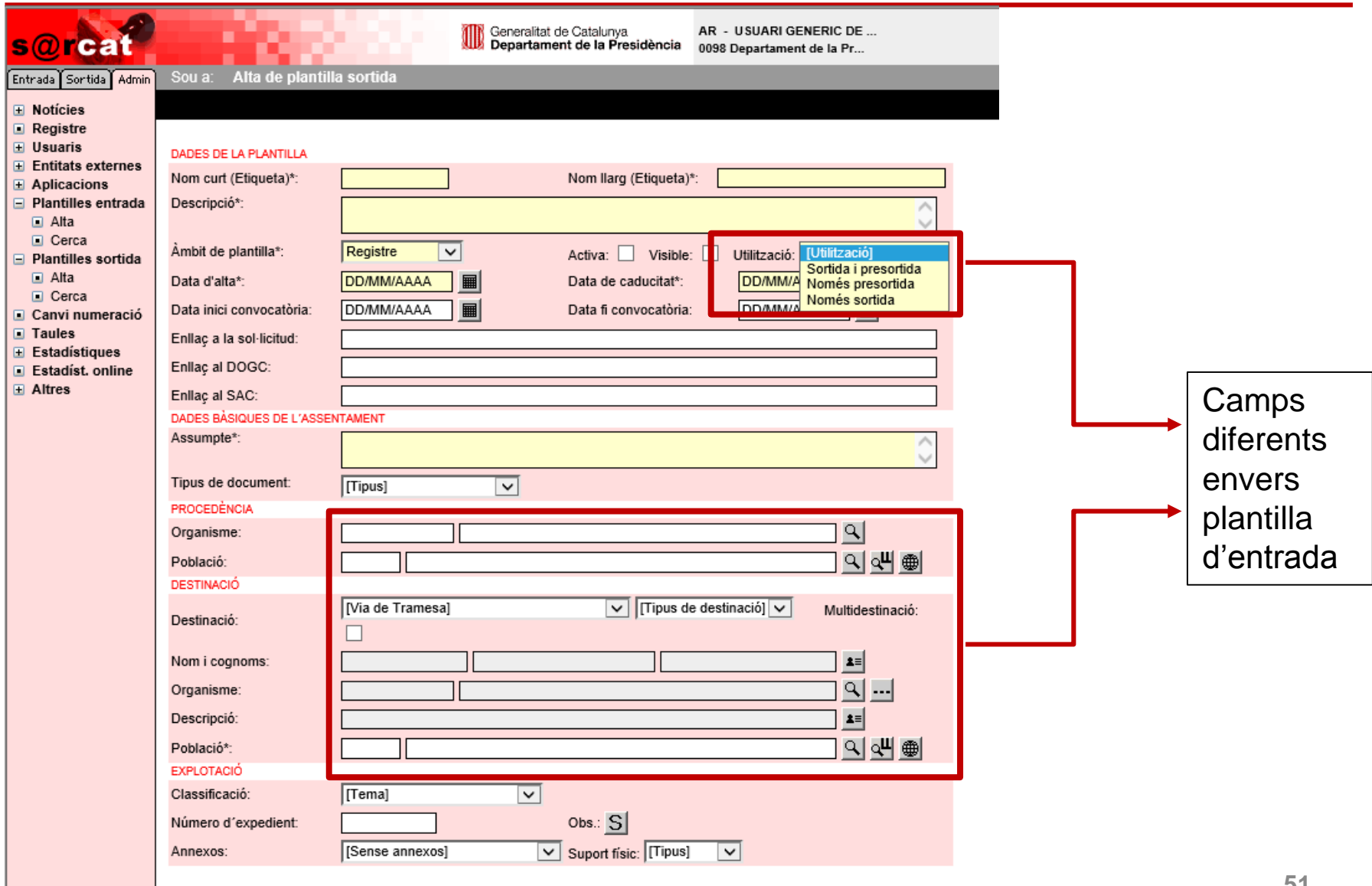

# **Canvi de numeració (automàtic/manual)**

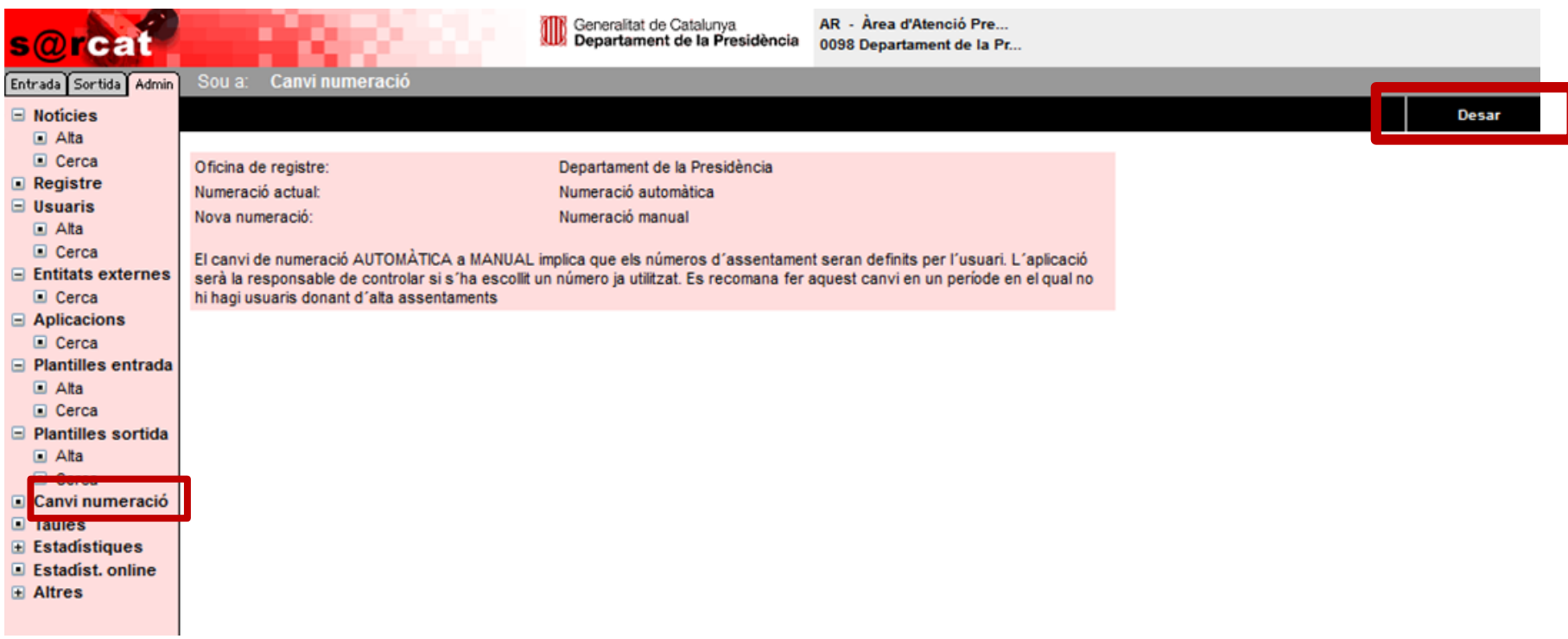

#### **Taules**

S

8<br>8

Ξ  $\blacksquare$ Ξ

Θ

 $\Box$ 

i e <mark>a</mark>

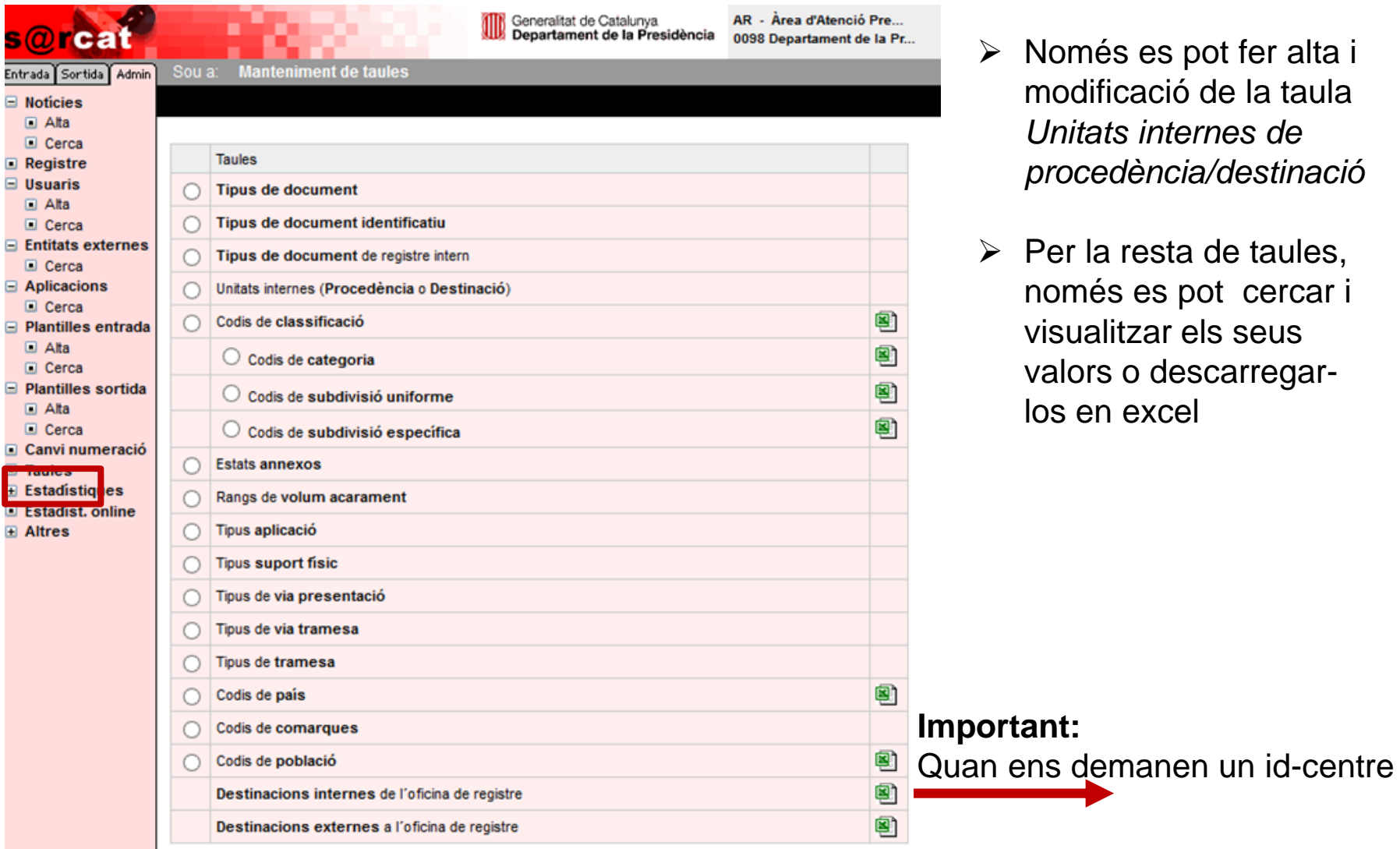

- pot fer alta i de la taula *Unitats internes de procedència/destinació*
- a de taules, pot cercar i els seus scarregarlos en excel

### **Taules. Gestió** *unitats internes de procedencia/destinació*

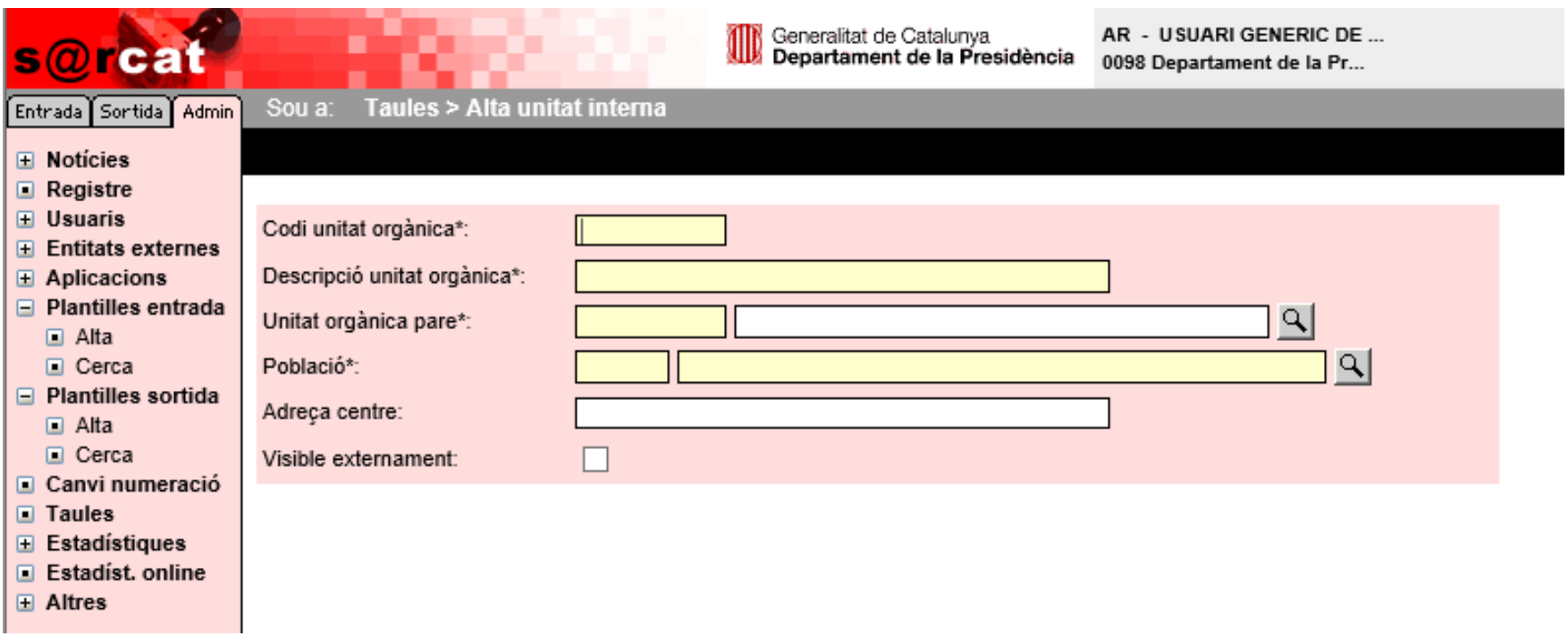

- És important utilitzar aquesta gestió d'unitats en els casos estrictament necessaris
- La responsabilitat de mantenir la informació actualitzada de les unitats que es donen d'alta per aquesta opció és de l'usuari AR que les ha creat.
- Cal tenir en compte que s'han de revisar en cas de reestructuració del Departament o organisme.

### **Taules. Destinacions internes d'una oficina de registre**

#### **Descàrrega de l'excel i consulta d'id-centres**

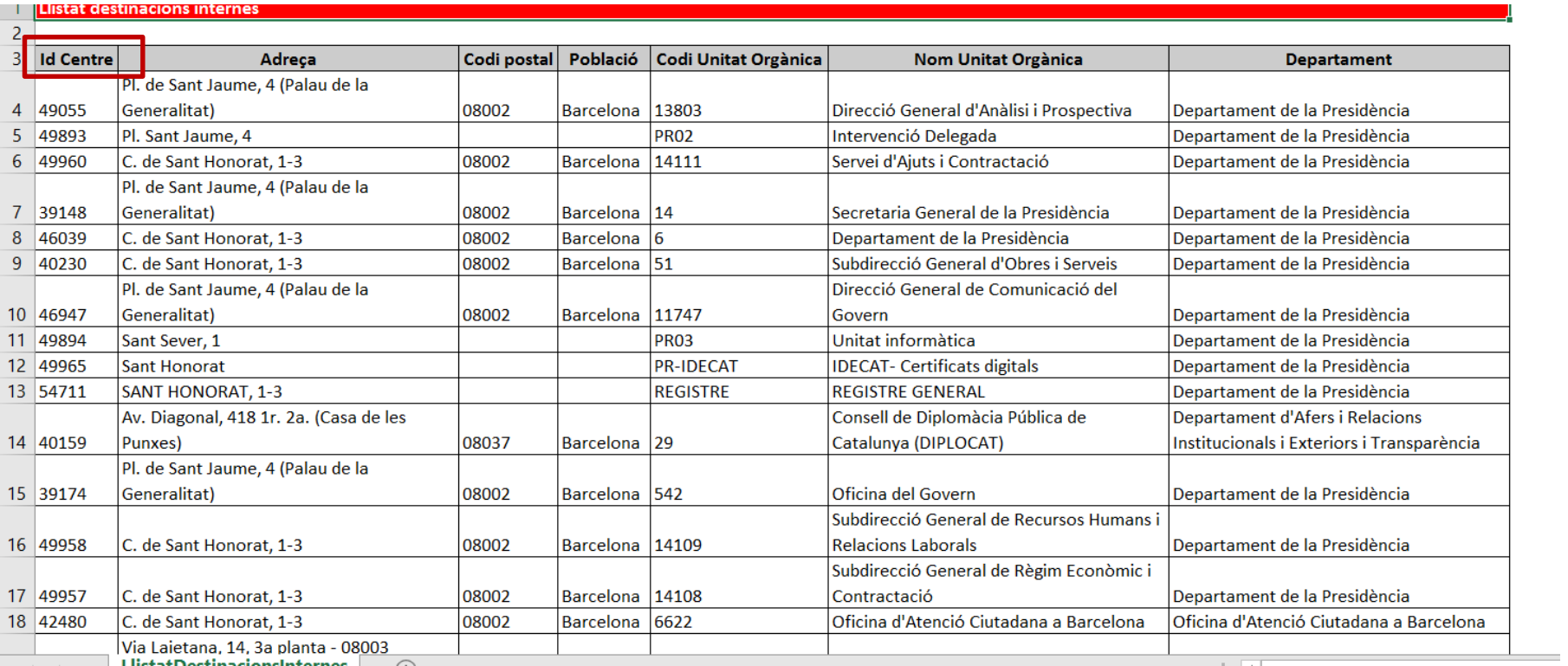

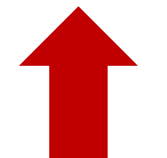

### **Estadístiques. Indicadors**

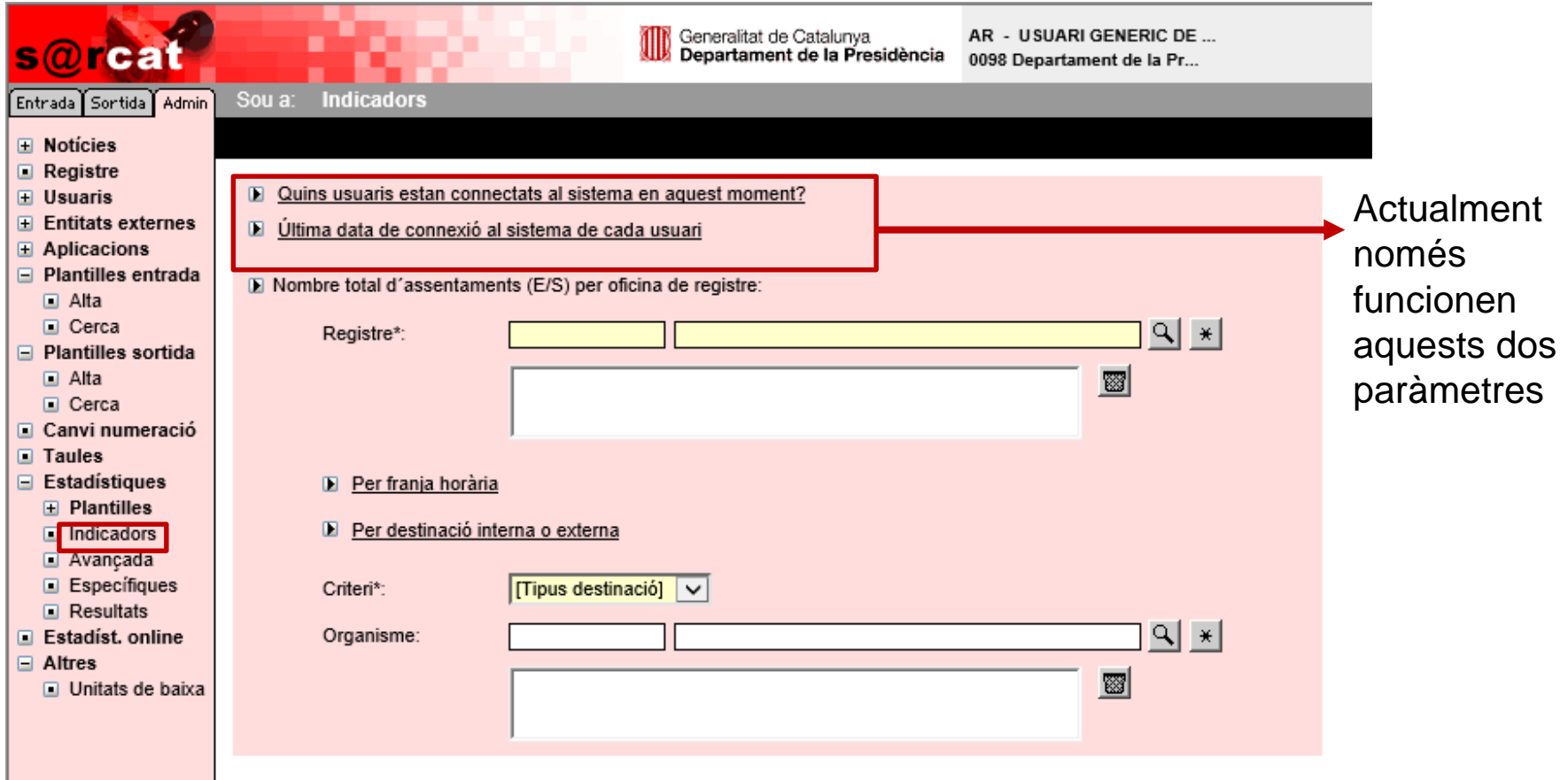

### **Estadístiques. Avançada**

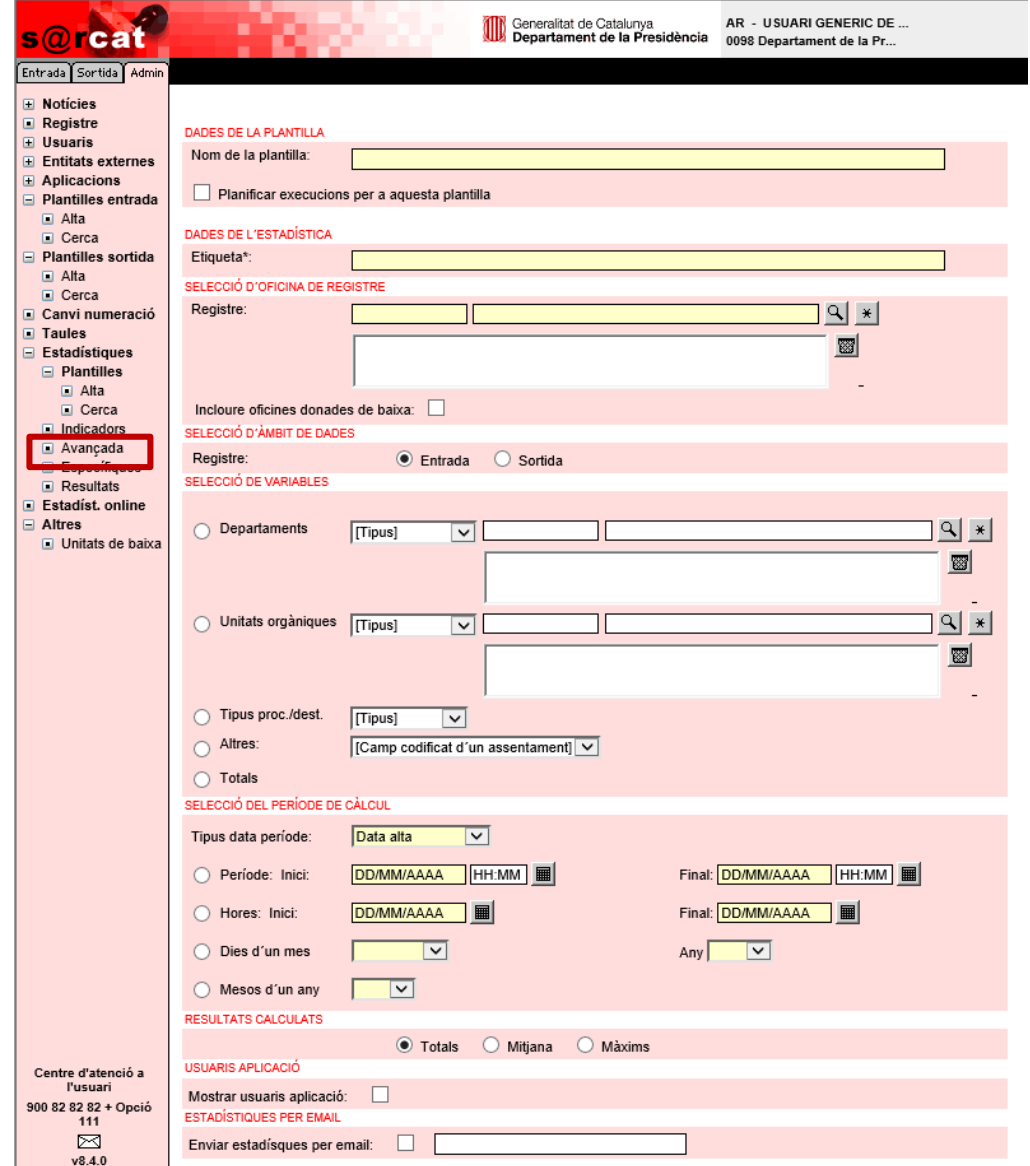

- $\triangleright$  Actualment només permet obtenir estadístiques de les oficines associades al perfil AR.
- $\triangleright$  No permet treure estadístiques de peticions o trameses genèriques ja que són de les oficines 9015 i 9033.
- $\triangleright$  Es fan la nit següent al moment de la petició.
- $\triangleright$  Es pot accedir al resultat anant a l'opció *Resultats* del menu o es poden rebre per mail.
- $\triangleright$  Es pot fer una plantilla i programar-ne l'execució a través de l'opció *Plantilles*

# **Estadístiques. Específiques**

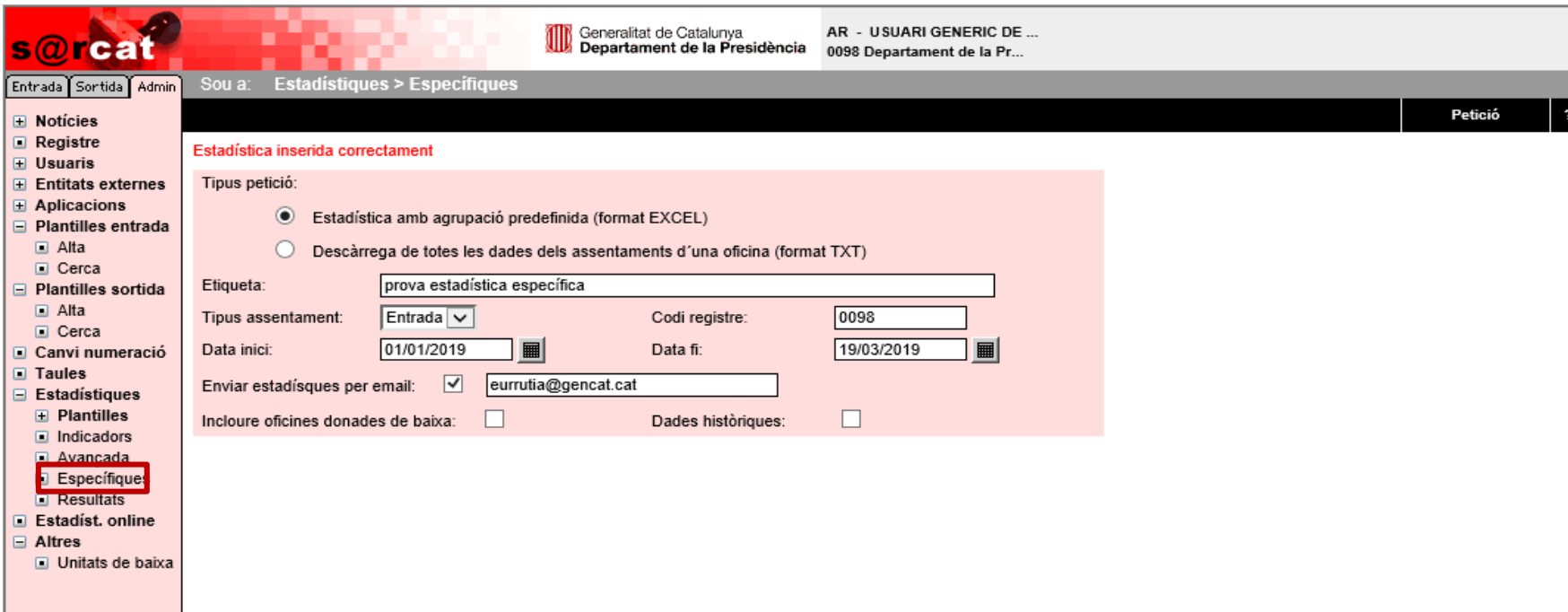

- Genera un excel amb els assentaments per unitat de procedència i per unitat de destinació de l'oficina des de la que es fa la petició.
- Actualment només permet obtenir estadístiques de les oficines associades al perfil AR.
- No permet treure estadístiques de peticions o trameses genèriques ja que són de les oficines 9015 i 9033.
- $\triangleright$  Es fan la nit següent al moment de la petició.
- > Es pot accedir al resultat anant a l'opció *Resultats* del menu o es poden rebre per mail.

### **Mostra del resultat d'estadística específica**

Unitat de registre: 0098 - Departament de la Presidència

Període: 01/01/2019 - 19/03/2019

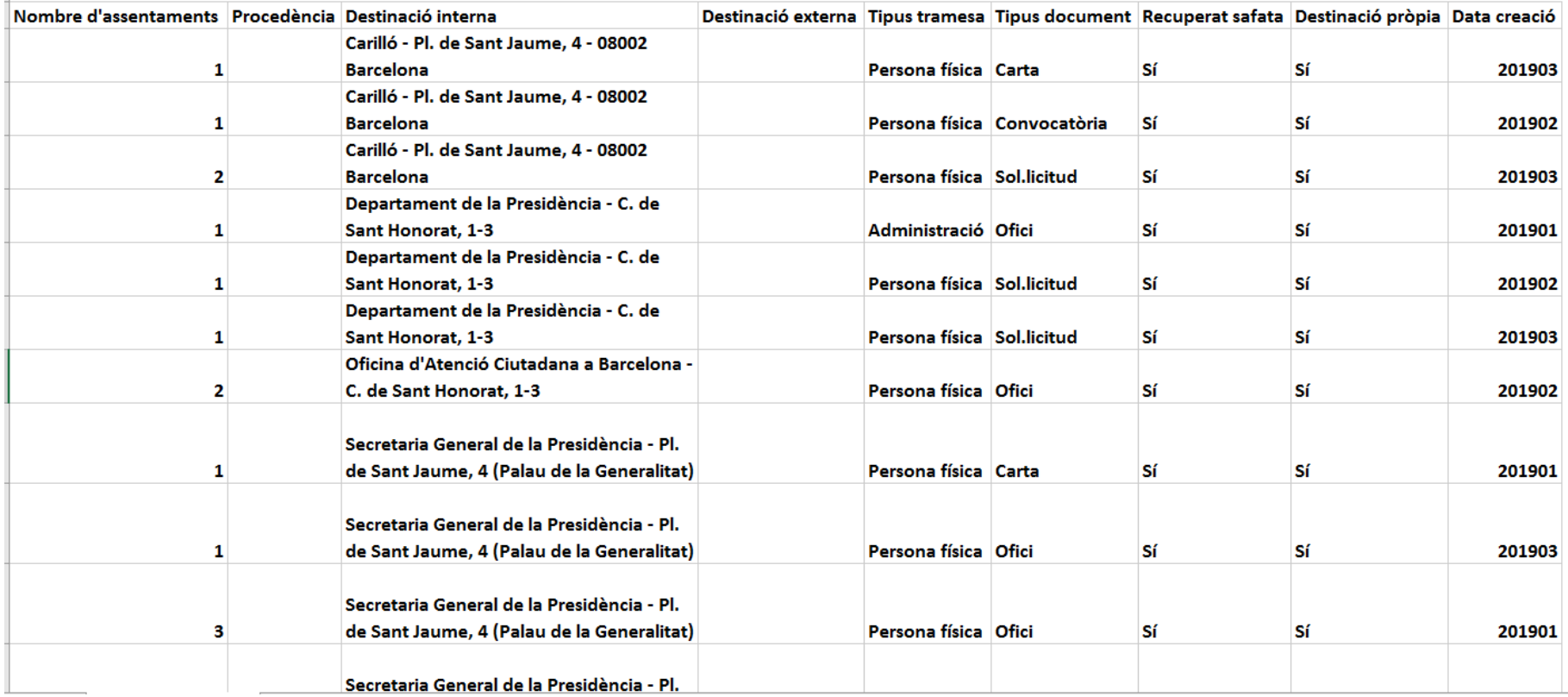

# **Estadístiques. Resultats**

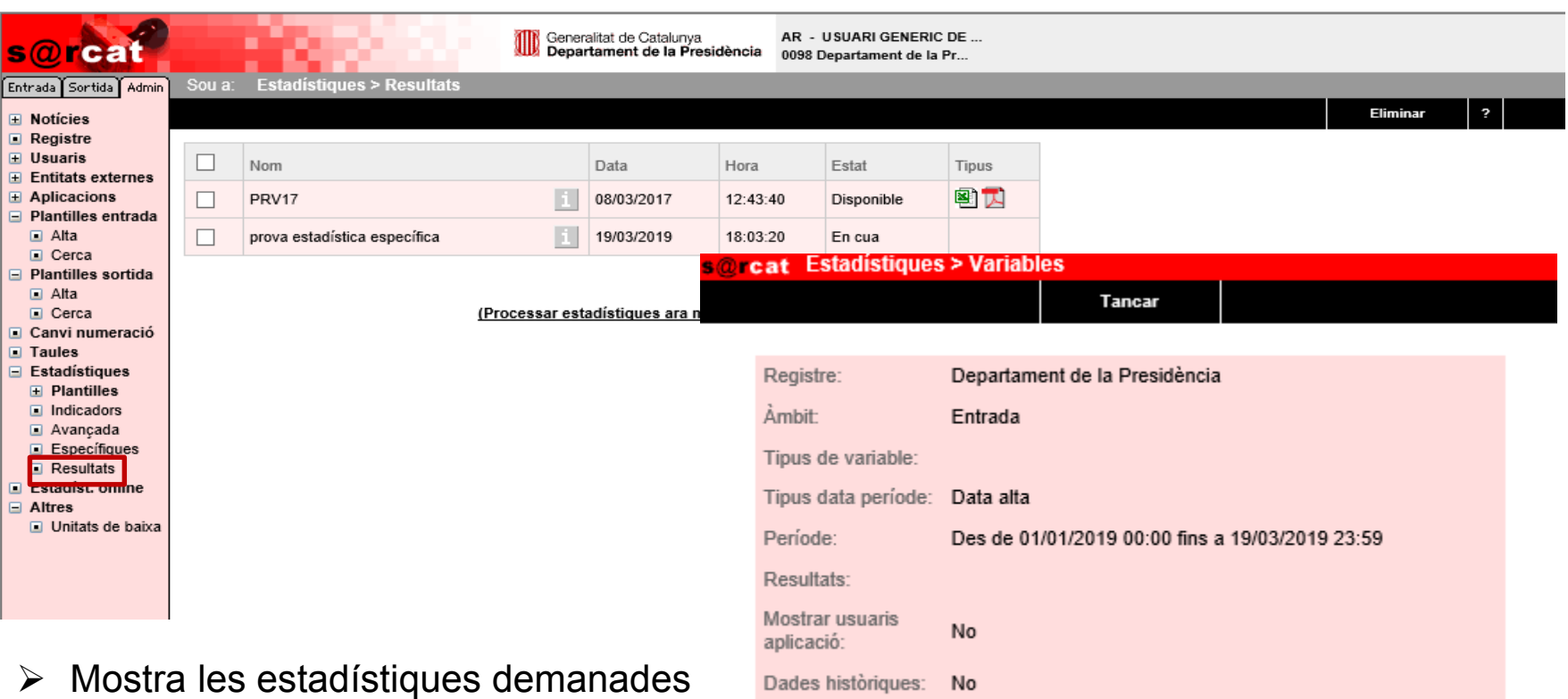

- pendents d'execució.
- $\triangleright$  Ofereix el resultat en excel o pdf.
- $\triangleright$  Per identificar cadascuna de les estadístiques, prement la icona i, dona informació sobre les dades que s'han demanat en l'estadística.
- Si al dia següent de la petició, encara esta En cua, cal esperar la següent nit, perquè no ha donat temps a executar-se.

# **Estadístiques online**

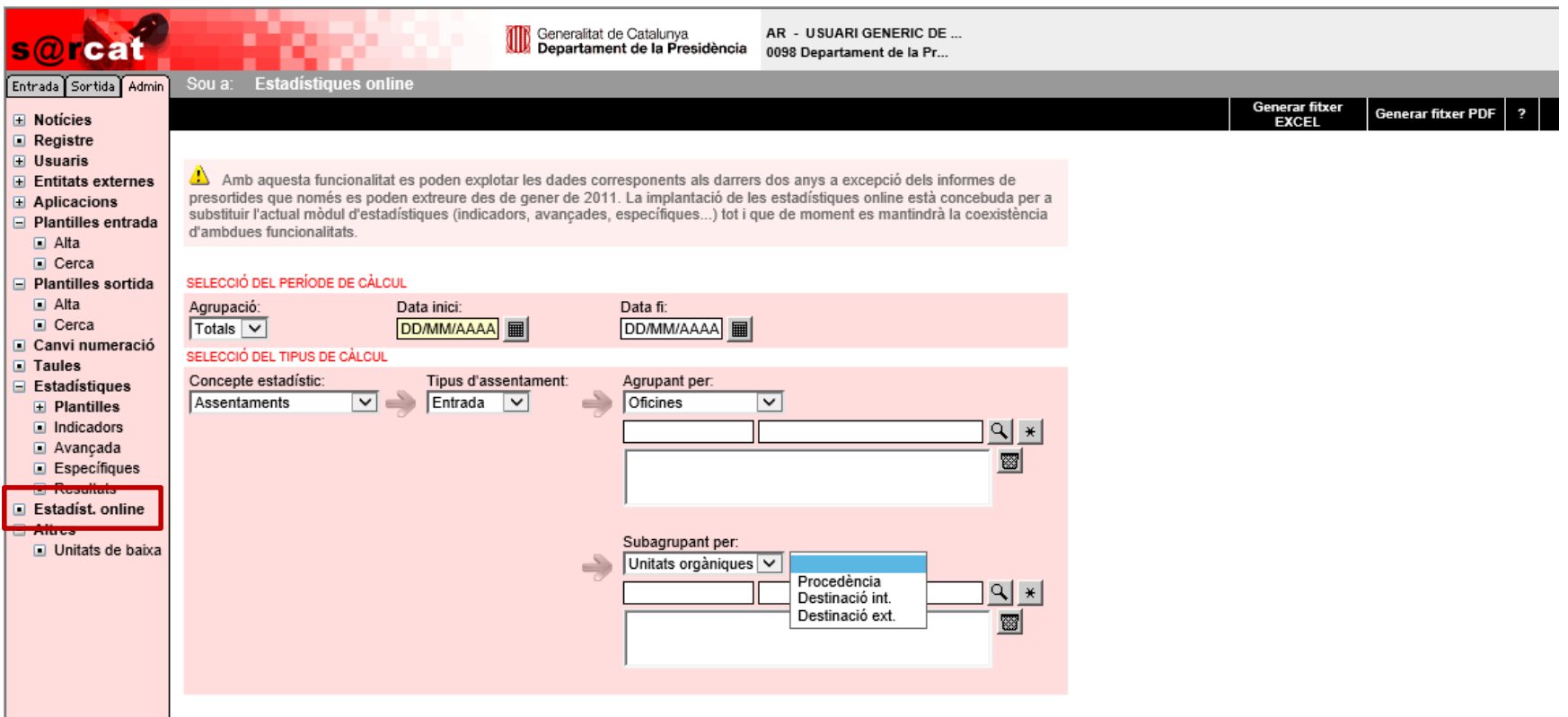

- S'executa al moment però només pot fer estadístiques dels assentaments donats d'alta fins el dia anterior a la petició.
- $\triangleright$  Ofereix el resultat en excel o pdf.
- Actualment només permet obtenir estadístiques de les oficines associades al perfil AR.
- **61** No permet treure estadístiques de peticions o trameses genèriques ja que són de les oficines 9015 i 9033.

#### **Oficines de registre telemàtiques per aplicacions transversals**

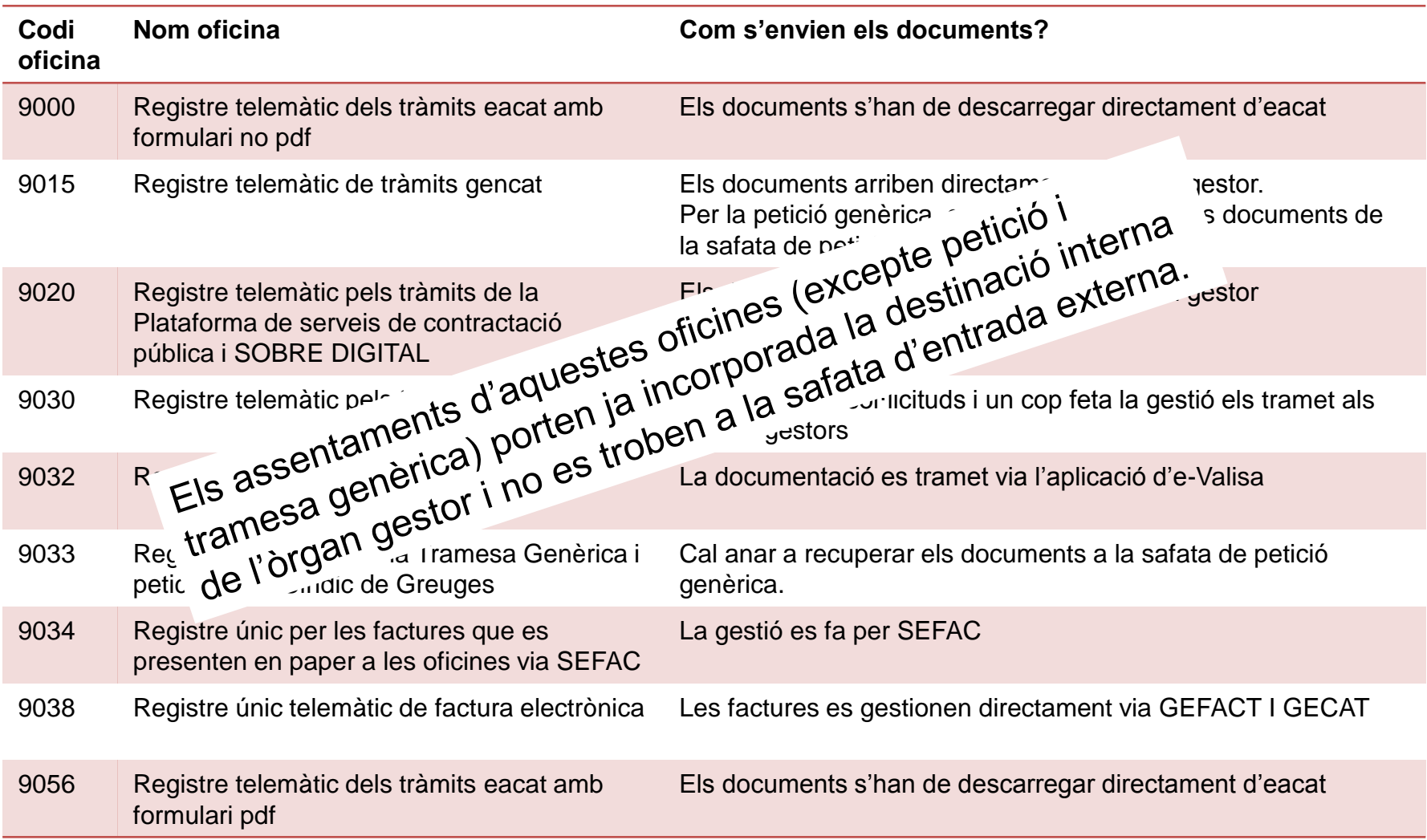

### **Procés de digitalització i còpia autèntica a s@rcat per usuaris UR**

#### **Implantació del procés de digitalització en el registre**

- L'objectiu és paper 0 S'ha de tendir a la **digitalització de la documentació que es presenti en les oficines de registre i retornar el paper a la persona presentadora.**
- **La documentació en paper que arriba per correu postal, es digitalitzarà** igualment però el paper es lliurarà a la unitat destinatària.
- **La unitat d'arxiu del Departament serà la responsable de la destrucció** final de la documentació en paper que s'ha digitalitzat.
- **En determinats casos (punta de feina o moltes pàgines per digitalitzar) es pot fer digitalització diferida**. La persona interessada haurà de signar un document conforme passarà a recollir la documentació en 3 dies hàbils.
- La presentació de **documentació en un pendrive o DVD**, s'admetrà però serà la **unitat destinatària qui serà responsable d'accedir a aquests suports** i baixar-se la documentació.

### **Implantació del procés de digitalització en el registre**

- Els assentaments de s@rcat tenen informació de cada document que s'ha digitalitzat i permet la seva descàrrega però NO TENEN ADJUNTAT EL DOCUMENT.
- **La Petició i Tramesa genèriques** són els únics casos on **l'assentament porta annexat els documents** durant el termini d'un mes.
- $\triangleright$  S'ha de tendir:
	- $\triangleright$  les persones de les unitats destinatàries han d'accedir a s@rcat amb perfil *usuari intern i* fer una cerca dels assentaments que l'oficina de registre els hi ha destinat.
	- A continuació es podran descarregar la documentació digitalitzada accedint directament a l'assentament de s@rcat. S'han de descarregar la digitalització segura per confegir l'expedient administratiu abans d'un mes.

### **Alta informació documentació adjunta i formats**

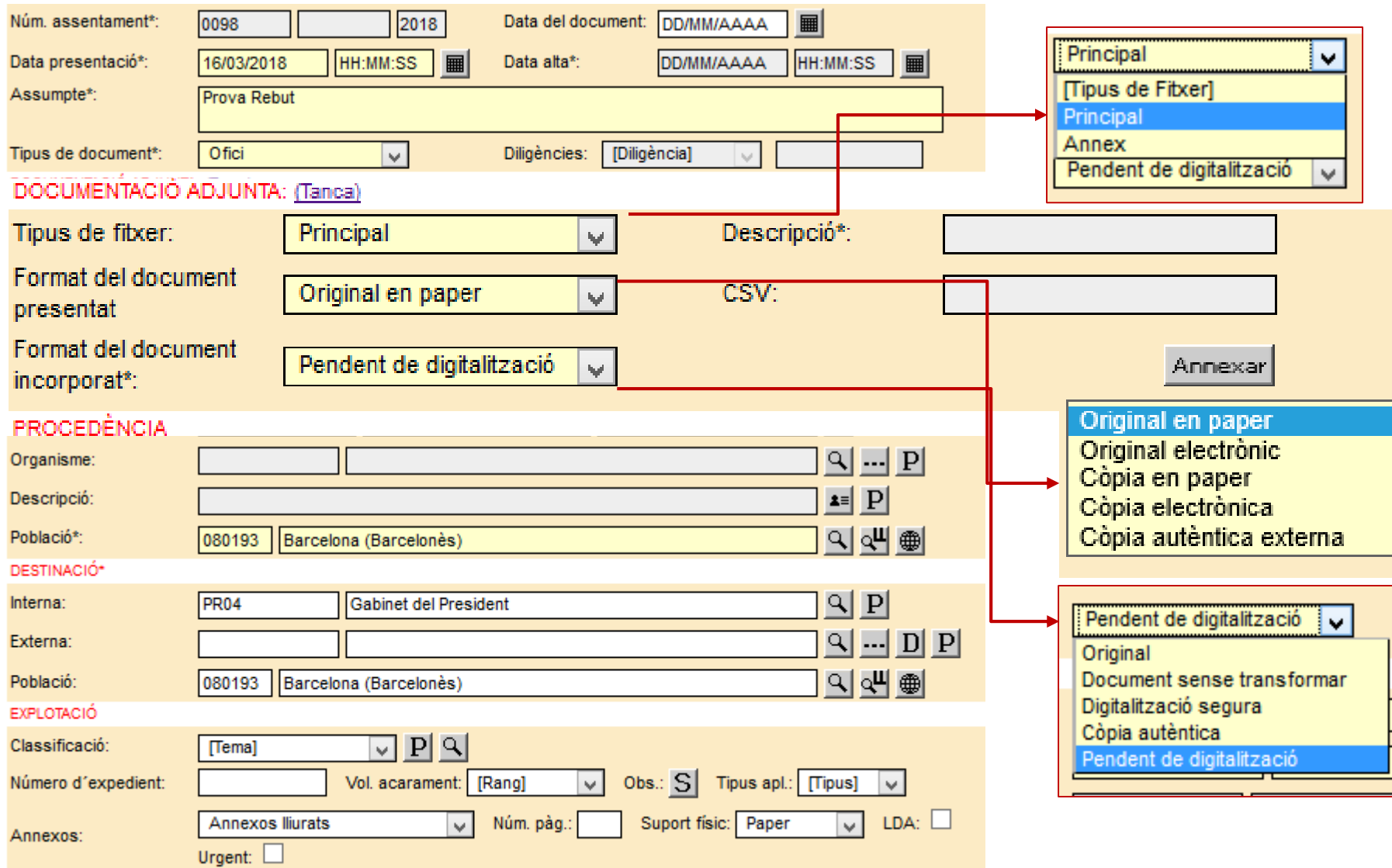

### **Alta informació documentació adjunta i formats**

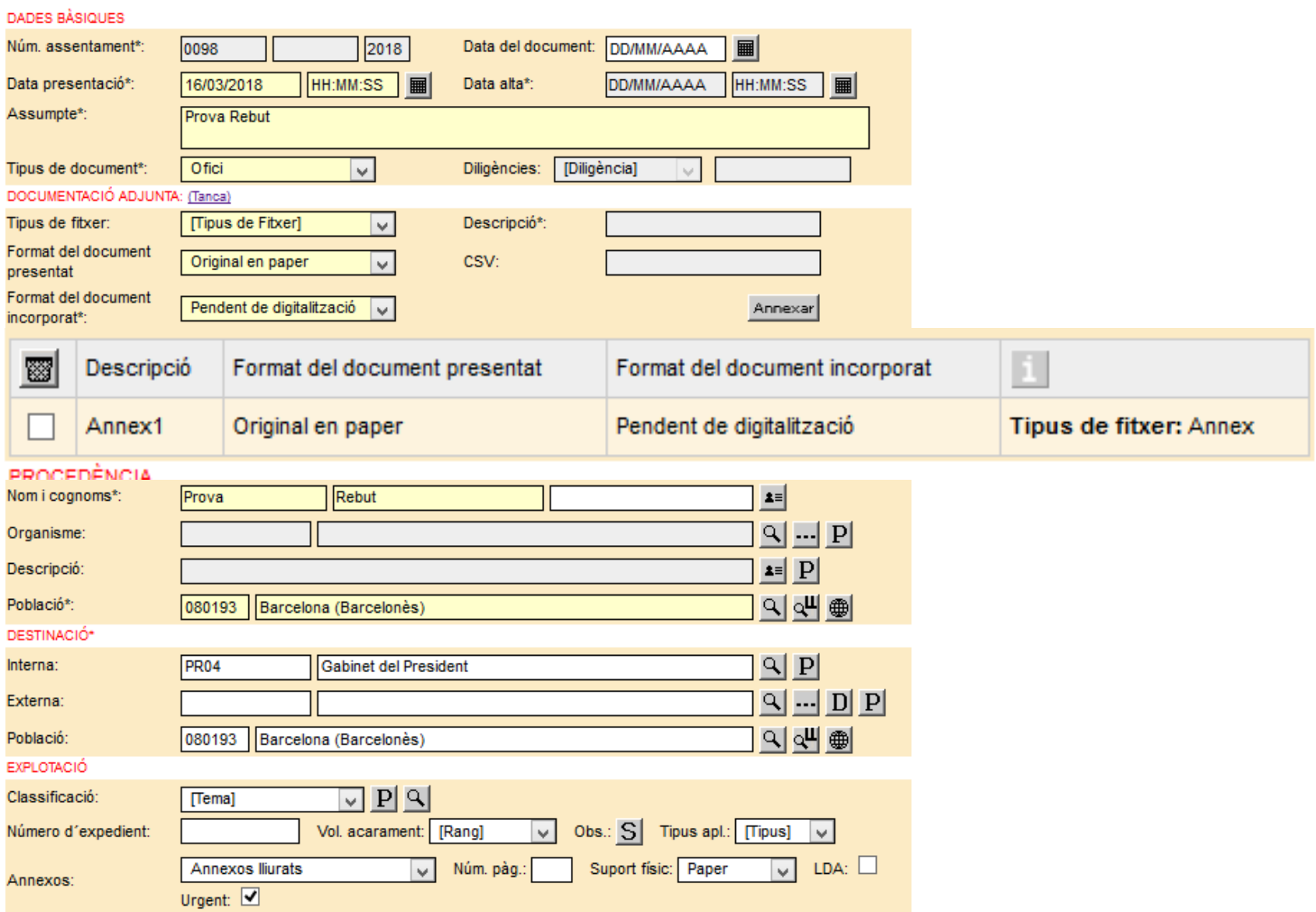

#### **Que cal informar?**

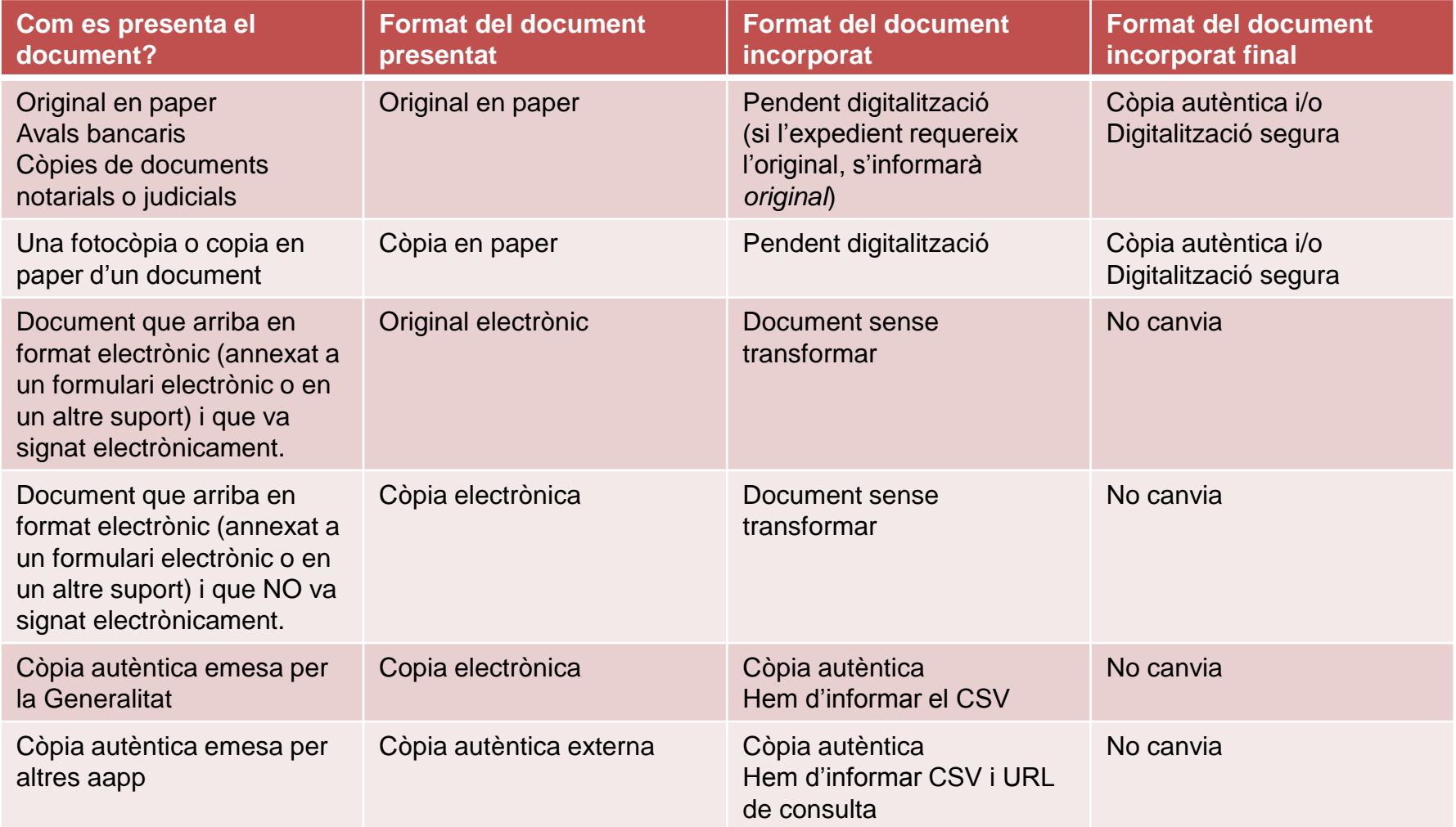

### **Alta assentament i pantalla per iniciar digitalització**

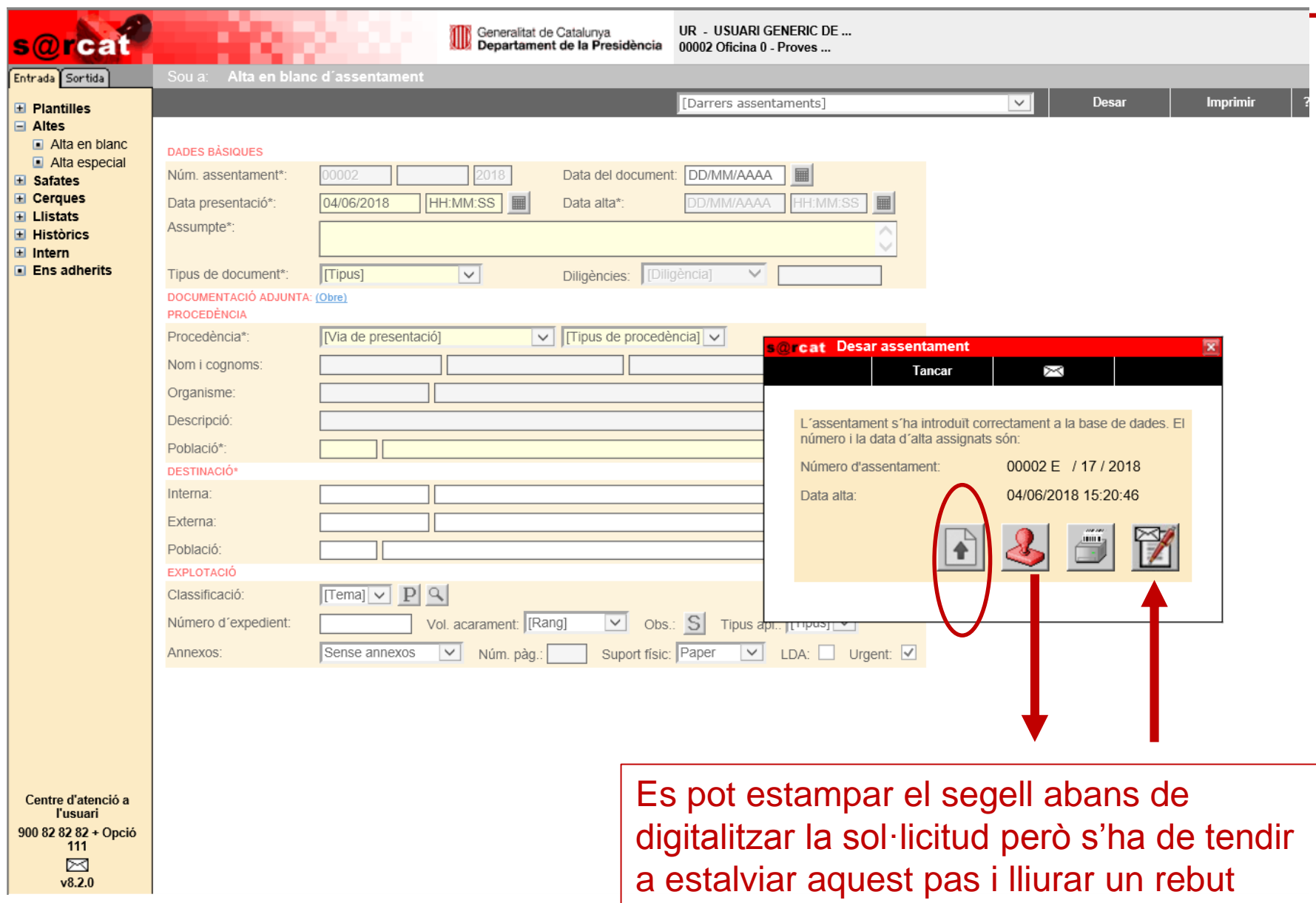

### **Digitalització de la documentació i alta de formats**

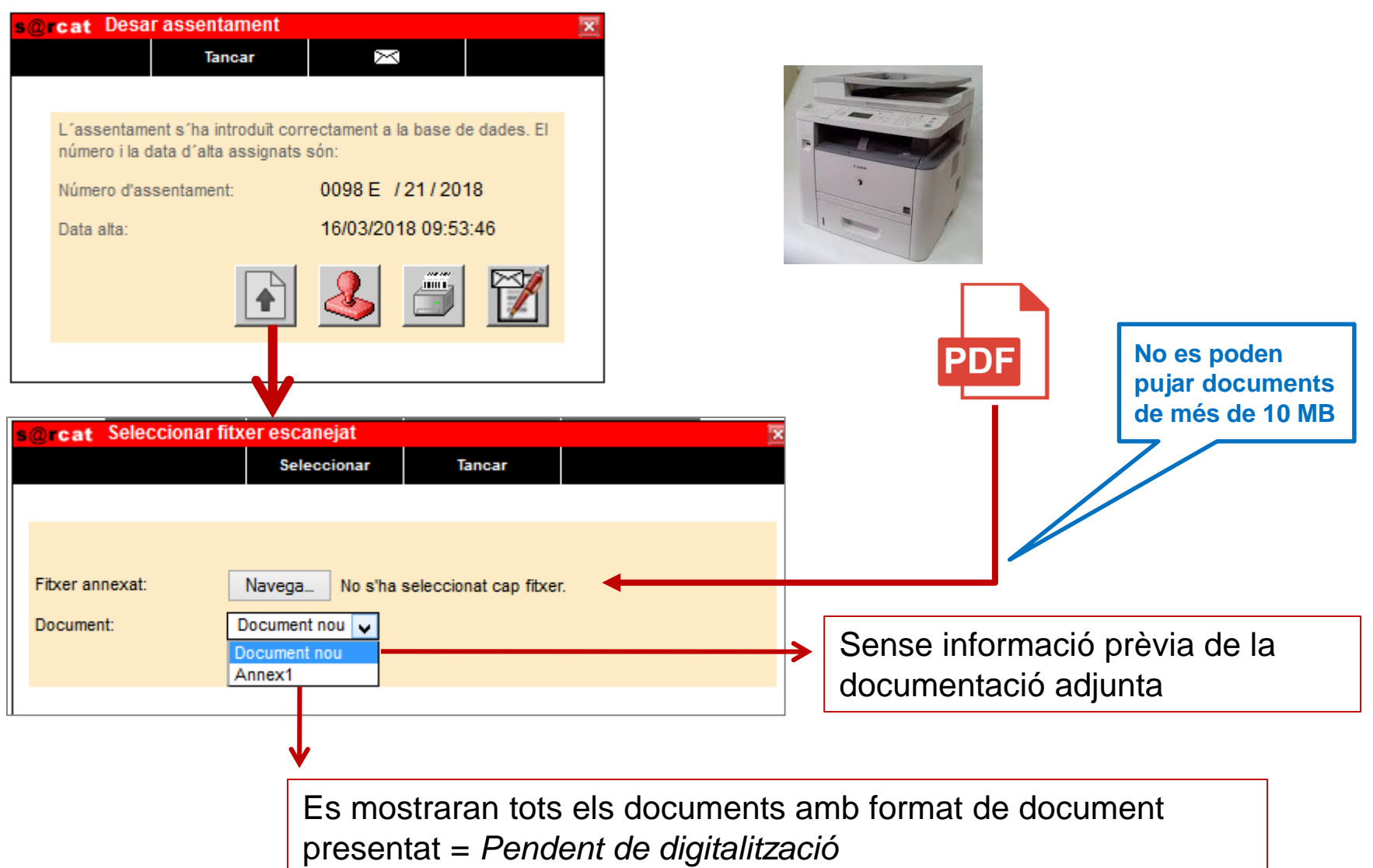

#### **Vista del document escanejat prèvia a signatura amb segell d'òrgan**

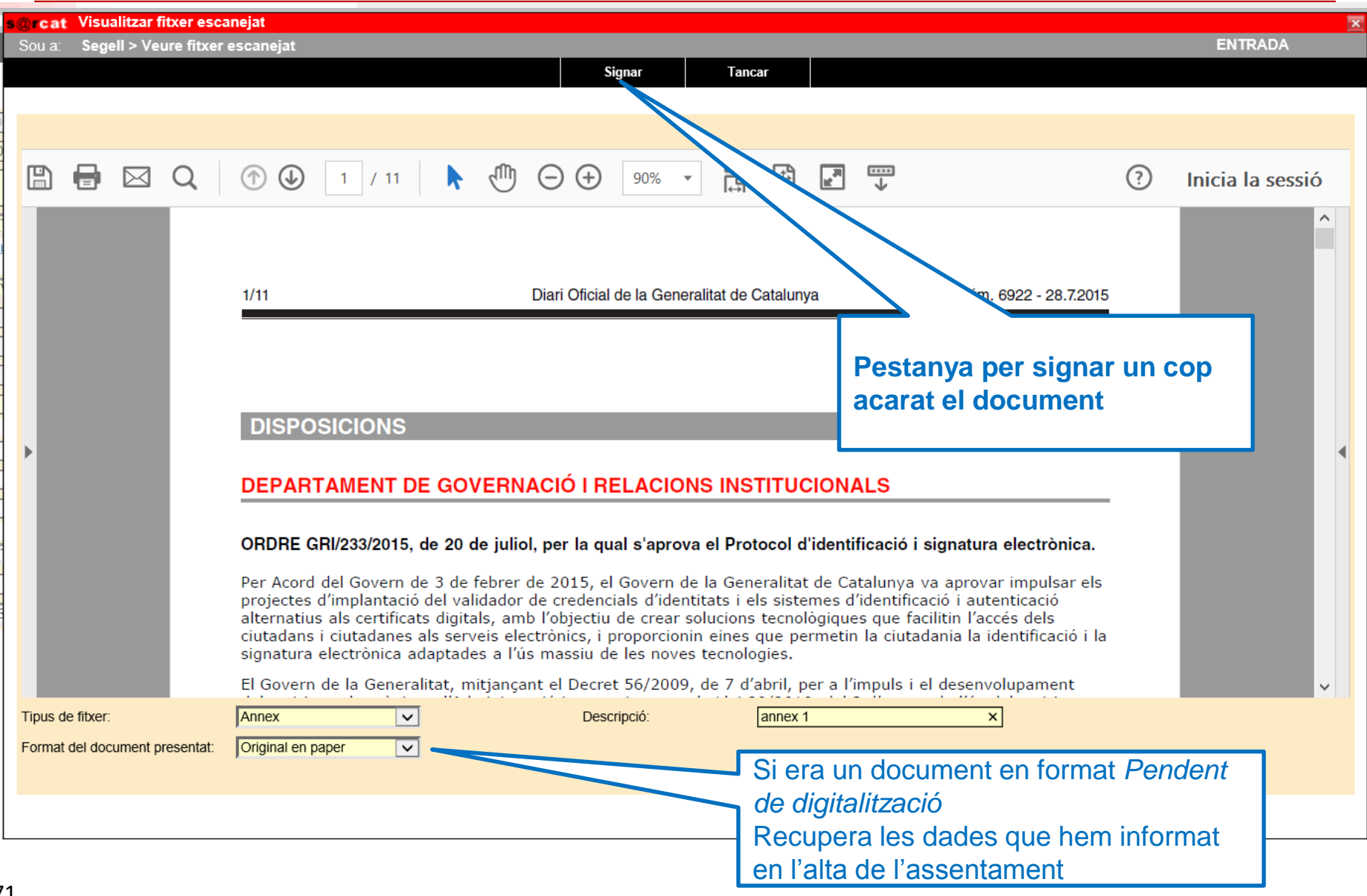

### **Digitalització de la documentació. Informació**

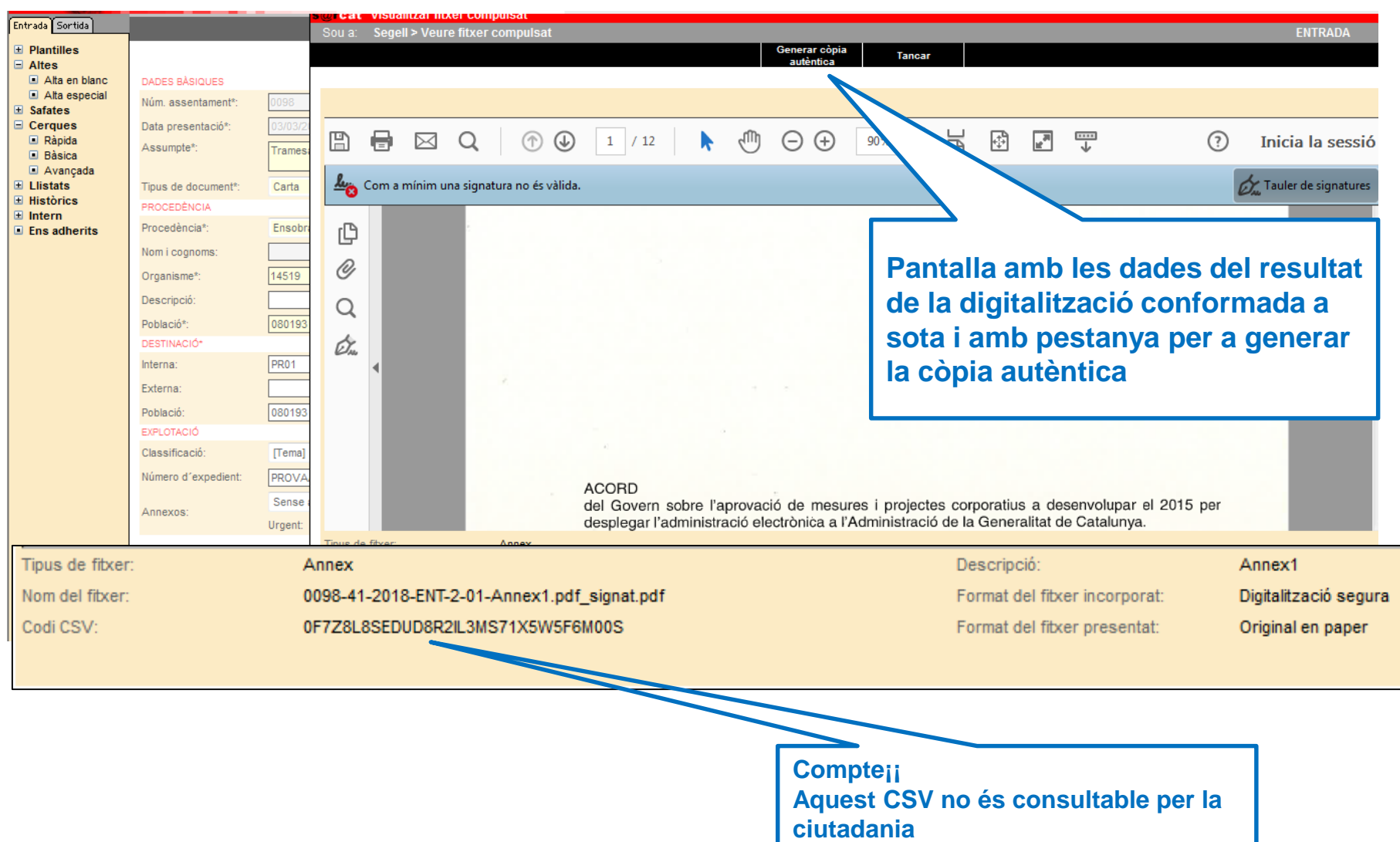
# **Definició temps vigència de la còpia autèntica**

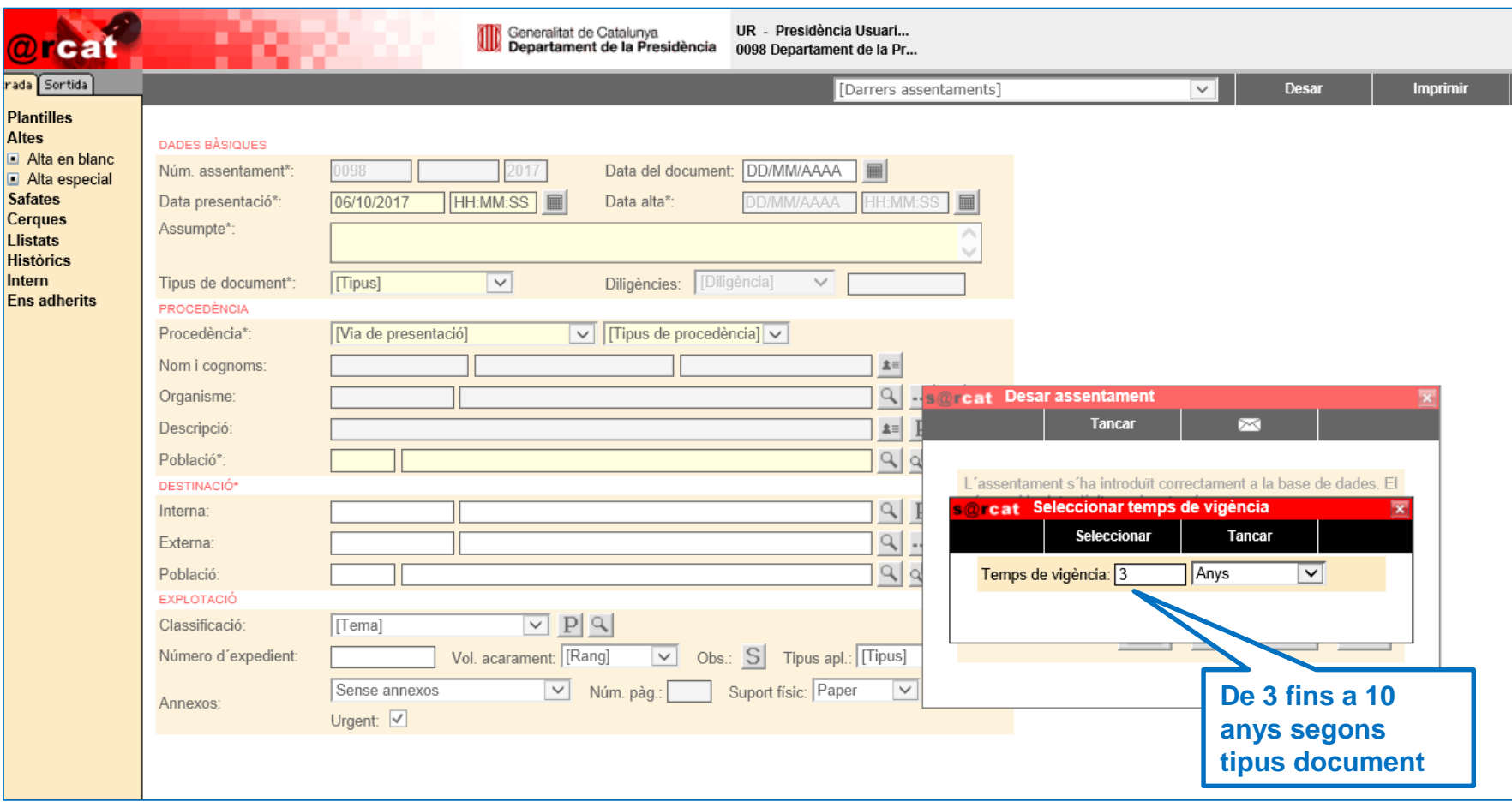

# **Resultat de la còpia autèntica**

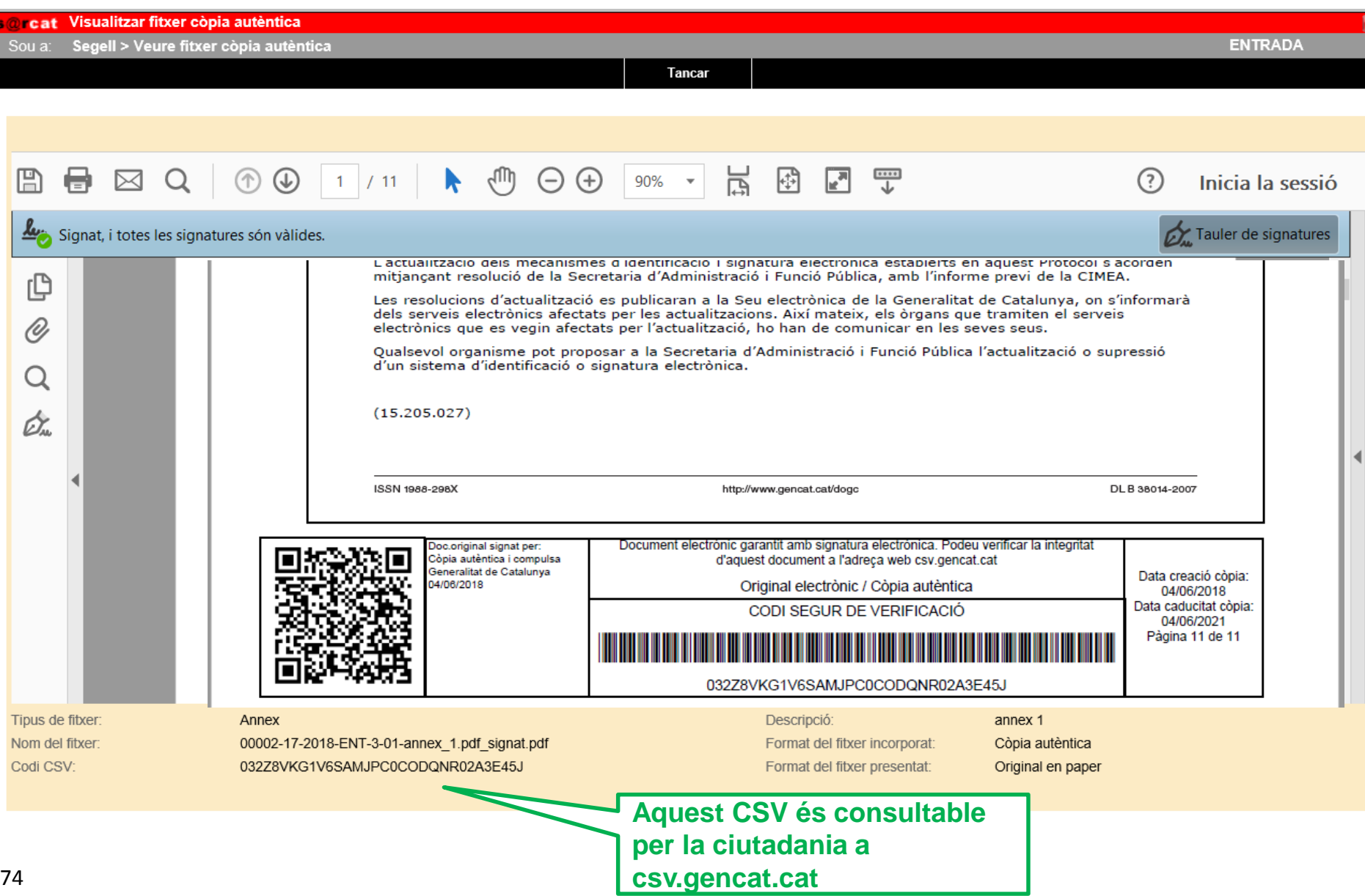

### **Generació del rebut**

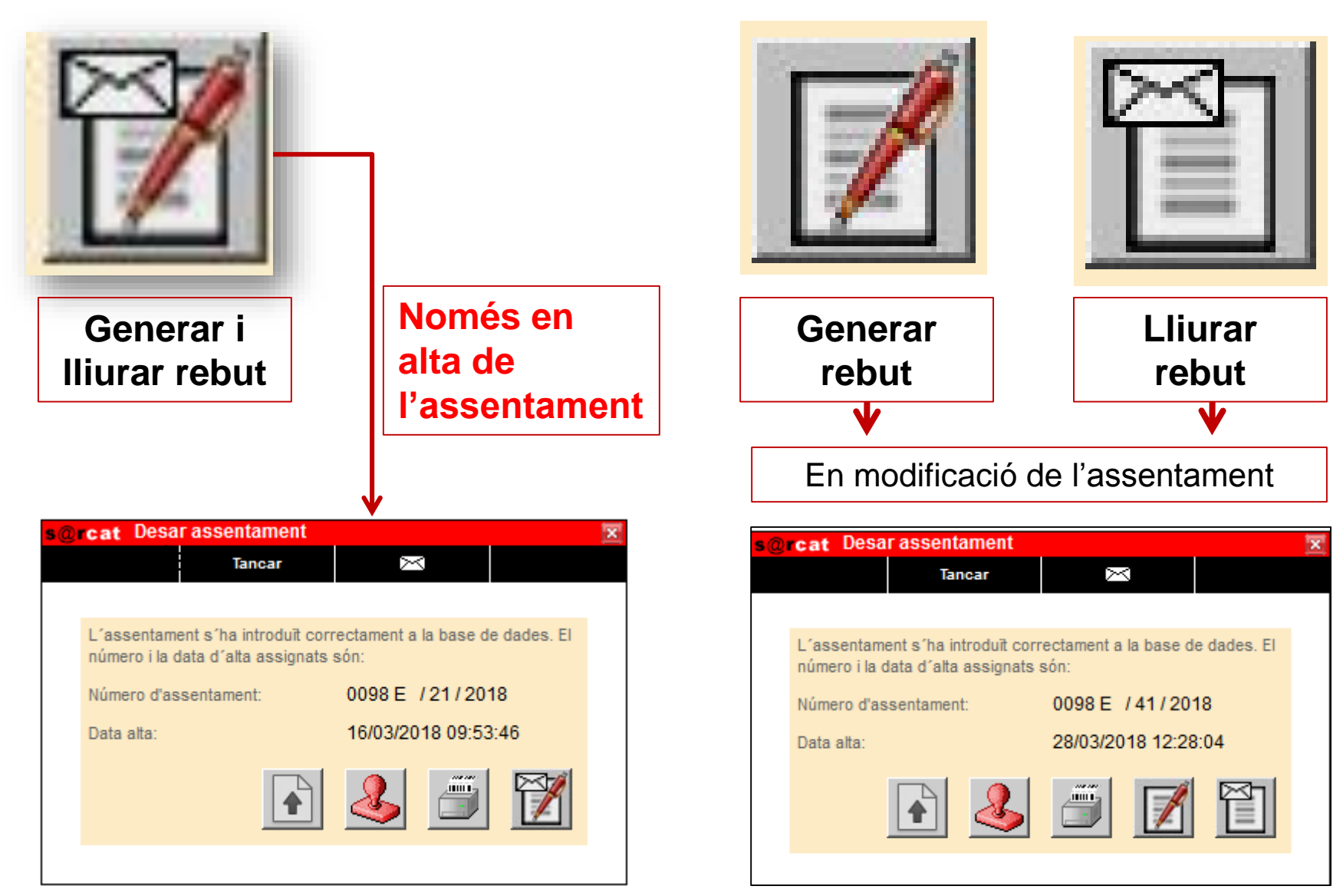

# **Generació i lliurament del rebut. Funcionament**

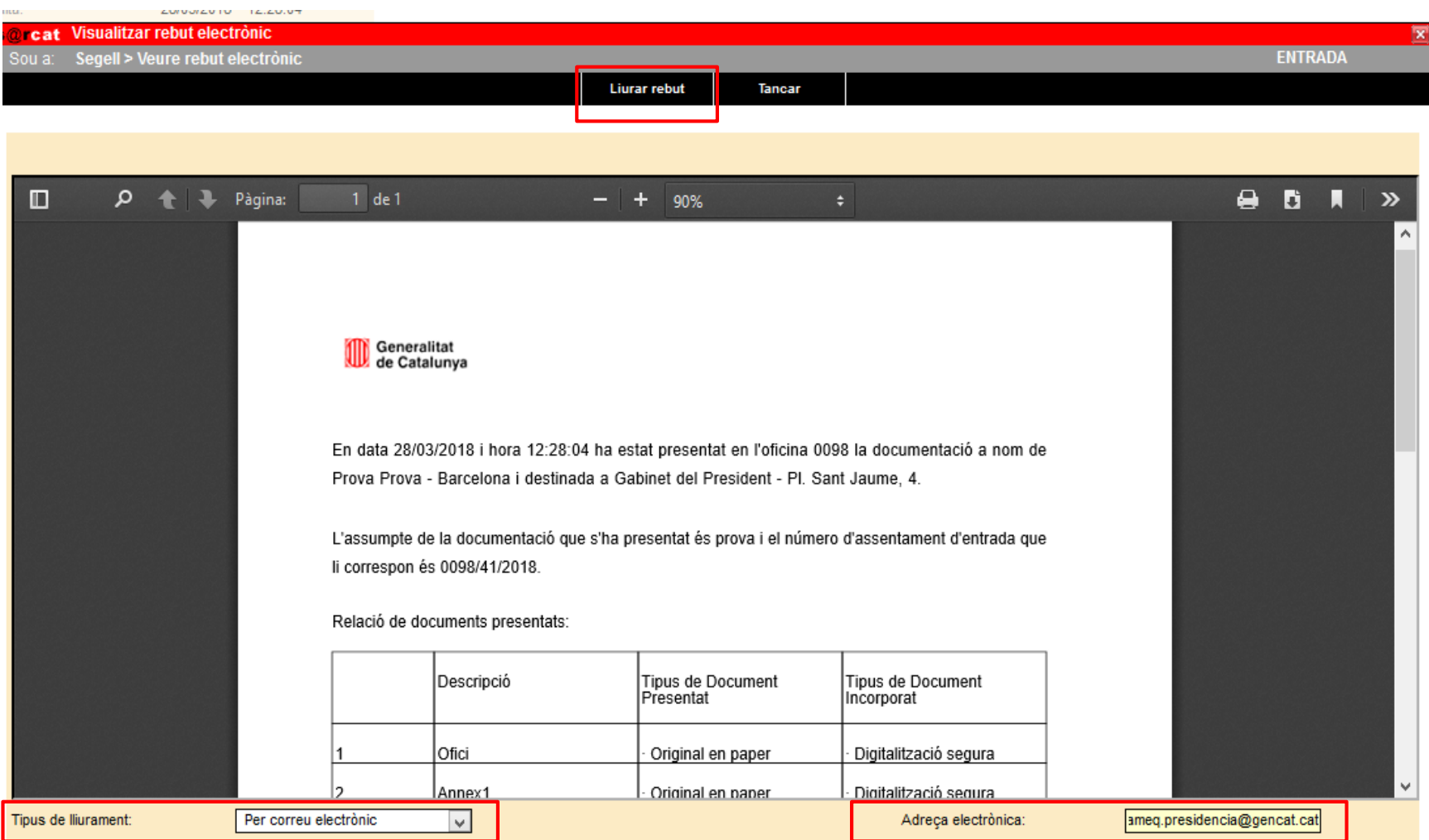

# **Cerca i modificació d'assentaments**

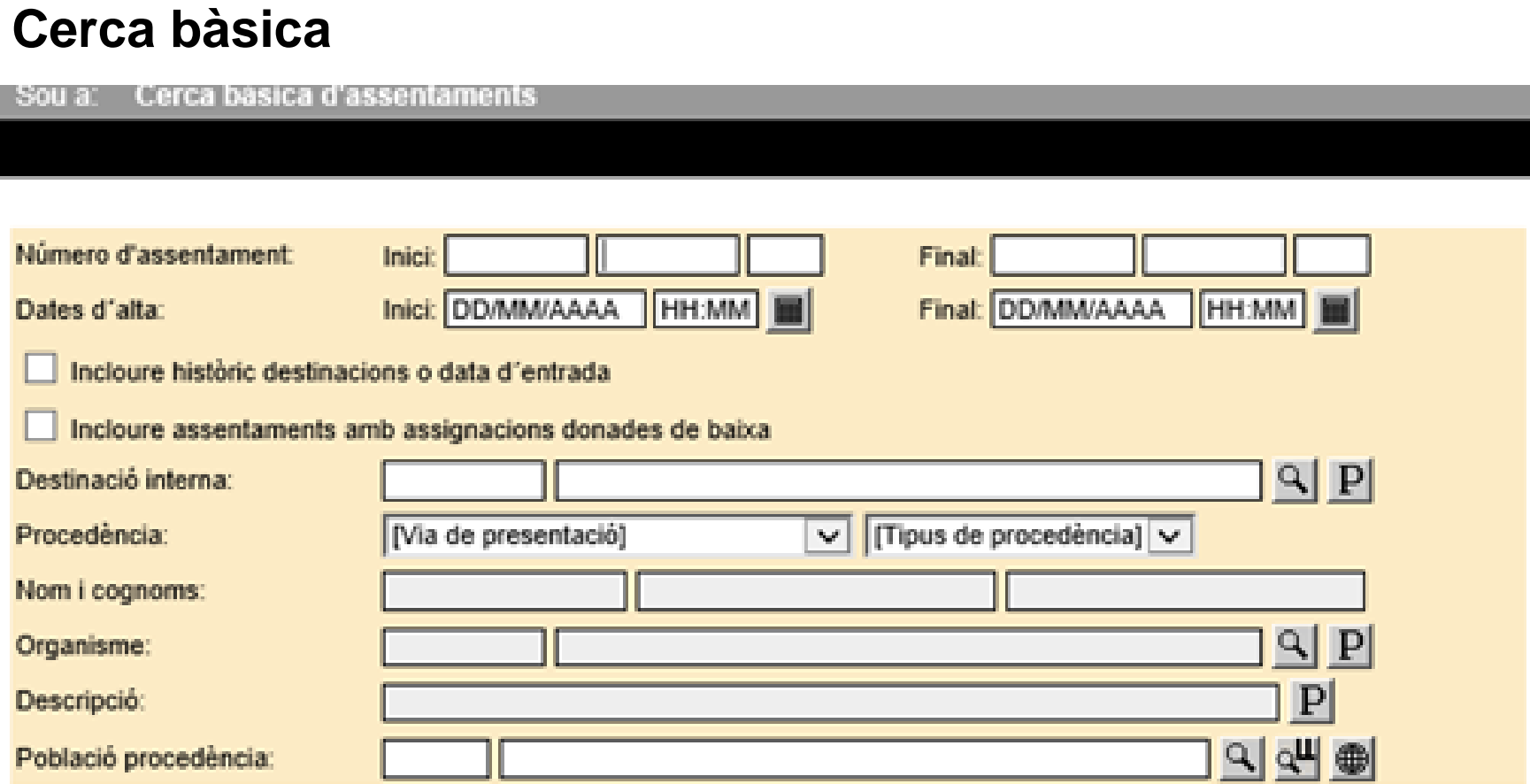

# **Cerca i modificació d'assentaments**

#### **Cerca avançada**

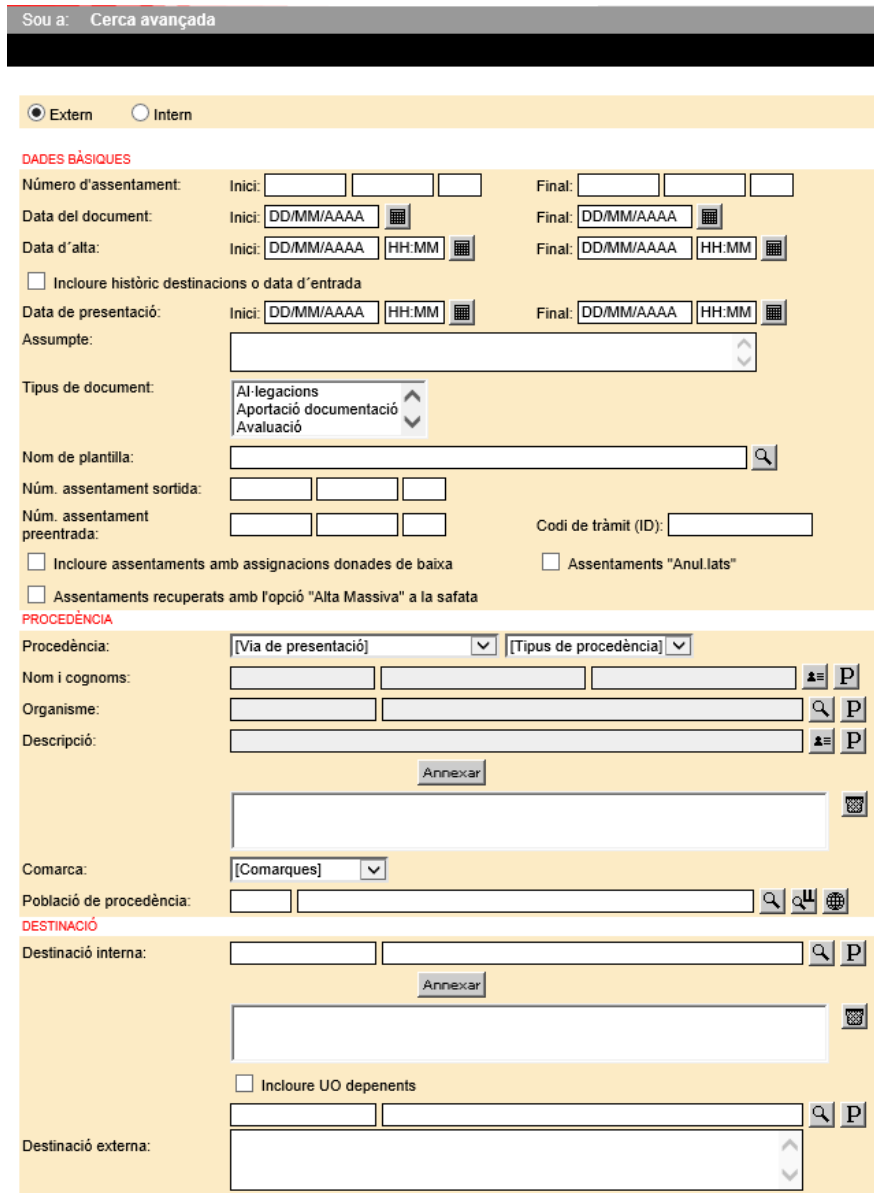

# **Accés a la documentación digitalitzada**

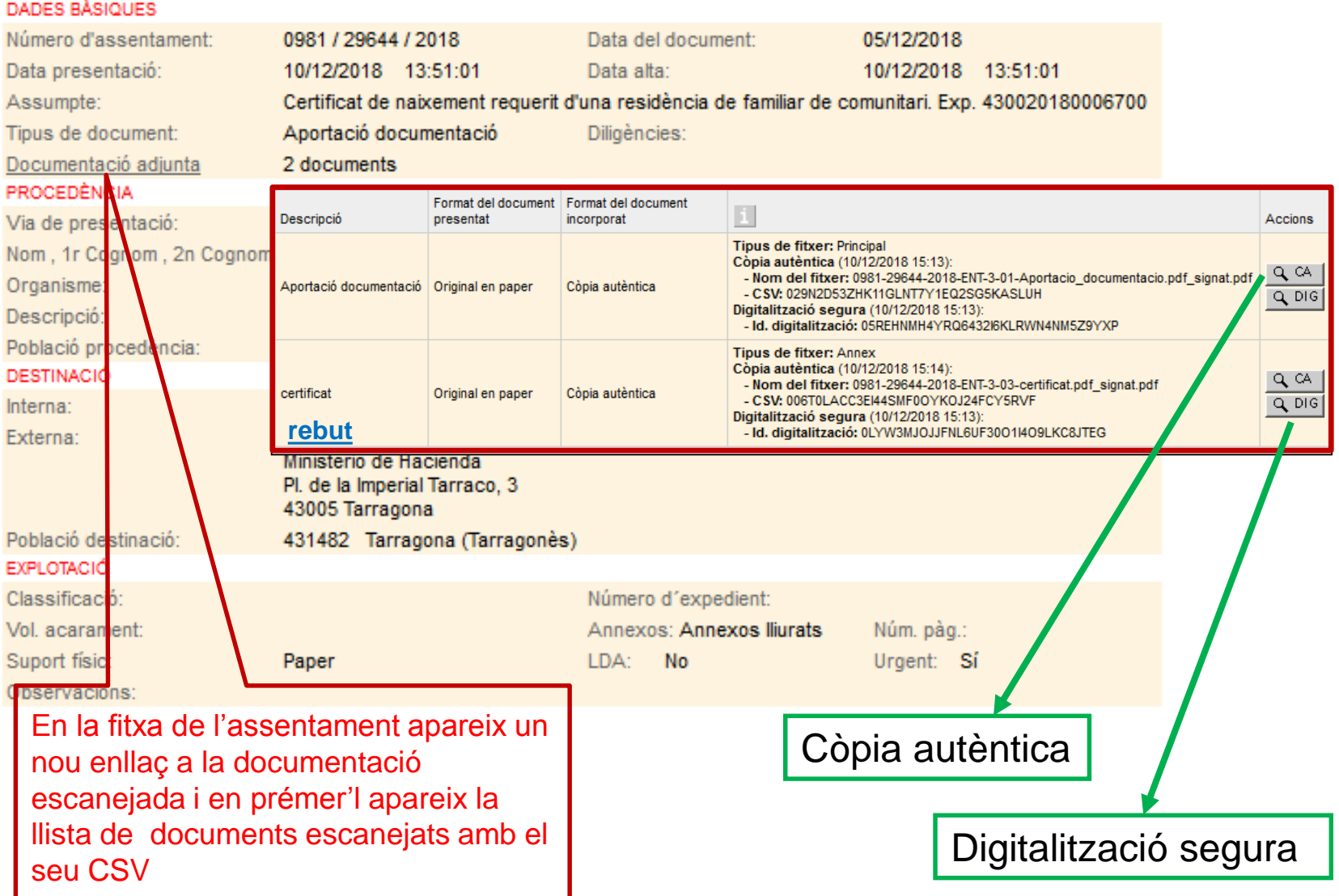

# **Digitalització diferida**

Si excepcionalment cal fer digitalització diferida cal seguir el següent procés:

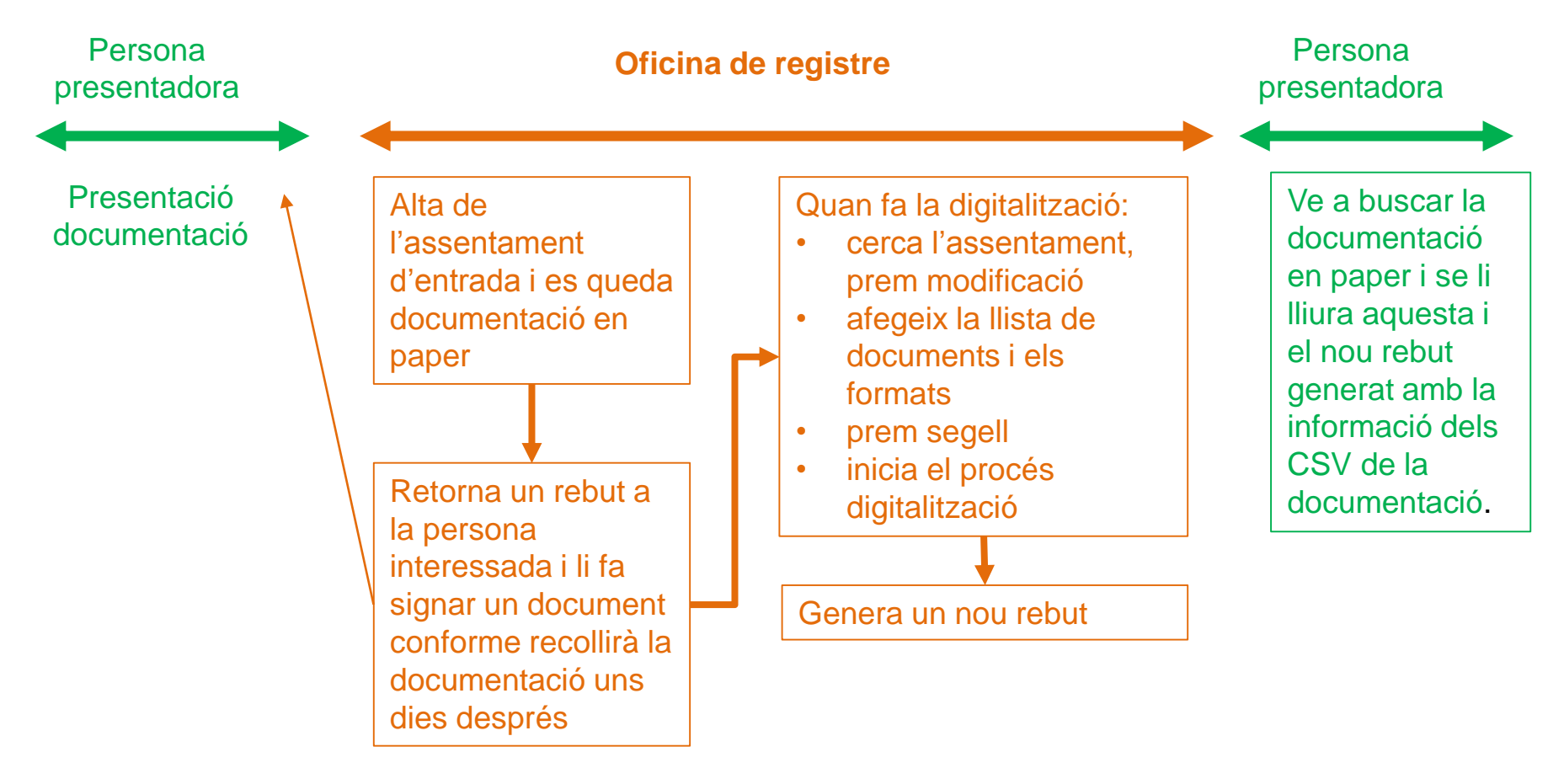

# **El rol del perfil usuari intern**

Ingrés de documentació en l'organització i la seva distribució, en format digital Objectius: Expedient electrònic integral + Administració digital (0 paper)

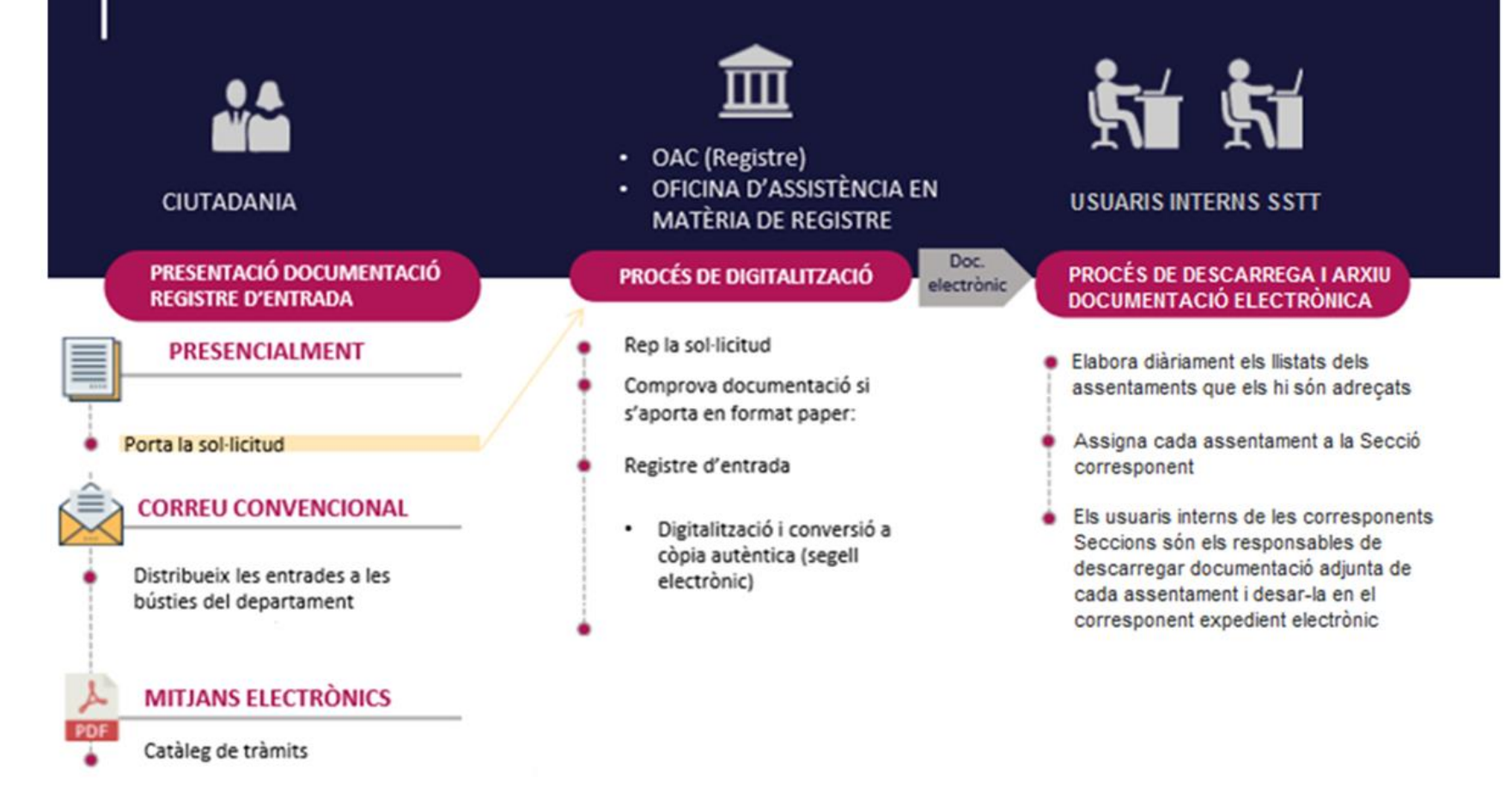

# **Trameses a d'altres administracions públiques**

- **Tramesa interadministrativa**
- **Tramesa genèrica**

#### **Abast de la gestió per eacat en la integració amb SIR:**

- $\Box$  Rebuda de la documentació que s'ha presentat en qualsevol registre de fora de Catalunya (AGE, comunitat autònoma o ajuntament)
- Tramesa de la documentació cap a d'altres administracions públiques fora de Catalunya
	- **Tramesa interadministrativa** de documents procedents dels òrgans i organismes de la Generalitat on aquests són part interessada
	- **Tramesa de documentació que presenten persones físiques** adreçada a d'altres administracions de fora de Catalunya
	- Per la documentació que puguin **presentar empreses i col·lectius obligats** per l'article 14.2 de la llei 39/2015, cas que persisteixin en la presentació en paper s'ha d'acompanyar d'una diligència que acrediti que se'ls ha informat dels efectes de l'aplicació de l'article 68.4 de la Llei 39/2015 (*..Si algun dels subjectes a què fa referència l'article 14.2 i 14.3 presenta la seva sol·licitud presencialment, les administracions públiques han de requerir l'interessat perquè la repari a través de la seva presentació electrònica. A aquests efectes, es considera com a data de presentació de la sol·licitud aquella en què s'hagi dut a terme l'esmena*)

#### **Pantalla de Tramits a eacat**

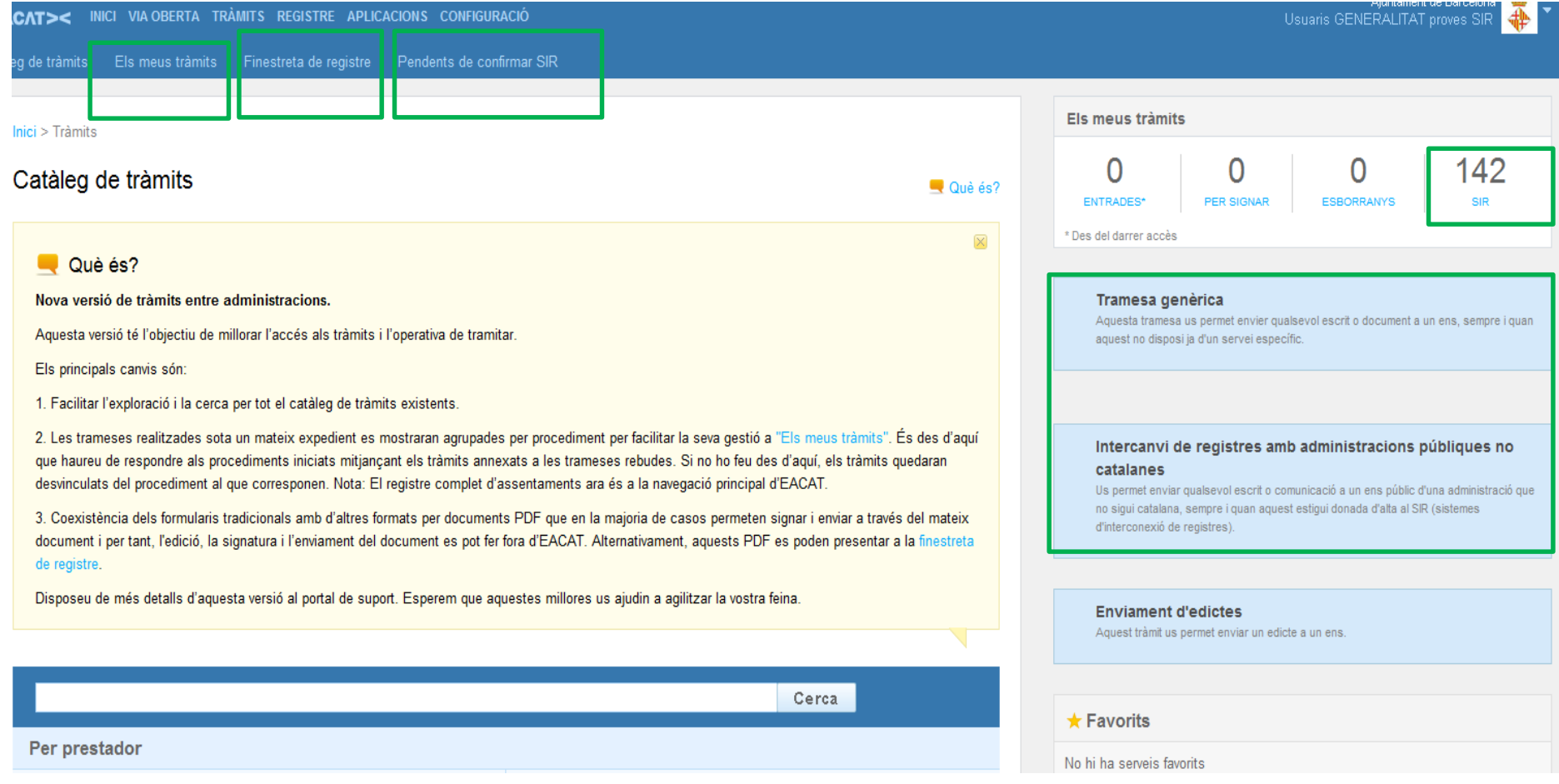

- Per a veure els assentaments que ens **arriben** d'altres administracions de fora de Catalunya anar a la pestanya TRAMITS i a partir d'aqui tenim dues opcions:
	- Anar a la finestra de la dreta on diu el número d'assentaments i a sota el rètol SIR
	- **Anar a la pestanya PENDENTS DE CONFIRMACIÓ SIR**

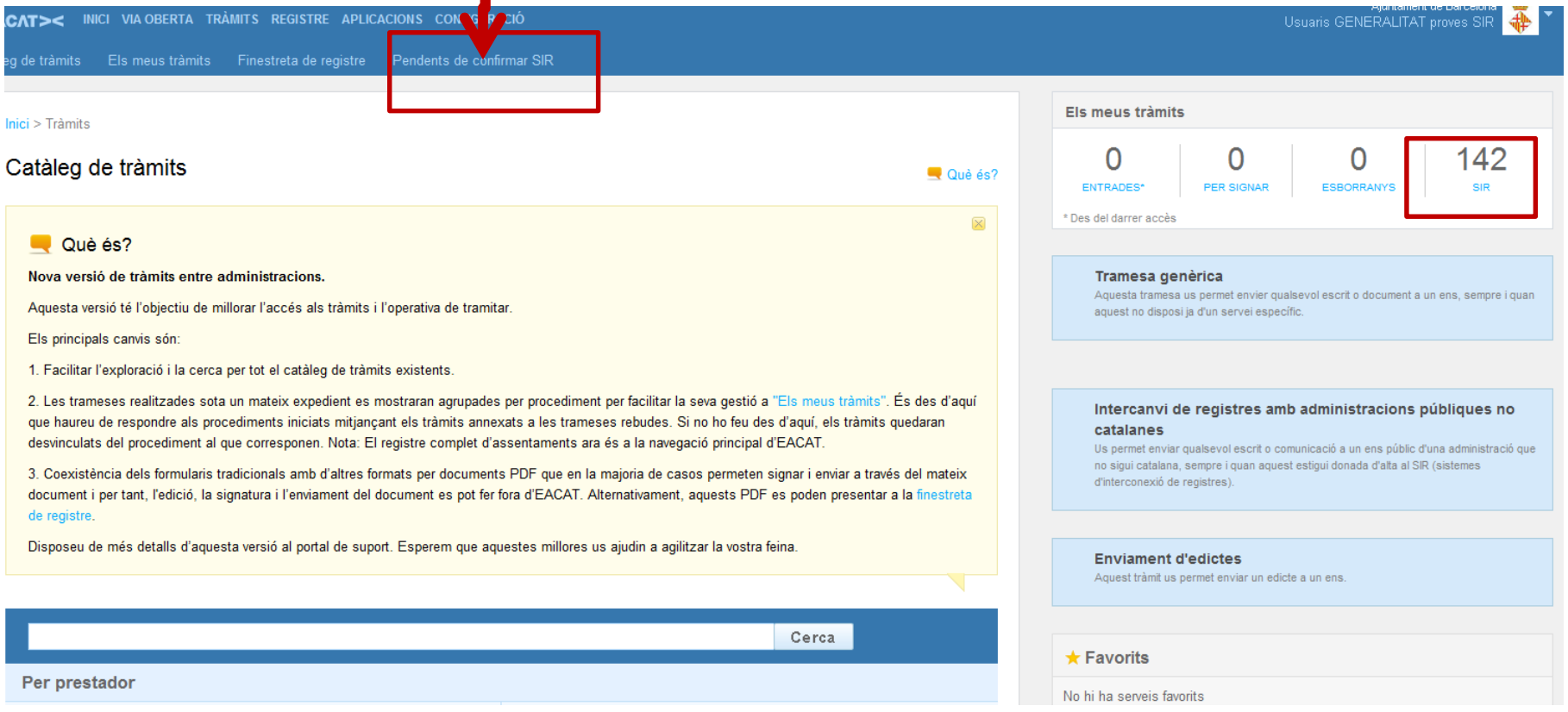

 $\Box$  En ambdós casos porta a la pantalla on hi ha el detall de tots els assentaments i cal anar a buscar els que estan en estat Pendent

Clicar a la línia de l'assentament i entrar al detall

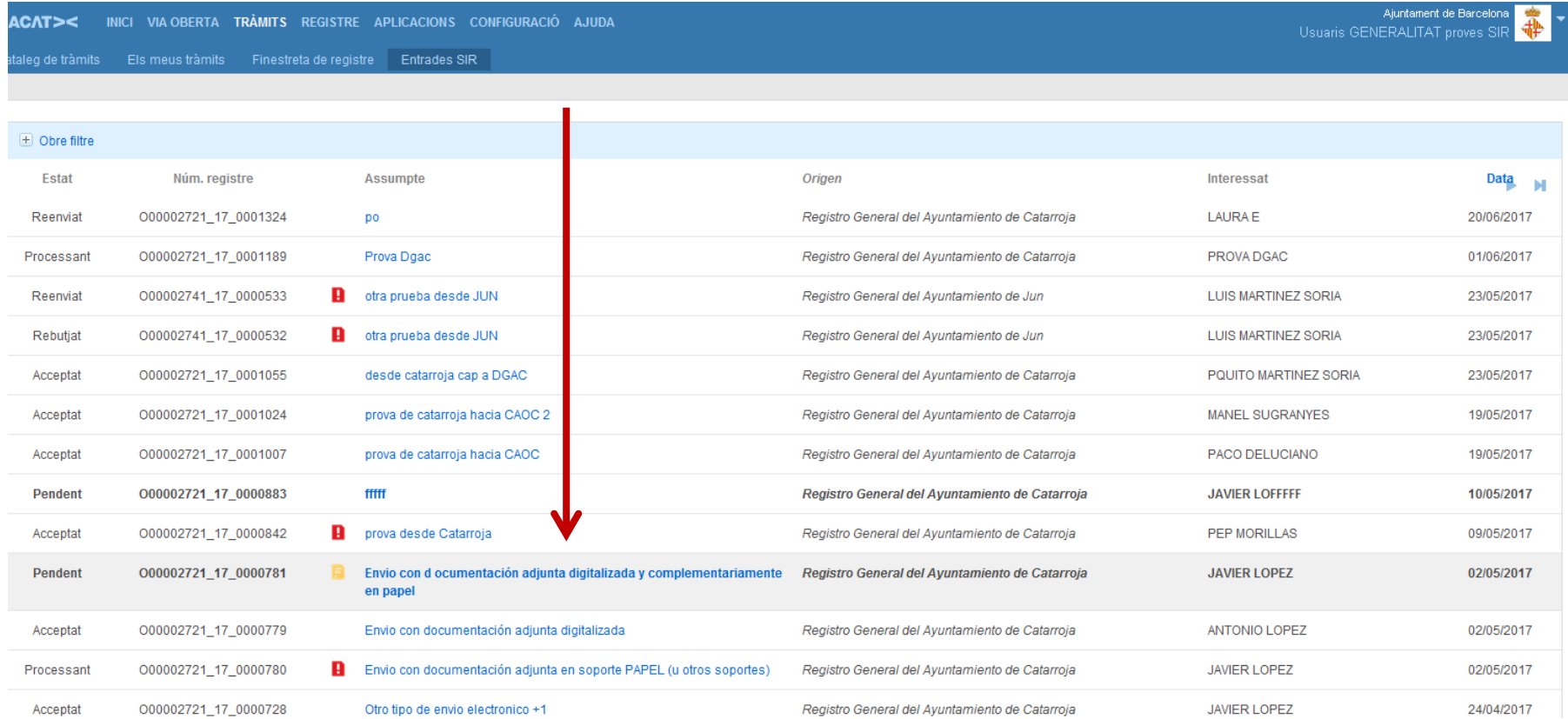

 En accedir al detall de l'assentament es pot observar, que igual que a ORVE, es pot acceptar, rebutjar si no és llegible o reenviar si és per un altre Departament.

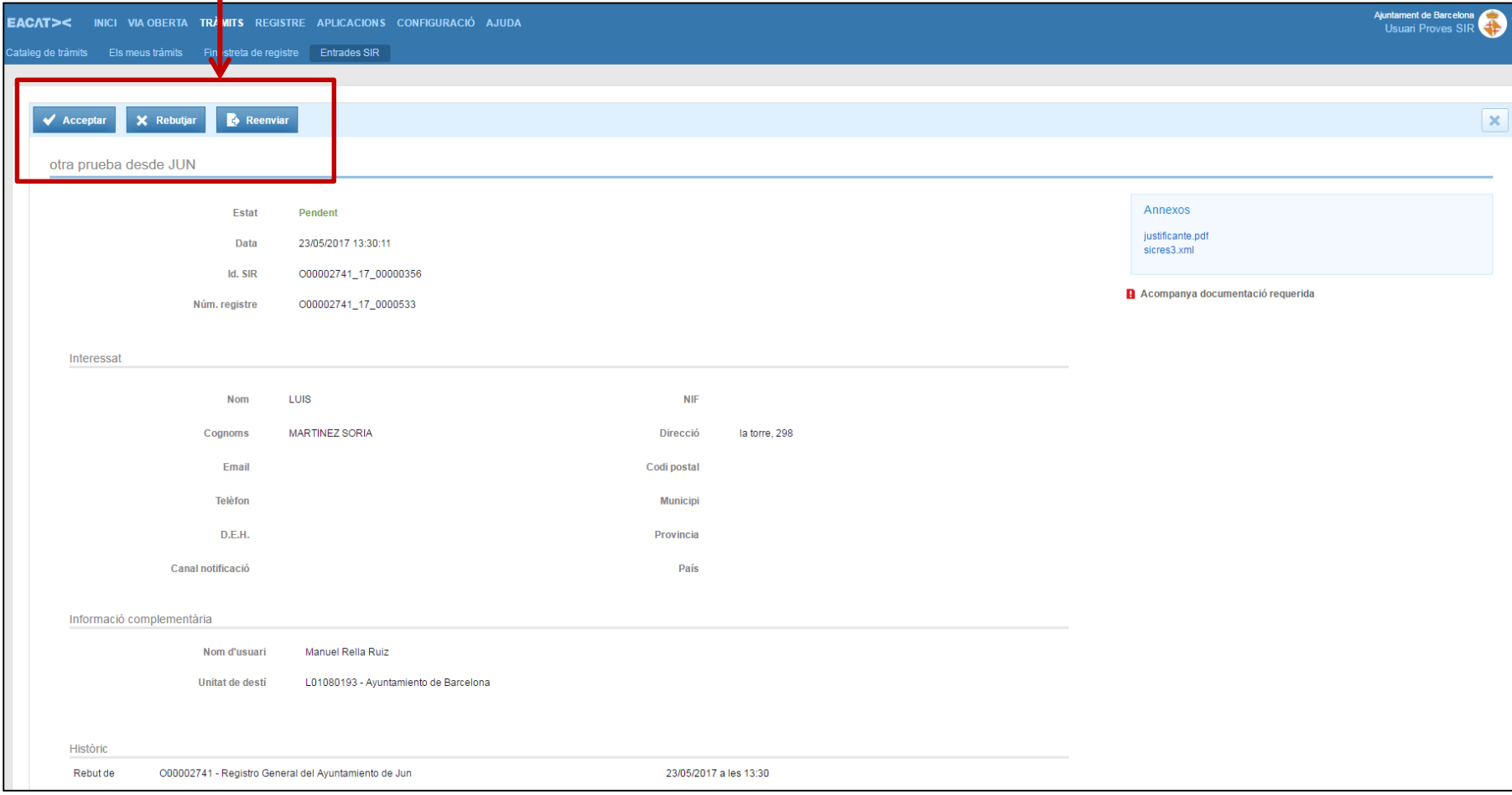

- Seleccionar cada assentament i acceptar, rebutjar o reenviar.
- **□Es pot reenviar cap a d'altres departaments i cap als** principals ens del sector públic de la Generalitat.
- L'acceptació comporta l'alta automàtica de l'assentament a s@rcat contra l'oficina dels serveis centrals del Departament o de l'ens del sector públic.
- La visualització dels assentaments arribats des de SIR/ORVE està limitada a les persones amb perfil *"gestió registre entrada/ sortida" "consulta llibre de registre telemàtic"*
- La distribució de la documentació adjunta es pot fer igual que *Tramesa Genèrica* o creant un usuari amb el perfil esmentat en cada unitat receptora (risc que pugui acceptar o rebutjar els assentaments)

88

#### **Casos d'ús:**

Un òrgan o organisme de la Generalitat **envia** un escrit en el que és part interessada cap a administracions de fora de Catalunya

La ciutadania **presenta** en una oficina de registre documentació adreçada a administracions de fora de Catalunya

# **Com procedir?**

- Pel cas d'un òrgan o organisme de la Generalitat que **envia** un escrit en el que és part interessada cap a administracions de fora de Catalunya  $\rightarrow$ 
	- Cal tenir l'escrit signat digitalment
	- Anar a la tramesa d'eacat (veure diapositiva següent) i annexar l'escrit i d'altres possibles documents annexos després d'adjuntar el formulari.
- La ciutadania **presenta** en una oficina de registre documentació adreçada a administracions de fora de Catalunya  $\rightarrow$ 
	- 1. Fer el registre d'entrada a s@rcat com sempre, informant com a destinació externa l'òrgan destinatari
	- 2. Escanejar la documentació
	- 3. Fer digitalització conformada i còpia autèntica de la sol·licitud registrada i tota la documentació annexa que ha presentat i desar totes les còpies autèntiques en una carpeta de xarxa. Si algun document que ens presenten és còpia ho hem d'indicar
	- 4. Anar a la tramesa d'eacat (veure diapositiva següent), omplir el formulari i annexar les còpies autèntiques de la sol·licitud i d'altres possibles documents annexos després d'adjuntar el formulari.

#### **Descàrrega del formulari de tramesa**

 Anar a la pestanya Tràmits/finestra *Tramesa de registres fora de Catalunya* de la banda dreta de la pantalla.

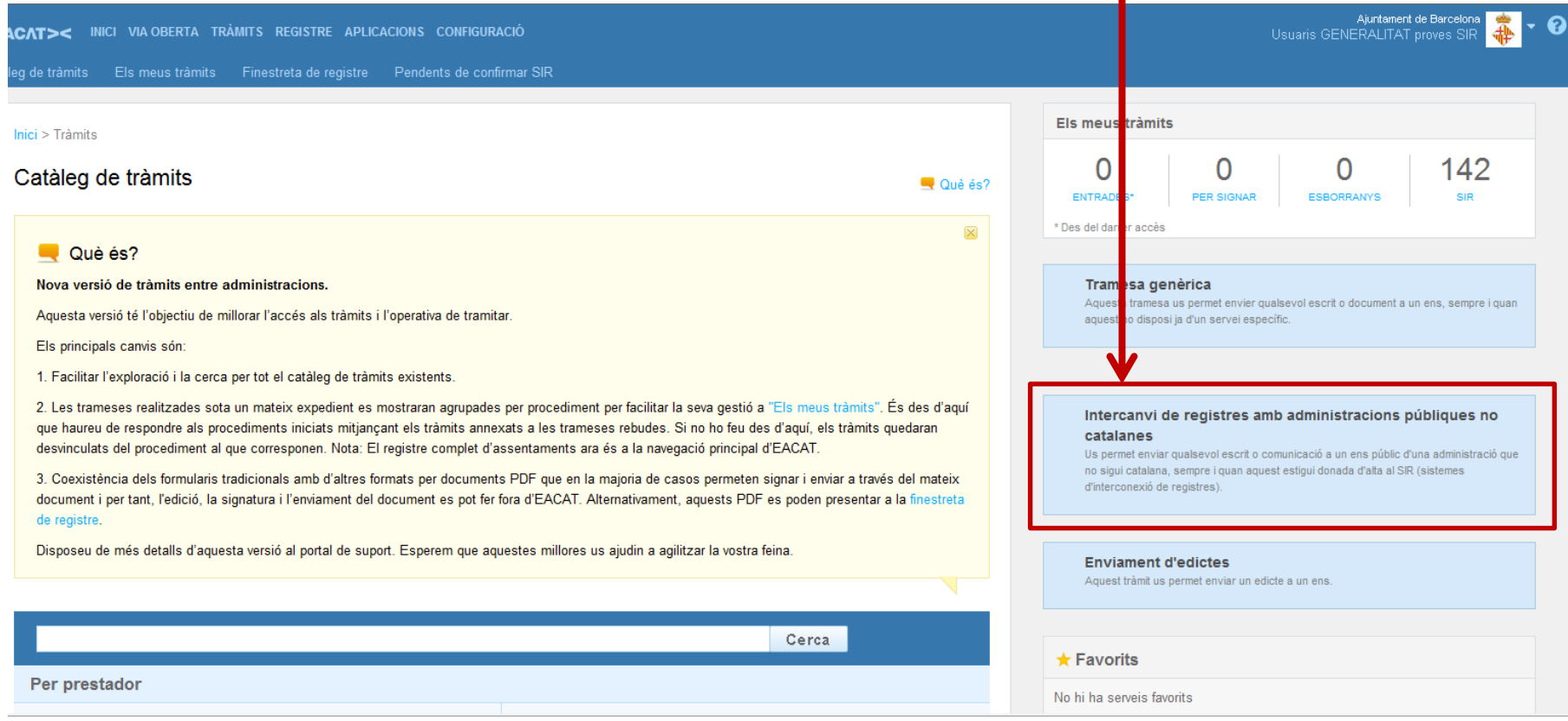

#### **Descàrrega del formulari de tramesa**

- Escriure i escollir l'organisme de fora de Catalunya al que es vol fer l'enviament.
- Si no es troba a la llista, caldrà buscar l'òrgan superior
- Si no es troba l'òrgan superior s'ha d'enviar en paper com fins ara Descarregar el formulari clicant el boto verd de sota

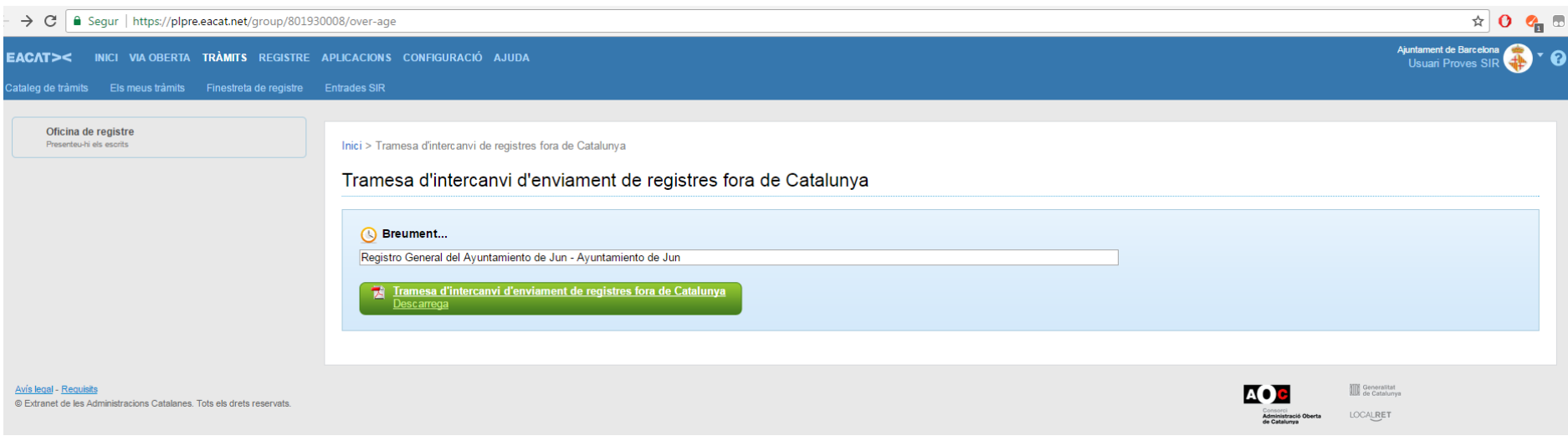

El primer de tot és seleccionar :

- si és interadministratiu (tramesa escrits dels departaments)
- Si és presencial, quan és documentació que ha presentat una persona física destinada a una administració de fora de Catalunya

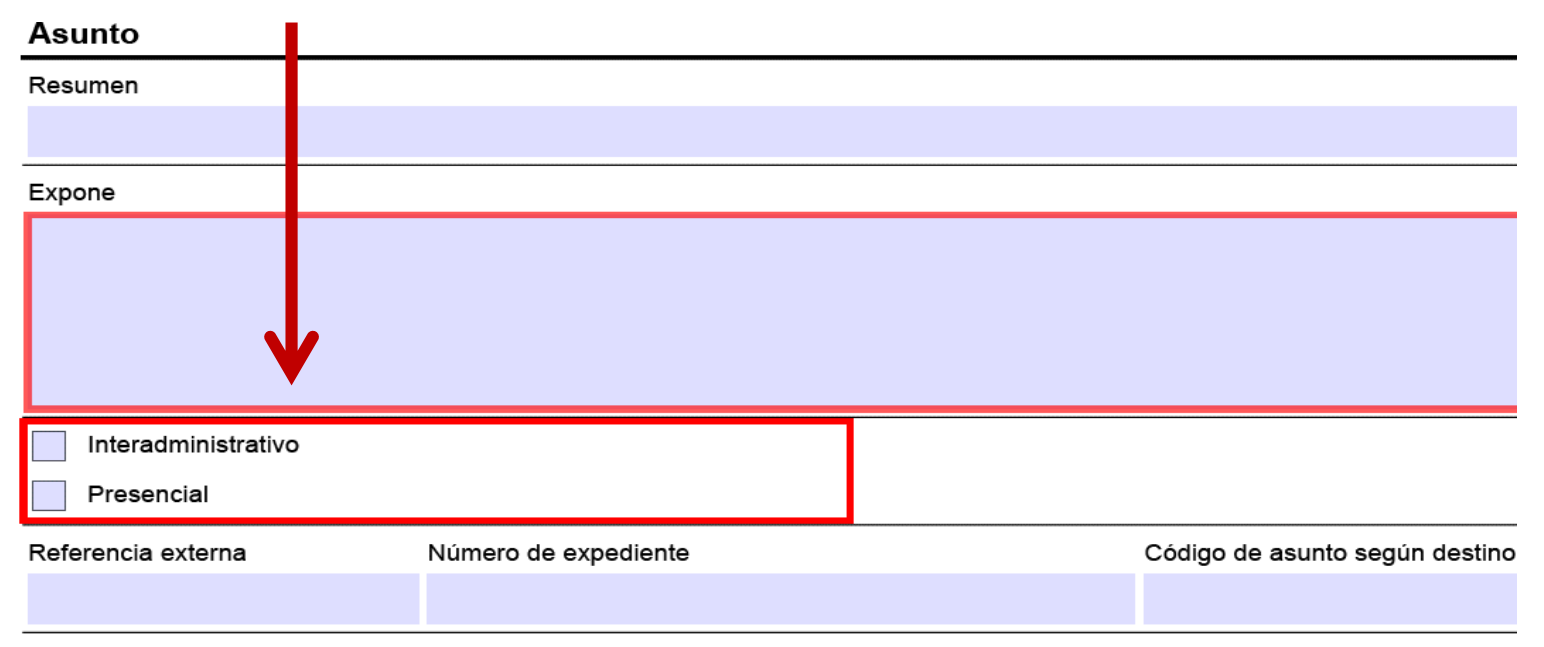

#### Información complementaria

Documentación física y/o soporte

#### Documentación adjunta digitalizada

Documentación adjunta en soporte PAPEL (u otros soportes)

Documentación adjunta digitalizada y complementariamente en papel

# **Tramesa interadministrativa**

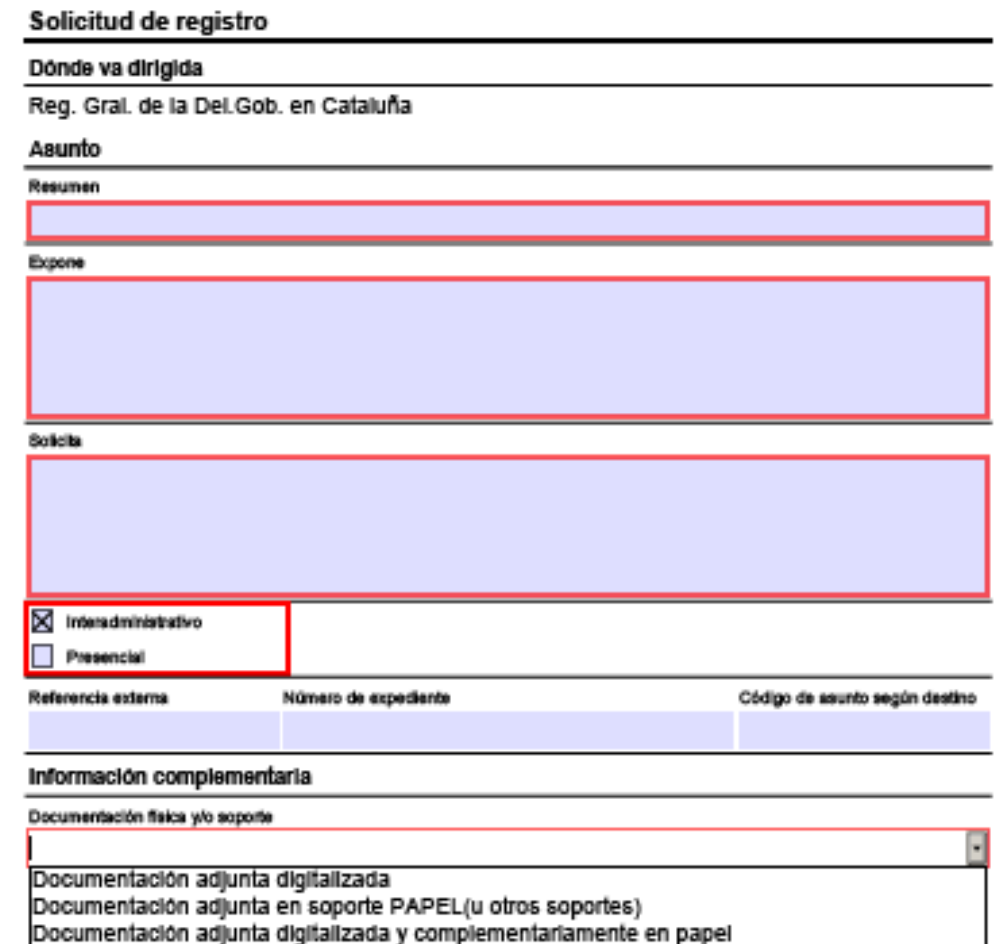

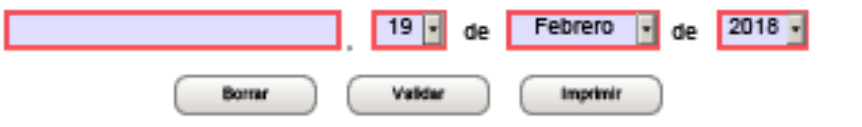

# **Tramesa de la documentació registrada en presencial**

*Quan es tracta d'una entrada presencial s'afegeixen els camps obligatoris de la data i número del registre original i la identificació del ciutadà: tipus de document i número. Si no es té el DNI, s'indicarà el comodi 01234567L i en el tipus document Altres. La resta de camps no són obligatoris.*

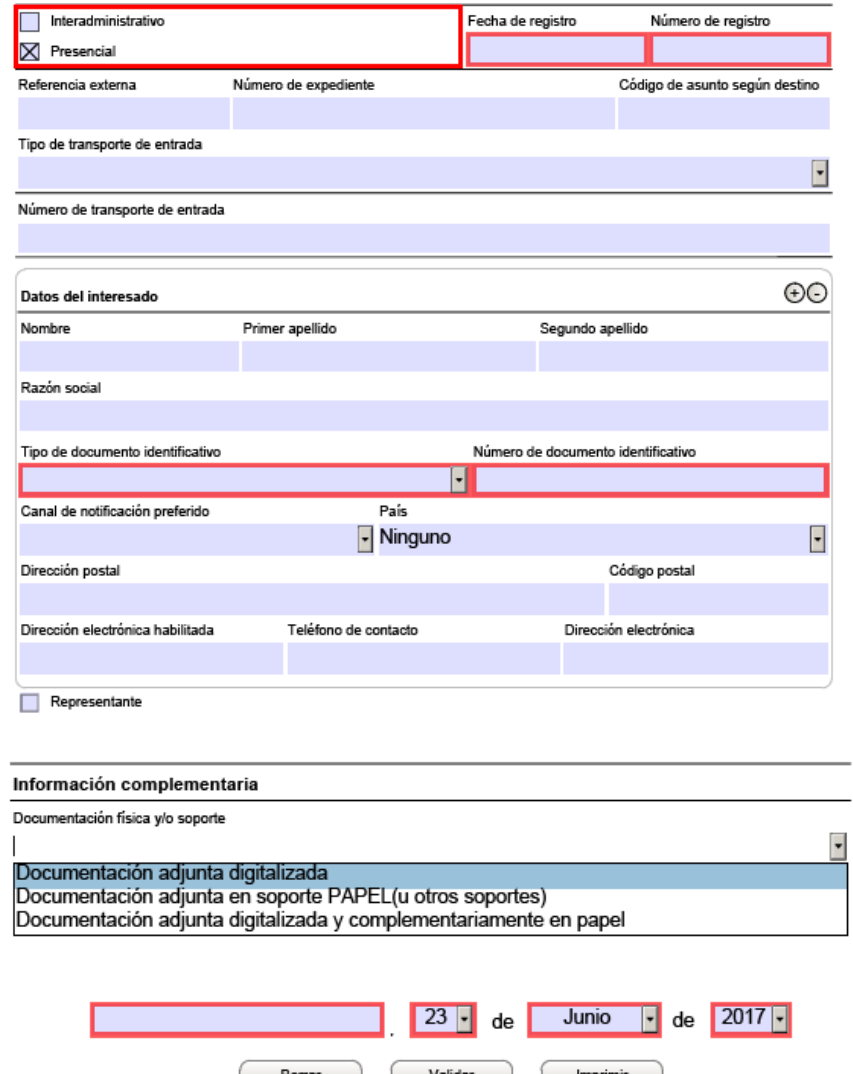

- *Documentación física y/o soporte* especificar si se li adjunta o no documentació:
	- *Acompaña documentación física (u otros soportes) requerida***:** A part de la documentació que es pugui adjuntar i enviar telemàticament, hi ha altra documentació requerida que arribarà per correu (després a ORVE apareixerà en vermell).
	- *Acompaña documentación física (u otros soportes) complementaria*: A part de la documentació que es pugui adjuntar i enviar telemàticament, hi ha altra documentació complementaria que arribarà per correu (després a ORVE apareixerà en groc).
	- *No acompaña documentación física ni otros soportes*: Tota la documentació que s'hagi d'enviar s'envia telemàticament (després a ORVE apareixerà en verd).
- $\Box$  En els dos darrers supòsits es pot indicar el número de la tramesa de correus en el camp *Referencia externa.*

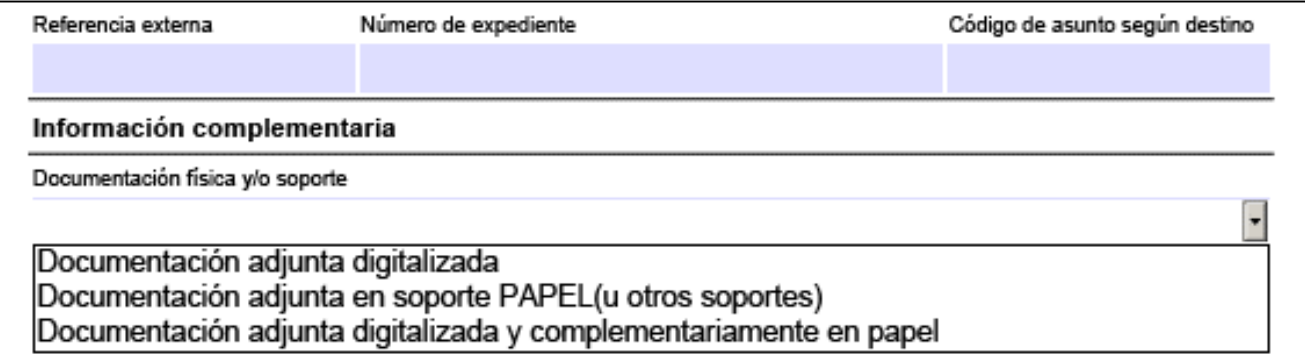

**Compte¡¡** no annexar la documentació dins del pdf

□ Finalment validar i signar el formulari amb TCat

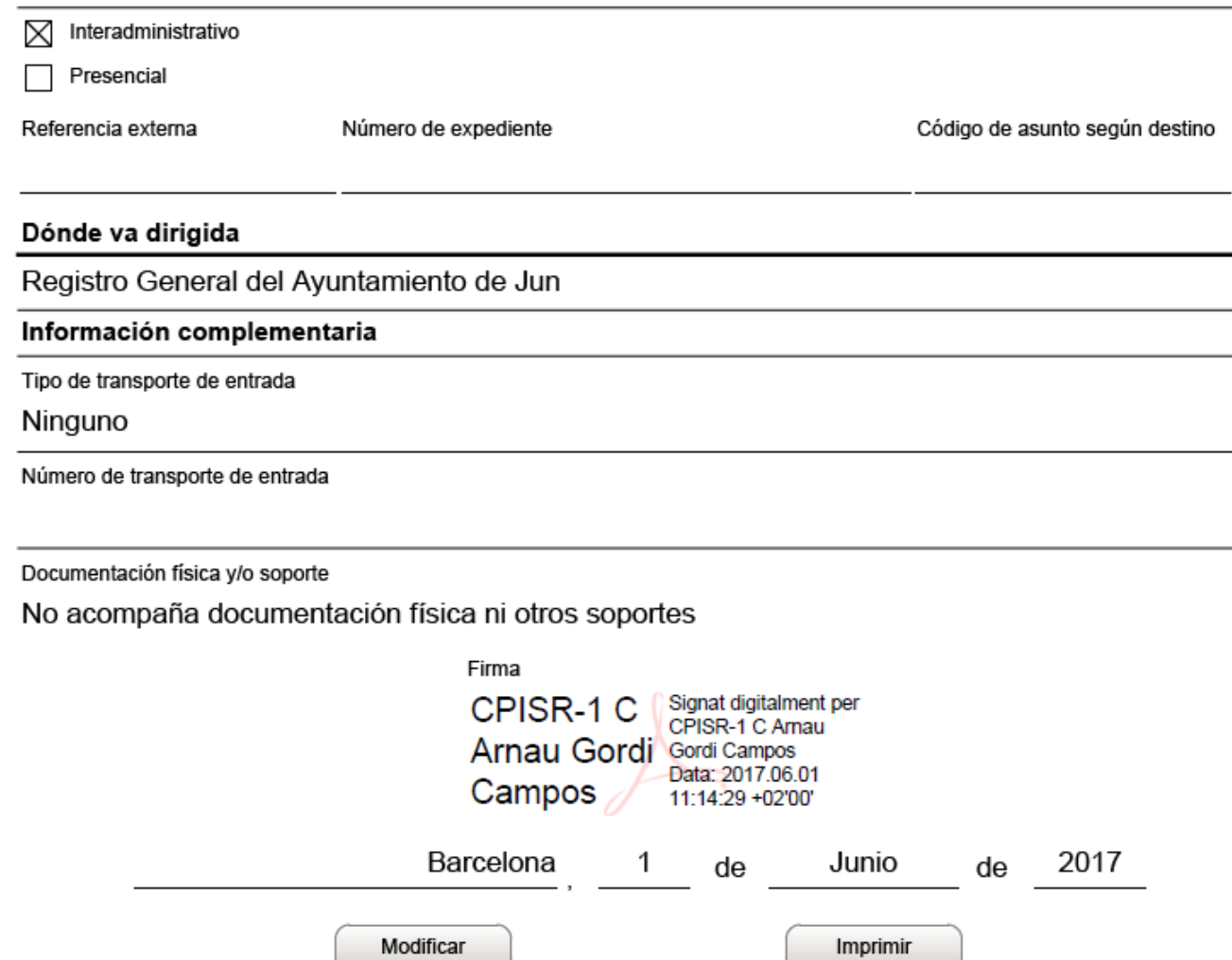

#### **Pujada del formulari i tramesa a SIR/ORVE**

- Per a enviar el formulari anar a Tràmits > *Finestreta de registre.*
- Un cop allà pujar el formulari a la secció de *Tràmit a presentar* .
- A continuació annexar els documents des de l'enllaç de *Documentació annexa.* Es poden annexar **fins a 5 documents que poden pesar fins a 10 Mb cada un per un total de 15 Mb.**
- Un cop annexats tots els documents clicar a *Tramitar* per a fer l'enviament.

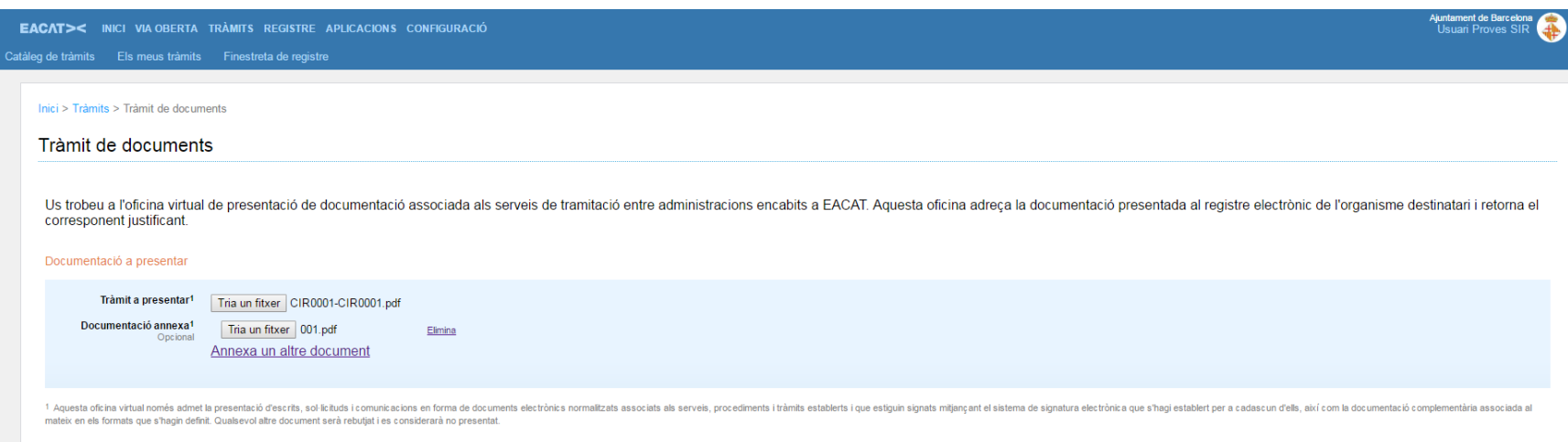

Tramita

- La tramesa de documentació la pot fer qualsevol persona usuària d'eacat del Departament amb perfil *"gestió registre entrada/ sortida" "consulta llibre de registre telemàtic"*
- Qualsevol persona **amb el perfil esmentat** podrà fer la tramesa des de la seva oficina de registre i sempre figurarà com a origen el seu Departament.
- $\Box$  En la tramesa tipus presencial, si els documents que hem d'annexar pesen més de les 15 MB màximes, farem diverses trameses indicant sempre el mateix assentament d'entrada de s@rcat però afegint-1,-2 al número.
- □ Si l'oficina s'ha quedat els originals, excepcionalment es poden enviar en paper via correu, paral·lelament a la tramesa telemàtica i en aquesta caldrà indicar *Documentacion digitalizada i complementariamente en papel .*

#### **Requeriments tècnics de la digitalització**

- $\Box$  Cada document ha de generar un únic fitxer informàtic independentment del número de pàgines que tingui. *"*
- $\Box$  S'usaran preferiblement el format pdf. Per garantir la fiabilitat dels documents els formats no han de tenir objectes incrustats ni hipervincles, més enllà de la versió específica del format.
- $\Box$  El nivell de resolució mínim per a imatges electròniques serà de 200 píxels per polzada, tant per a imatges obtingudes en blanc i negre, color o escala de grisos
- $\Box$  Quant al color, el criteri és que s'ha de respectar l'original, utilitzant-se el color quan l'original l'hagi utilitzat, exceptuant d'aquesta regla els possibles logos i la utilització del color en encapçalaments o títols.
- $\Box$  Si és necessari es poden aplicar processos de millora de la imatge com ara l'enfocament de la imatge, el retall d'ombres o reflexes, o l'eliminació de grans o motes que dificulten la nitidesa de la imatge.
- $\Box$  S'ha de tenir en compte els documents en doble cara i cal eliminar les pàgines en blanc.
- Es poden fer fotocòpies dels originals en els cassos de paper molt deteriorat, mides de paper difícils per escanejar, etc i digitalitzar aquestes fotocòpies. Aquest procés no altera la validesa jurídica de la còpia autèntica ja que la feu des del registre. (ORVE)

# **Tramesa de la documentació a ens locals de Catalunya**

#### **Descàrrega del formulari de tramesa**

 Anar a la pestanya Tràmits/finestra *Tramesa genèrica* de la banda dreta de la pantalla.

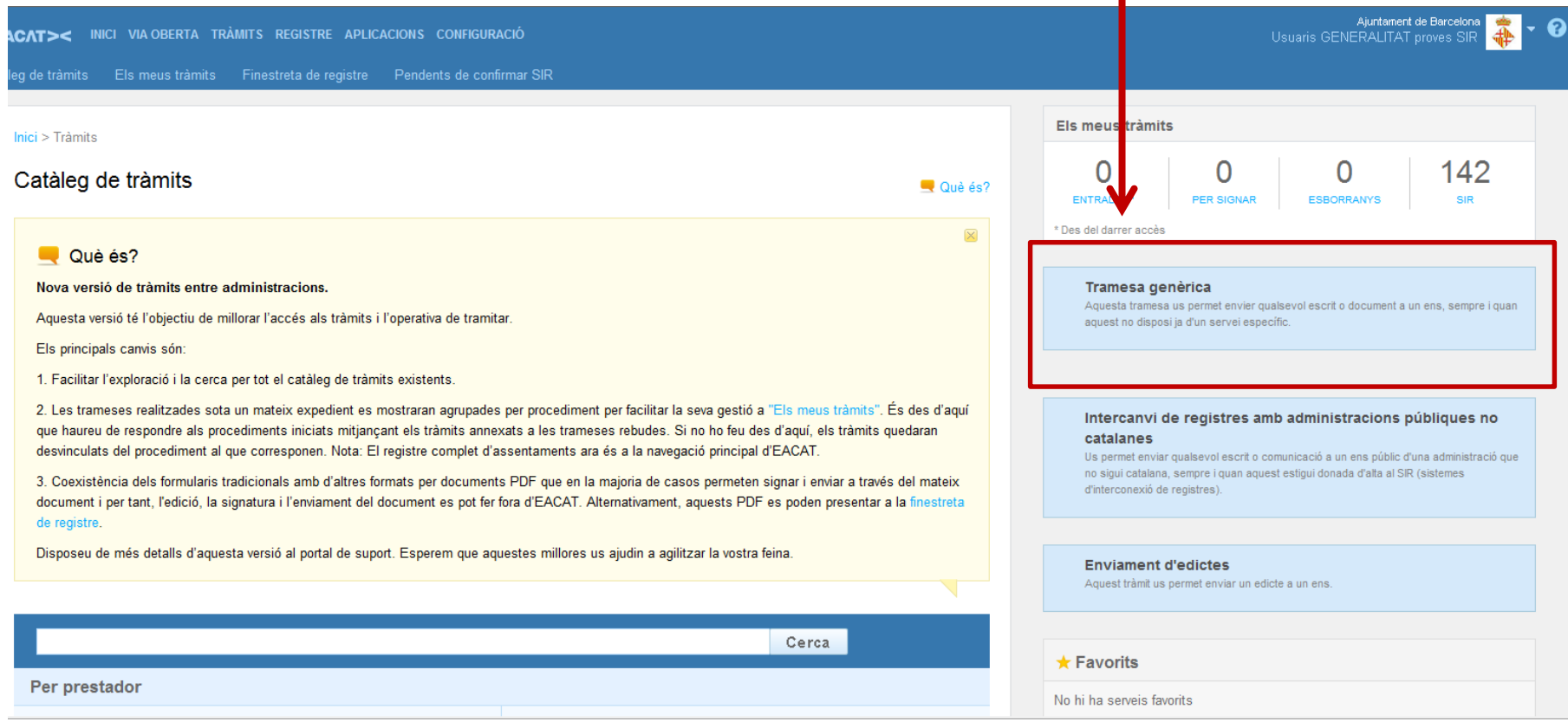

# **Tramesa de la documentació a ens locals de Catalunya**

#### **Descàrrega del formulari de tramesa**

□ Escriure i escollir l'ens local de Catalunya al que es vol fer l'enviament. Descarregar el formulari clicant el boto verd de sota

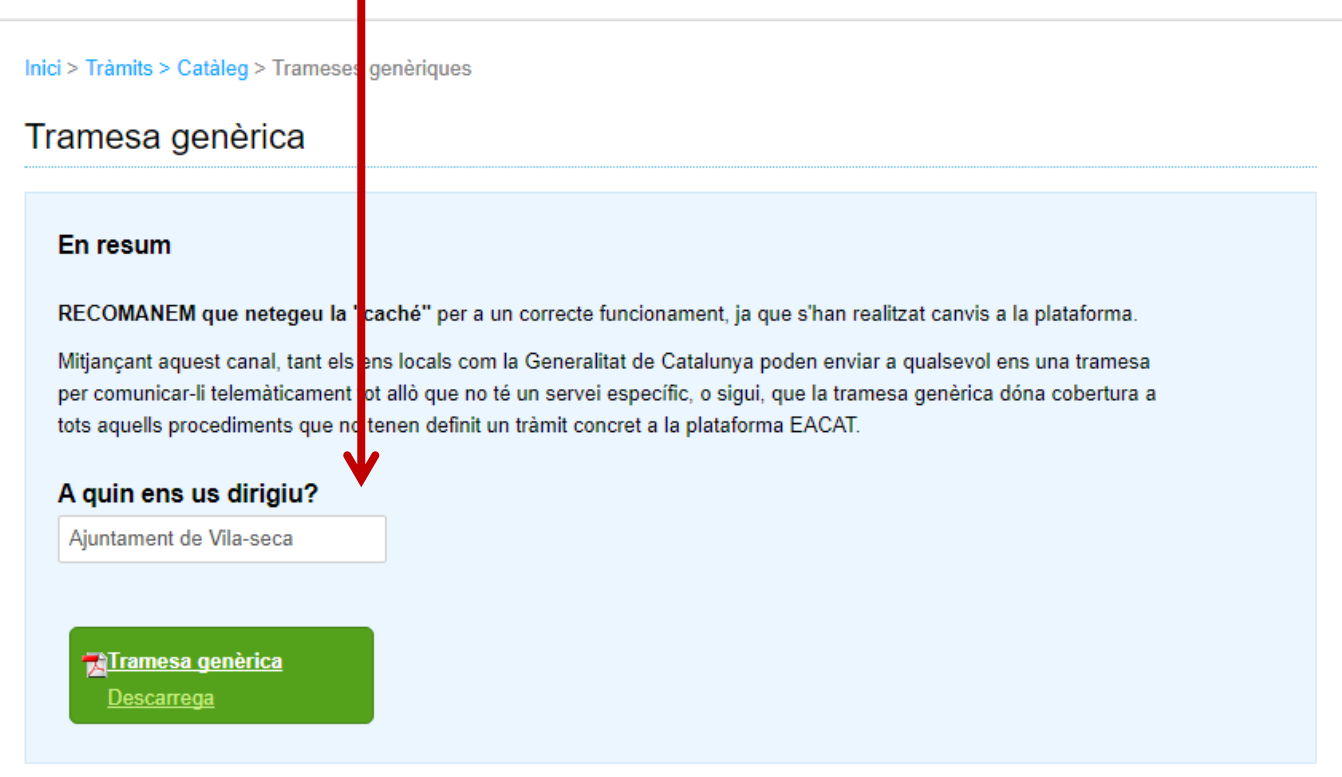

# **Tramesa de la documentació a ens locals de Catalunya**

#### **Descàrrega del formulari de tramesa**

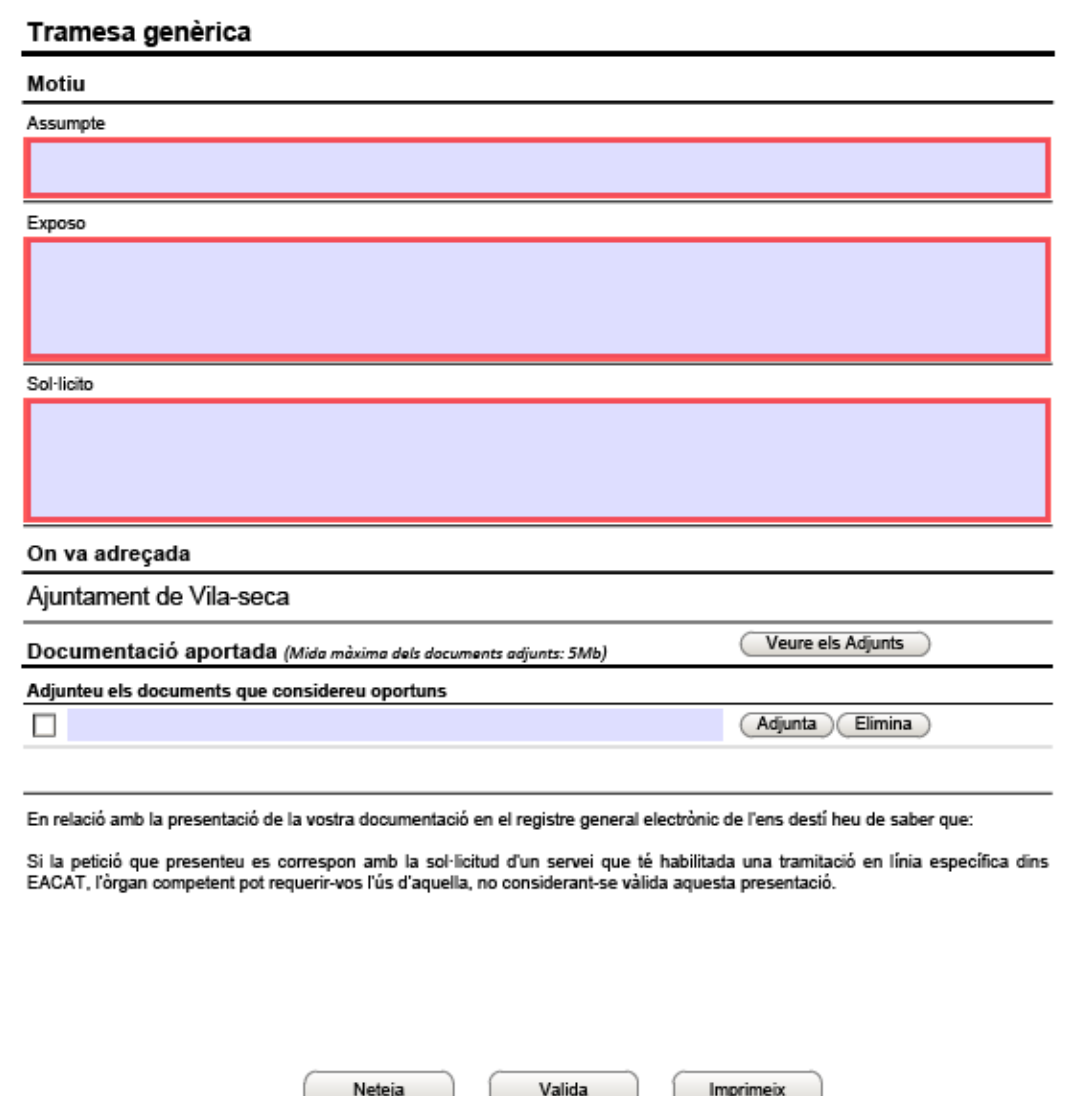

- **Més senzilla que la tramesa interadministrativa**
- **Alerta: En la tramesa genèrica cal annexar la documentació adjunta al formulari**
- **El límit de pes de tota la documentació que s'annexi és de 5MB**

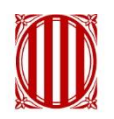

Generalitat de Catalunya<br>Departament de la Vicepresidència<br>i d'Economia i Hisenda<br>**Direcció General d'Atenció Ciutadana** 

# **gencat.cat**